### 4일차

# '모니터/제어, 클라우드 네이티브 5G 네트워크'

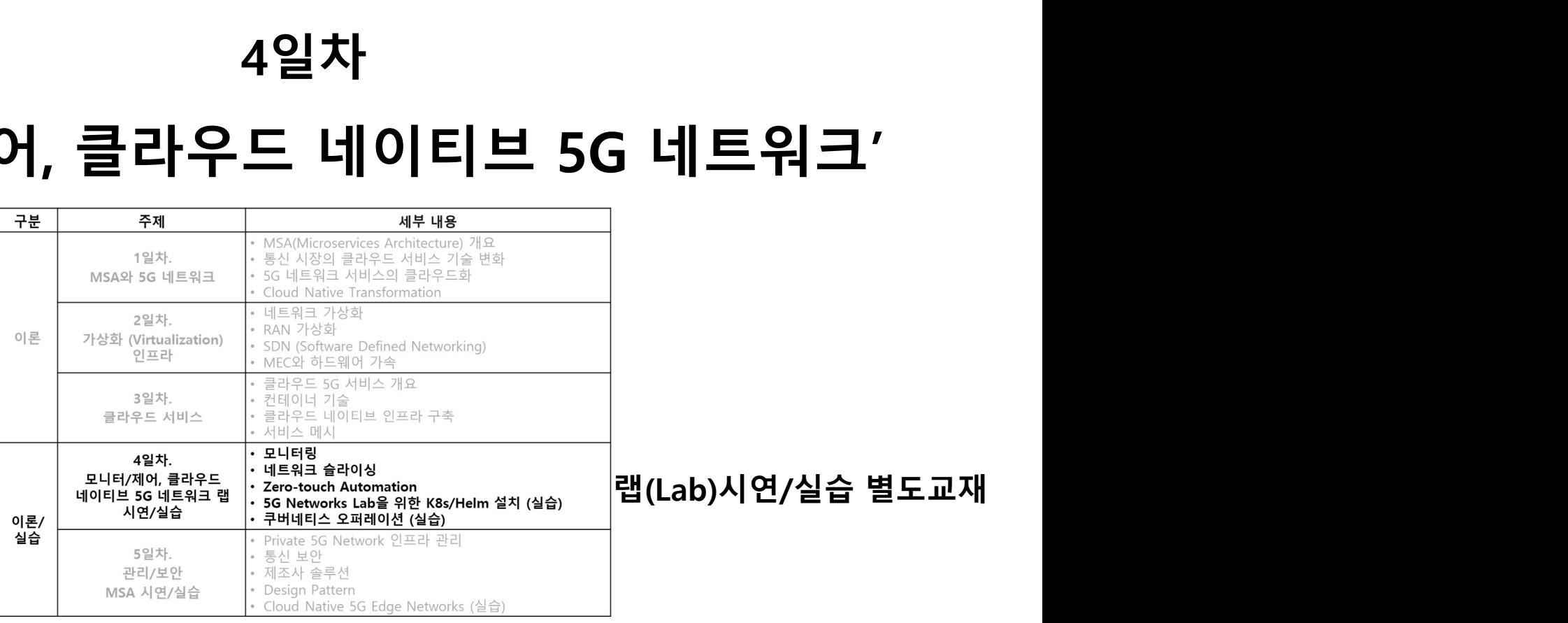

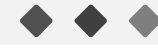

james@jslab.kr <sup>239</sup> JS Lab

# 4일차 '모니터/제어, 클라우드 네이티브 5G 네트워크'<br>\* When we experience problems in development or production, we resort to<br>debugging, logging and monitoring tools to find the root cause of the problem.

- When we experience problems in development or production, we resort to debugging, logging and monitoring tools to find the root cause of the problem. Some of the tools which we should be familiar with are:
	- strace
	- SAR (System Activity Reporter)
	- tcpdump
	- GDB (GNU Project Debugger)
	- syslog
	- Nagios
	- Zabbix.

참고: 부록6. System Monitoring Software

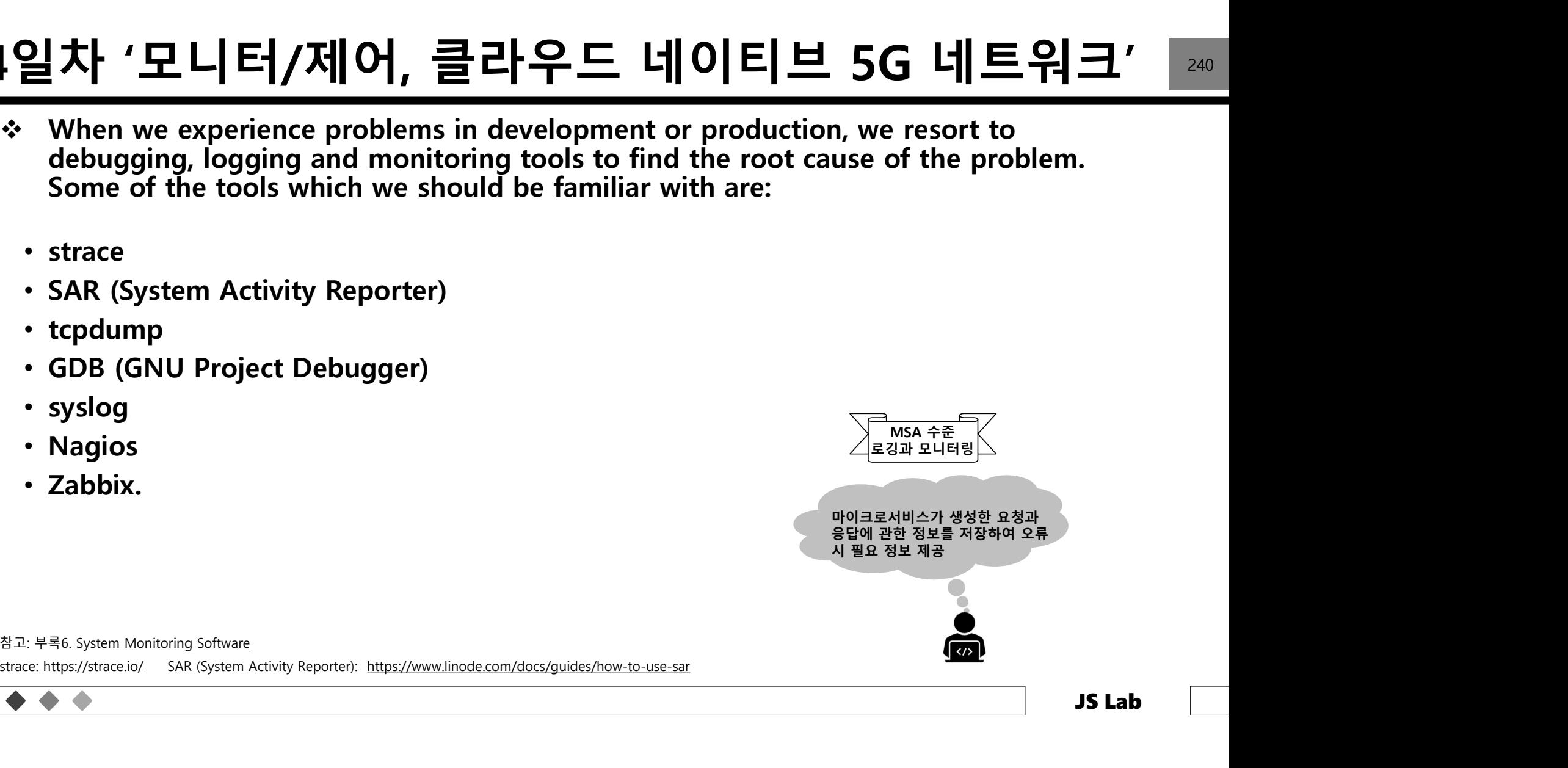

### 4일차 '모니터/제어, 클라우드 네이티브 5G 네트워크'<br>\* K8s Logging / Alert (예) 4일차 '모니터/제어, 클라우드 네이티브 5G 네트워크' <sup>241</sup>

We will use fluentd to collect stdout/stderr logs from each container and the log files which exist under<br>target you configure below.

splunk>

Splunk

Logging is disabled in the current clus Save

 $\frac{1}{2}$ 

Elasticsearch

232 Help & Docs Forums Slack File an Issue

န္နိဇ္

Kafka

Cluster Logging

 $\circ$ 

None

 $\circledcirc$ 

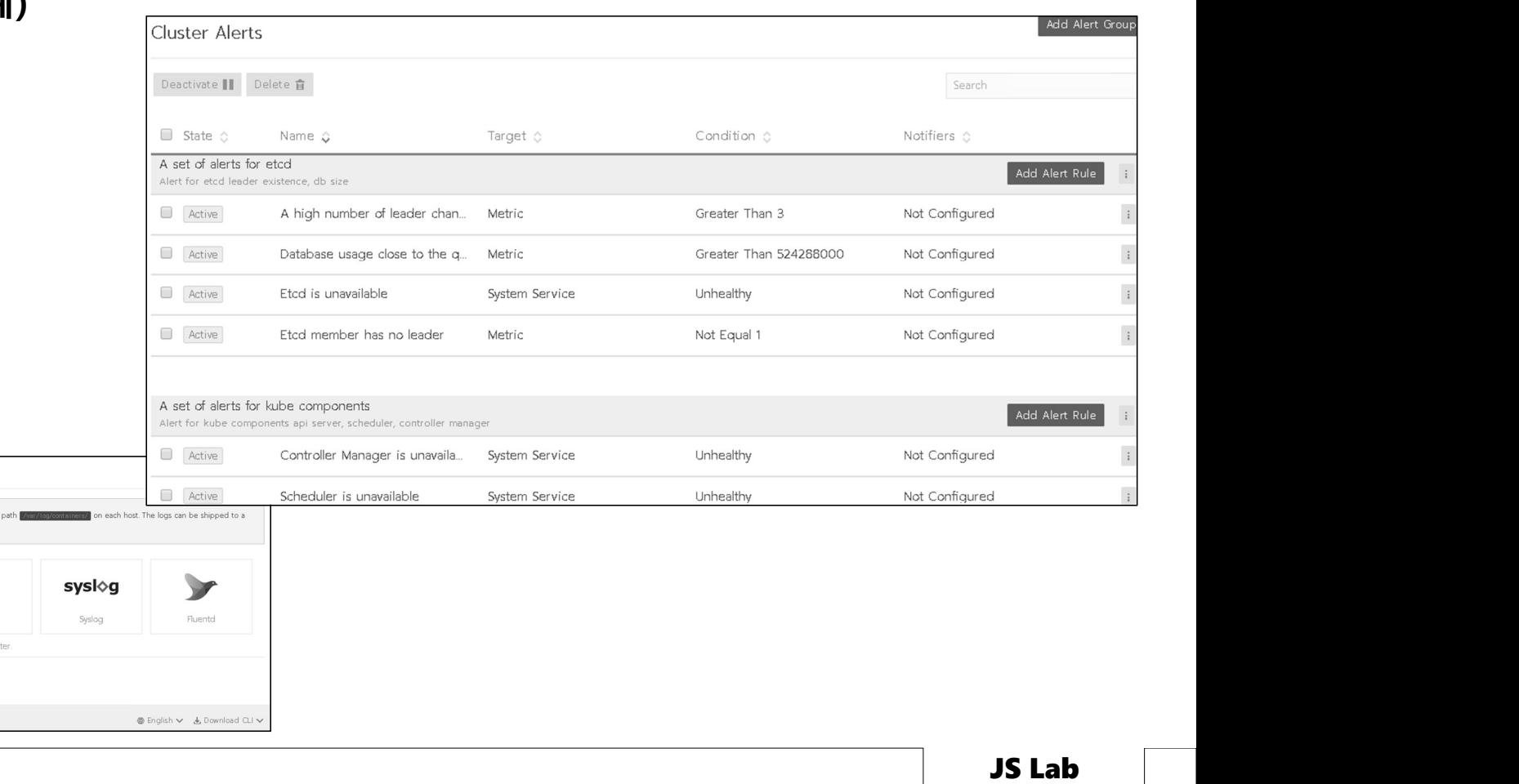

# 4일차 '모니터/제어, 클라우드 네이티브 5G 네트워크' | 242<br>\* We can use the same tools on bare metal and VMs, but containers bring<br>interesting challenges:

- ◆ We can use the same tools on bare metal and VMs, but containers bring interesting challenges:
	- Containers are ephemeral, so, when they die, all the metadata (e.g. logs) gets deleted as well, unless we store it in some other location.
	- Containers do not have kernel space components.  $\leq \frac{C \text{ }}{\text{ }C \text{ }$ heck
	- We want to have a container's footprint as low as possible. Installing debugging and monitoring tools increases the footprint size.
	- Collecting per container statistics, debugging information individually and then analyzing data from multiple containers is a tedious process.

Ephemeral (일시적인)

# 4일차 '모니터/제어, 클라우드 네이티브 5G 네트워크' | 243<br>◈ Below are some of the tools which we can use for containerized applications:

### Below are some of the tools which we can use for containerized applications:

- Debugging: Docker CLI, Sysdig
- Logging: Docker CLI, Docker Logging Driver
- Monitoring: Docker CLI, Sysdig, cAdvisor/Heapster, Prometheus, Datadog, New Reli

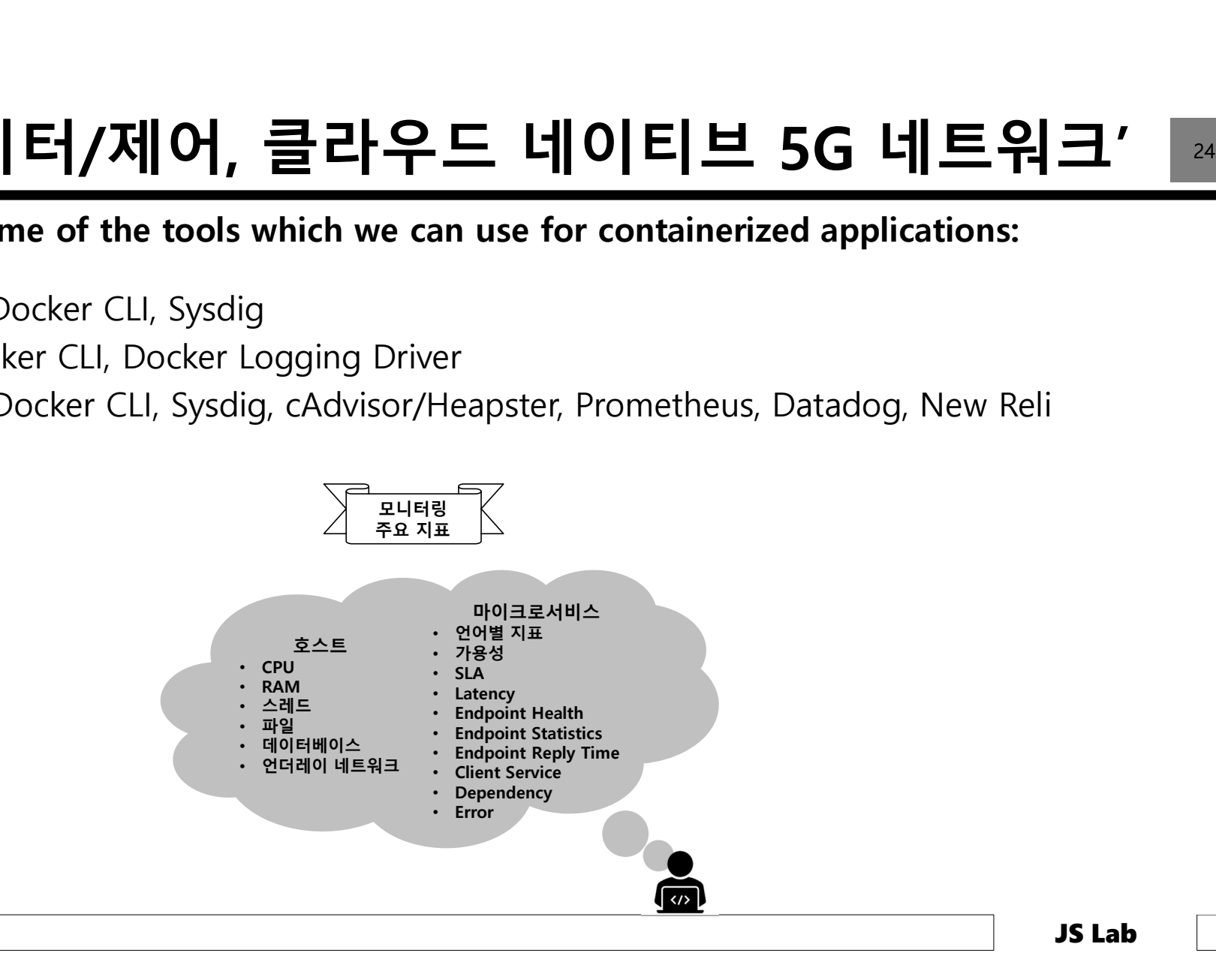

### 1. **'모니터/제어, 클라우드 너**<br>ive Docker Features for Debugging<br>ugging:<br>1. docker inspect<br>2. docker logs<br>ging:  $\frac{1}{2} \cdot \frac{1}{2}$  **모니터/제어, 클라우드 너**<br>ive Docker Features for Debugging<br>ugging:<br>1. docker logs<br>ging:<br>1. docker logs<br>2. Docker Logging Drivers: With the logging driver we 4일차 '모니터/제어, 클라우드 네이티브 5G 네트워크' | 244<br>◈ Native Docker Features for Debugging

- ❖ Native Docker Features for Debugging
	- Debugging:
		-
		-
	- Logging:
		-
- $\begin{array}{lll} \begin{tabular}{l} \textbf{1.6} \end{tabular} \begin{tabular}{l} \textbf{2.7} \end{tabular} \begin{tabular}{l} \textbf{2.8} \end{tabular} \end{array} \begin{tabular}{l} \textbf{2.9} \end{tabular} \begin{tabular}{l} \textbf{2.1} \end{tabular} \end{array} \begin{tabular}{l} \textbf{2.1} \end{tabular} \begin{tabular}{l} \textbf{3.1} \end{tabular} \end{tabular} \begin{tabular}{l} \textbf{2.1} \end{tabular} \begin{tabular}{l} \textbf{3.2} \end{tab$ <sup>2</sup><br>
<sup>2</sup> 모니터/제어, 클라우드 네이티브 5G 네트워크'<br>
ive Docker Features for Debugging<br>
<sup>2.</sup> docker logs<br>
<sup>2.</sup> docker logging prices:<br>
<sup>2.</sup> docker logging prices:<br>
<sup>2.</sup> Docker Logging prices: With the logging on the policy, Docker forwa per container logging policy. Depending on the policy, Docker forwards the logs to the corresponding drivers. Docker supports the following drivers: jsonfile, syslog, journald, gelf **모니터/제어, 클라우드 네이티브 5G 네트워크'**<br>Docker Features for Debugging<br>ging:<br>docker logs<br>docker logs<br>Docker Logging Divers: With the logging driver we can choose a Docker daemon wide or<br>per container logging policy. Depending on the central location, we can use the respective tools to get the insights. ive Docker Features for Debugging<br>
1. docker inspect<br>
2. docker logs<br> **ging:**<br>
1. docker logs<br>
2. Docker Logging Drivers: With the logging driver we<br>
per container logging policy. Depending on the po<br>
corresponding drivers **Example 19 Solver Features for Debugging**<br> **1.** docker inspect<br>
2. docker logs<br> **ging:**<br>
1. docker logs<br>
2. Docker Logging Drivers: With the logging driver we<br>
per container logging policy. Depending on the po<br>
correspond
	- Monitoring:
		-
		-

### 차 '모니터/제어, 클라우드 네이티브 5G 네트워크'<br>Sysdig provides an on-cloud and on-premise platform for container security,<br>monitoring and forensics. According to sysdig.com, sysdig is<br>"strace + tcpdump + htop + iftop + lsof + awesome sau 일차 '모니터/제어, 클라우드 네이티브 5G 네트워크<br>
Sysdig provides an on-cloud and on-premise platform for container security,<br>
monitoring and forensics. According to sysdig.com, sysdig is<br>
''strace + tcpdump + htop + iftop + lsof + awesome 4일차 '모니터/제어, 클라우드 네이티브 5G 네트워크' <sup>245</sup><br>\* Sysdig provides an on-cloud and on-premise platform for container security,<br>monitoring and forensics. According to sysdig.com, sysdig is

- Sysdig provides an on-cloud and on-premise platform for container security,<br>monitoring and forensics. According to sysdig.com, sysdig is
	-

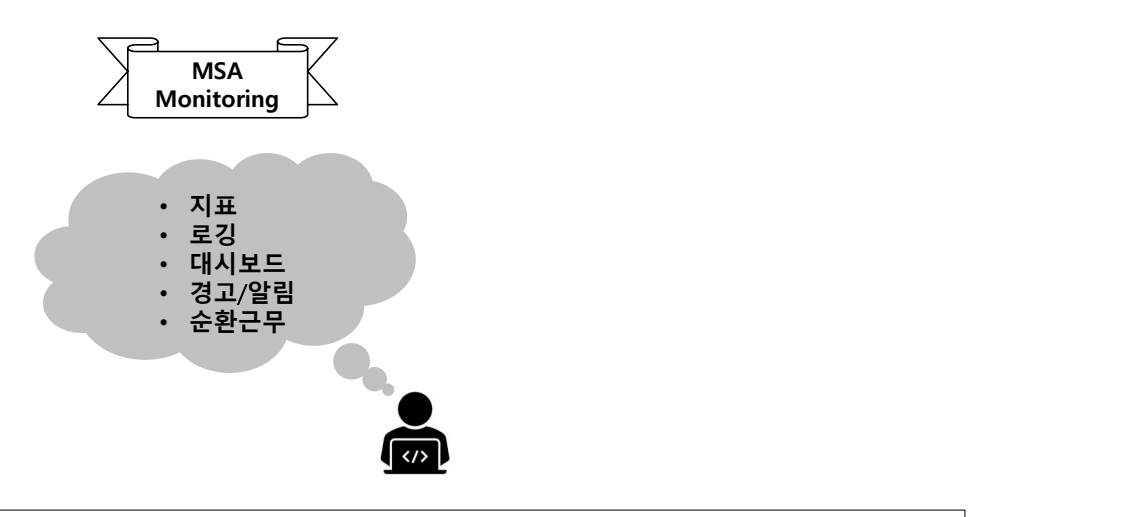

# 4일차 '모니터/제어, 클라우드 네이티브 5G 네트워크' 246<br>◈ It has two open source tools along with their paid enterprise class offerings.

- $\div$  It has two open source tools along with their paid enterprise class offerings.
	- Sysdig: It saves low-level system information from the running Linux instance, on which we can apply filters and do further analysis.
	- Sysdig Monitor: It is a paid offering that provides additional features on top of the open source version.
	- Sysdig Falco: It is a container-native tool which can help us gain visibility of containers and applications down to the finest details. It can collect information at system, network and file level. With rule-sets, we can provide our container security information and then take action based on them. For example, if a container does not satisfy the security requirements, Falco can kill the container, notify someone, etc.
	- Sysdig Secure: It is also a paid offering that provides additional features on top of the open source version.

# 4일차 '모니터/제어, 클라우드 네이티브 5G 네트워크' | 247<br>◈ Features of Sysdig Tools

- Features of Sysdig Tools
	- Sysdig tools have native support to many applications, infrastructure and container technologies, including Docker, Kubernetes, Mesos, AWS, and Google Cloud Platform.
	- Paid offerings provide alerting, dashboard, team management, etc.
	- They offer a programmatic interface with every part of Sysdig Monitor.

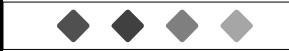

# 4일차 '모니터/제어, 클라우드 네이티브 5G 네트워크' | 248<br>◈ Benefits of Sysdig Tools

- ❖ Benefits of Sysdig Tools
	- The tools capture low-level system information from the running Linux instance and containers.
	- They offer native support for all Linux container technologies like Docker, LXC, etc.
	- They are easy to install.
	- They are built to run in production, minimizing performance overhead and the risk of crashes.
	- They are Kubernetes-aware.

# 4일차 '모니터/제어, 클라우드 네이티브 5G 네트워크' 249<br>\* cAdvisor

### cAdvisor

 $2L + \frac{P}{L}$  (터/제어, 클라우드 네이티브 5G 네트워크'<br>
• cAdvisor<br>
• cAdvisor<br>
• cAdvisor (Container Advisor) is an open source tool to collect resource usage<br>
• colects, aggregates, processes, and exports information about running<br>
co and performance characteristics for the host system and running containers. It collects, aggregates, processes, and exports information about running containers. As of now, it has native support for Docker and should also support other container runtimes out of the box.

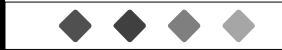

### 일차 '모니터/제어, 클라우드 네이티브 5G 네트워크'<br>
Using cAdvisor<br>• We can enable the cAdvisor tool to start collecting statistics with the following<br>
command: --volume=/:/rootfs:ro \ 4일차 '모니터/제어, 클라우드 네이티브 5G 네트워크' | 880<br>- Sing cAdvisor<br>- We are all also be a series and also be a series of the series of the series of the series of the series of

### Using cAdvisor

- command:
- sudo docker run  $\Psi$ --volume=/var/run:/var/run:rw \ --volume=/sys:/sys:ro \ --volume=/var/lib/docker/:/var/lib/docker:ro \  $--$ publish=8080:8080  $$\,$  $-$ detach=true  $\Psi$ and Visor tool to start collecting !<br>
do docker run \<br>
--volume=/:/rootfs:ro \<br>
--volume=/var/run:/var/run:rw \<br>
--volume=/sys:/sys:ro \<br>
--volume=/var/lib/docker/:/var/lib/docker:ro \<br>
--publish=8080:8080 \<br>
--detach=true google/cadvisor:latest
- and point the browser to http://host IP:8080 to get the live statistics. cAdvisor exposes its raw and processed statistics via a versioned remote REST API. It also  $|\mathbf{\Lambda}|^2 \leq L |\mathbf{E}|/\mathcal{X}||0|$ ,  $\equiv L$   $\equiv L$   $\equiv 5$   $\equiv 5$   $\equiv$ Prometheus metrics. Prometheus is an open source community-driven system and service monitoring toolkit.

# 4일차 '모니터/제어, 클라우드 네이티브 5G 네트워크' 251<br>\* Heapster

### ❖ Heapster

 $\frac{\mathrm{d}}{\mathrm{d}}$   $\lambda$  ' 모니터/제어, 클라우드 네이티브 5G 네트워크'<br>
• Heapster<br>
• Heapster enables container cluster monitoring and performance analysis. It<br>
currently supports Kubernetes natively. Heapster collects and interprets various 차 '모니터/제어, 클라우드 네이티브 5G 네트워크'<br>Heapster<br>Heapster<br>Currently supports Kubernetes natively. Heapster collects and interprets various<br>signals, like compute resource usage, lifecycle events, etc., and exports cluster<br>metrics v signals, like compute resource usage, lifecycle events, etc., and exports cluster metrics via REST endpoints. Kubedash, a performance analytics UI for Kubernetes, uses those endpoints.

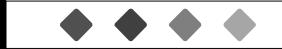

# 4일차 '모니터/제어, 클라우드 네이티브 5G 네트워크' <sup>252</sup>

### Host System Resource Usage with cAdvisor

**A** 

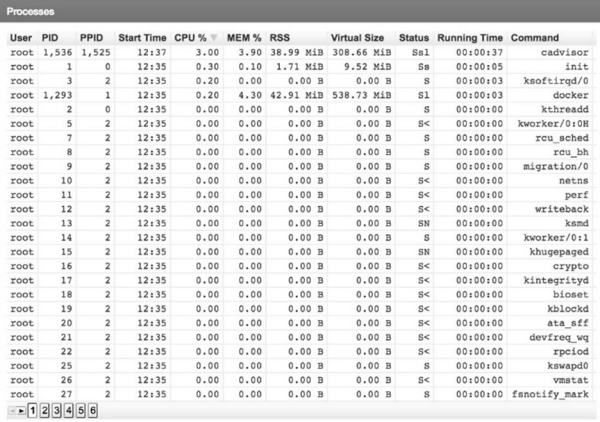

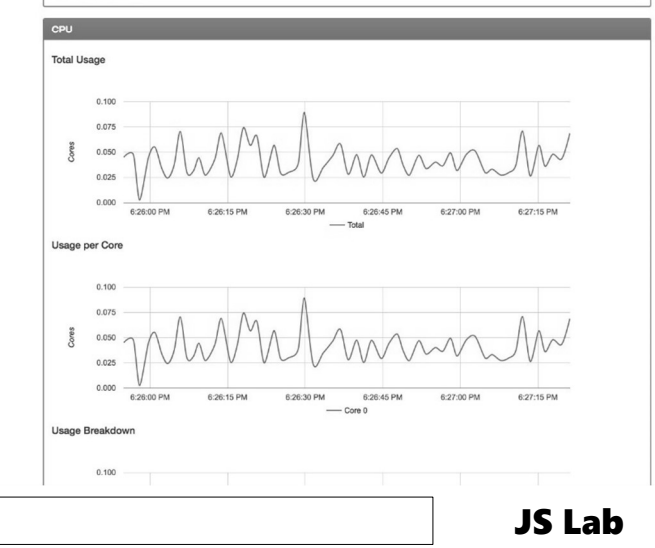

# 4일차 '모니터/제어, 클라우드 네이티브 5G 네트워크' <sup>253</sup>

### Docker Host Specific Details with cAdvisor

### Docker Containers Subcontainers

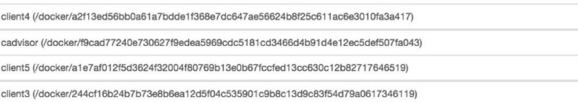

### **Driver Status**

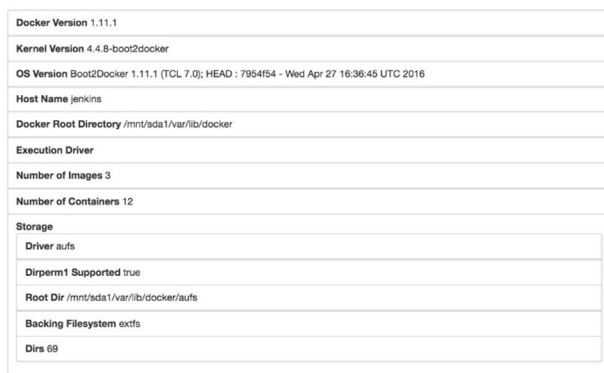

### Images

Repository | Tags | ID | Virtual Size Creation Time<br>| jenkins | 2.0 sha256:c02c54e3a0962024d 679.00 MiB | 5/5/2016, 7:32:01 PM google/cadvisor latest sha256:4bc3588563b107ed7 45.99 MiB 5/13/2016, 12:15:40 AM alpine latest sha256:13e1761bf172304ec 4.57 MiB 5/6/2016, 8:26:49 PM

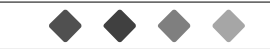

# 4일차 '모니터/제어, 클라우드 네이티브 5G 네트워크' | 254<br>◈ Fluentd: an open source data collector for unified logging layer.

Fluentd: an open source data collector for unified logging layer.

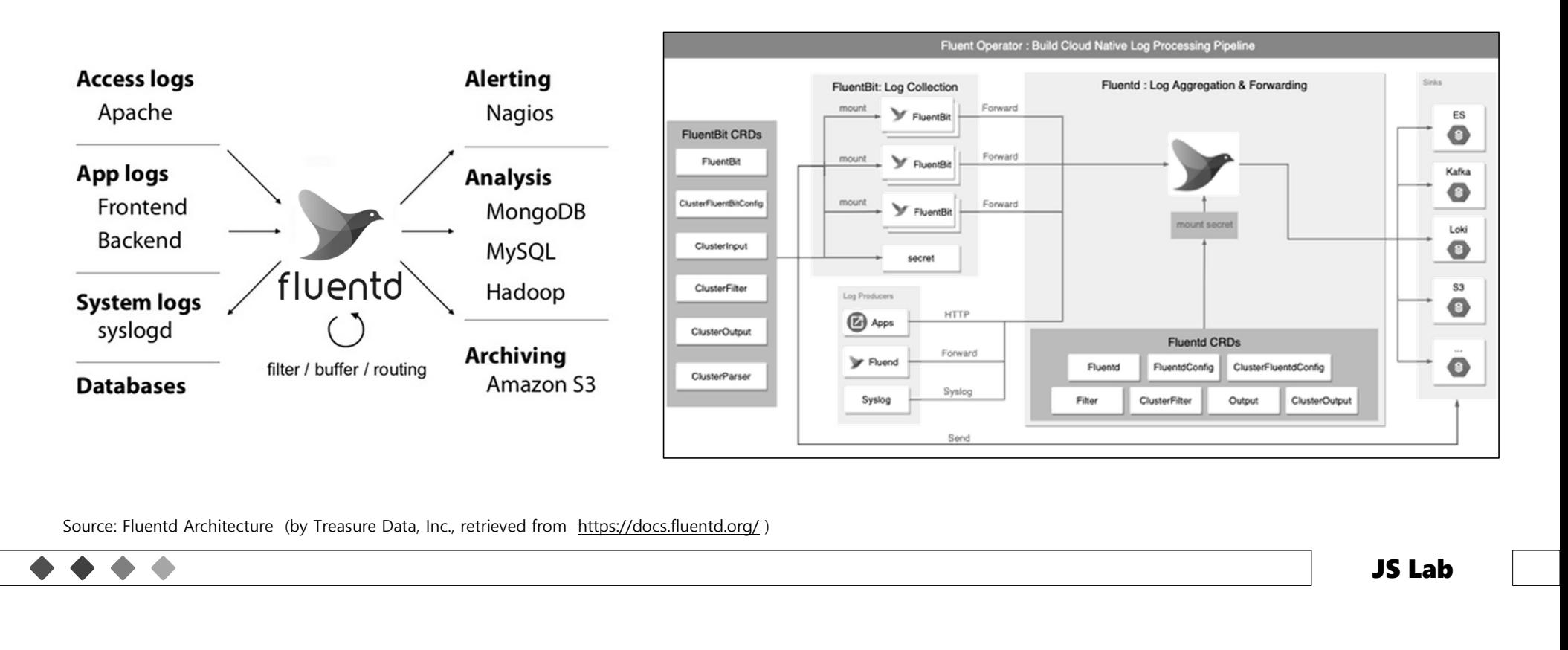

# 4일차 '모니터/제어, 클라우드 네이티브 5G 네트워크' | <br>◈ Kubernetes application logging using Fluentd

Kubernetes application logging using Fluentd

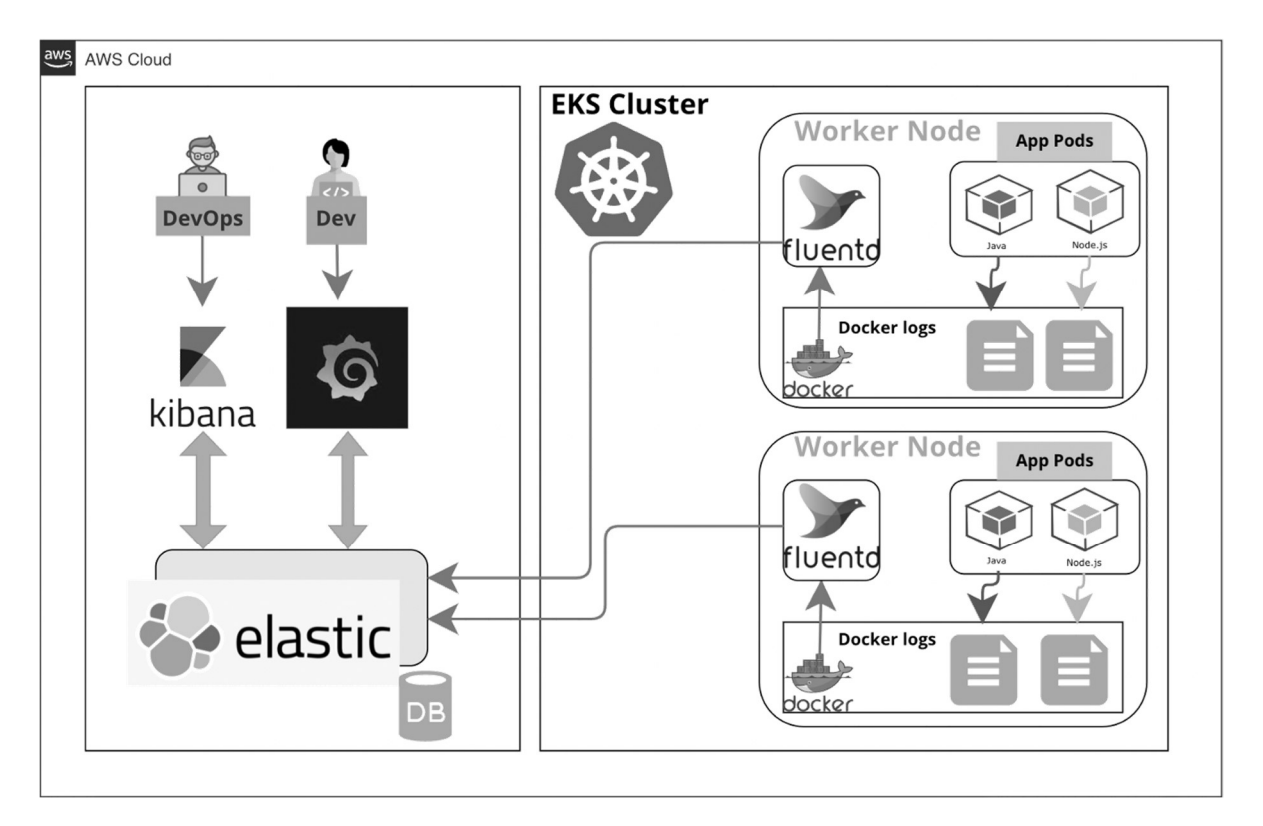

Source: https://faun.pub/kubernetes-application-logging-using-fluentd-2794c0ce9d24

# 4일차 '모니터/제어, 클라우드 네이티브 5G 네트워크' | 256<br>◈ Benefits of Using Fluentd

- Benefits of Using Fluentd
	- It is an open source data collector.
	- It is simple, fast, and flexible.
	- It is performant and developer-friendly.

# 4일차 '모니터/제어, 클라우드 네이티브 5G 네트워크' Permatadog<br>\* Datadog<br>\* Datadog provides monitoring and analytics as a service for Development and

- Datadog
- Datadog provides monitoring and analytics as a service for Development and OPs teams. Some of the systems, applications and services it connects to are:
	- Amazon EC2
	- Apache
	- Java
	- MySQL
	- CentOS.

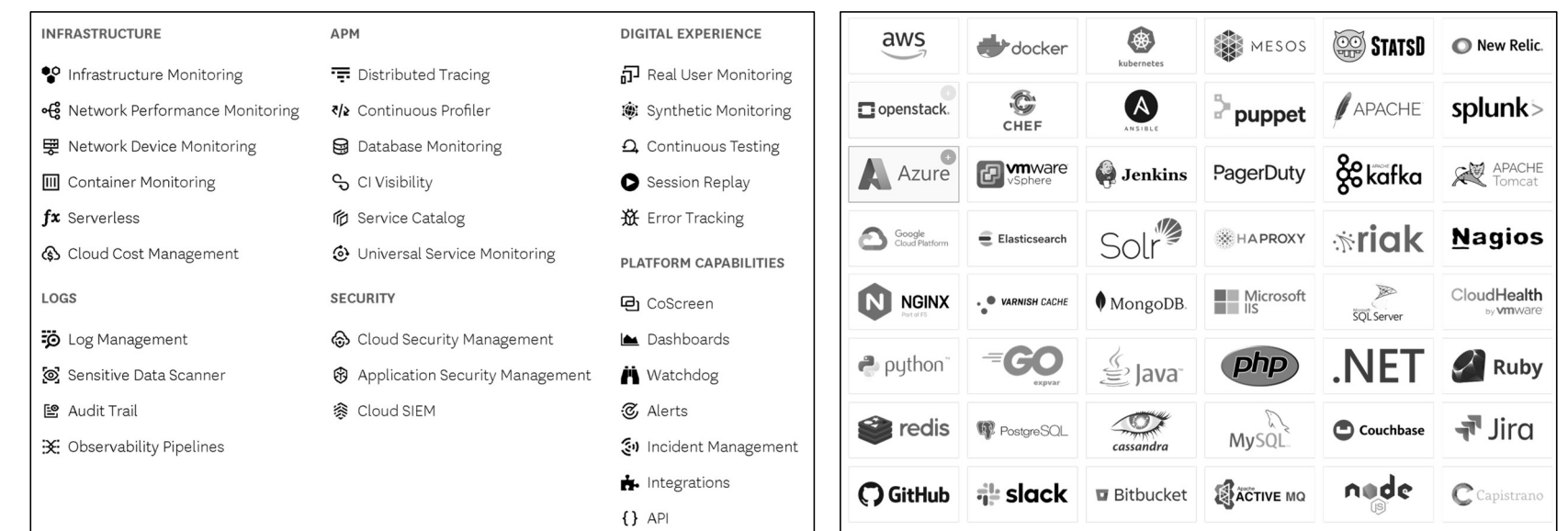

Source: https://www.datadoghq.com/

# 4일차 '모니터/제어, 클라우드 네이티브 5G 네트워크' <sup>258</sup><br>\* A detailed list of integration can be found in the documentation it provides. We<br>need to install an agent in the host system, which sends the data to the

- A detailed list of integration can be found in the documentation it provides. We need to install an agent in the host system, which sends the data to the Datadog's server. Once the data is sent, we can:
	- Build an interactive dashboard.
	- Search and co-relate matrices and events.
	- Share the matrices and events.
	- Get alerts.

# 4일차 '모니터/제어, 클라우드 네이티브 5G 네트워크' | <br>◈ Docker Containers: Kubernetes Monitoring with Datadog

- Docker Containers: Kubernetes Monitoring with Datadog
	- The number of nodes in the cluster
	- The running and stopped containers
	- The most resource-consuming pods
	- Docker logs, etc.

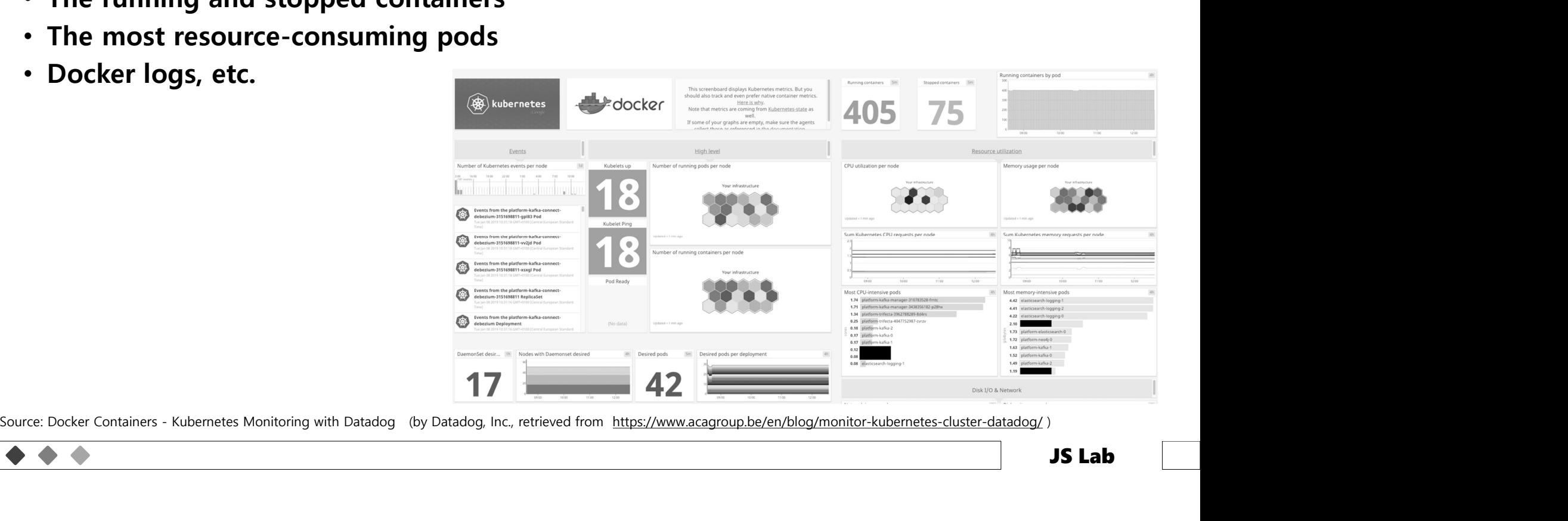

# 4일차 '모니터/제어, 클라우드 네이티브 5G 네트워크' | <br>◈ Benefits of Using Datadog

- Benefits of Using Datadog
	- It comes pre-integrated with well-known third-party applications.
	- It provides a seamless workflow, regardless of platform, location or language.
	- It configures information filtration to get only needed metrics.
	- It allows us to enable the system to send alerts or notifications when serious issues arise.
	- It offers tools for team collaboration.
	- It is scalable.

# 4일차 '모니터/제어, 클라우드 네이티브 5G 네트워크' 261<br>\* Prometheus

❖ Prometheus

- Prometheus is an open source tool used for system monitoring and alerting. It was originally developed by SoundCloud and is now one of the incubated projects at CNCF Foundation.
- Prometheus is suitable for recording any purely numeric time series data. It works well for both machine-centric monitoring like CPU, memory usage, and monitoring of highly dynamic service-oriented architectures. It is primarily written in Go.

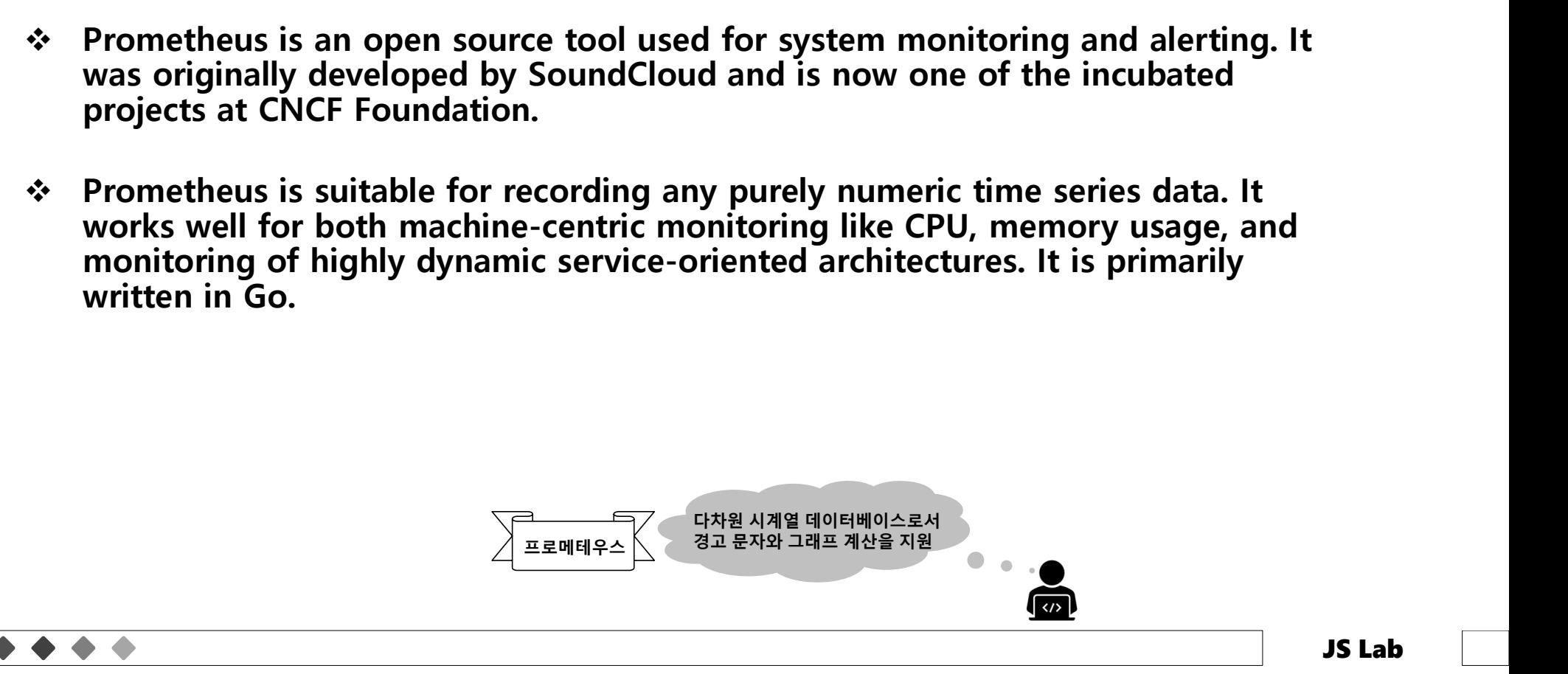

# 4일차 '모니터/제어, 클라우드 네이티브 5G 네트워크' 262<br>◈ Prometheus<br>◈ Prometheus

### ❖ Prometheus

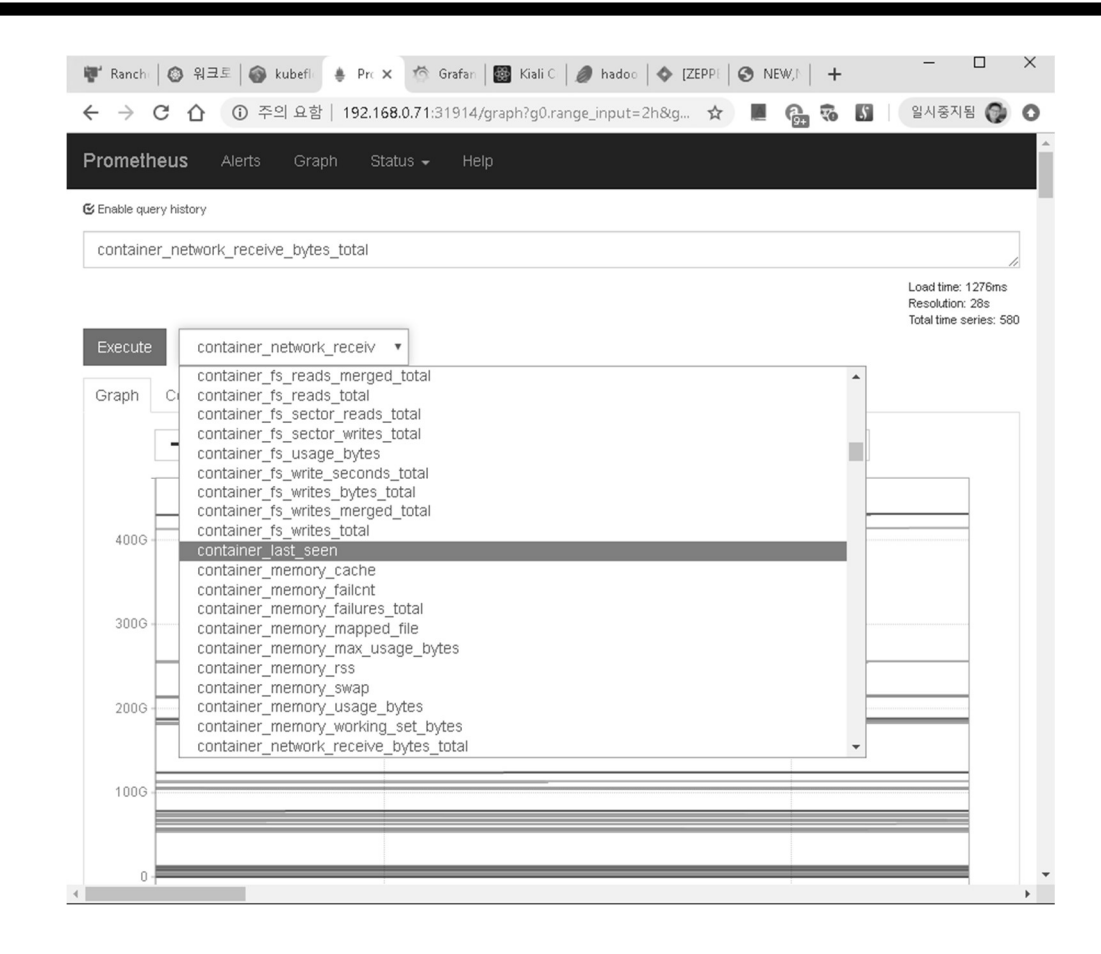

### 일차 '모니터/제어, 클라우드 네이티브 5G 네트워크'<br>
Prometheus Features<br>
• It is very reliable.<br>
• It supports multi-dimensional data model with time series data identified by<br>
• It supports a query language to effectively query the collect 4일차 '모니터/제어, 클라우드 네이티브 5G 네트워크' | <br>◈ Prometheus Features

- ❖ Prometheus Features
	- It is very reliable.
	- It supports multi-dimensional data model with time series data identified by metric name and key/value pairs.
	- It supports a query language to effectively query the collected time series data.
	-
	-
	- and alerting.
	- It supports client libraries for programming language like Go, Java, Python, etc. to add instrumentation to their code.

# 4일차 '모니터/제어, 클라우드 네이티브 5G 네트워크'<br>\* Prometheus Architecture

### Prometheus Architecture

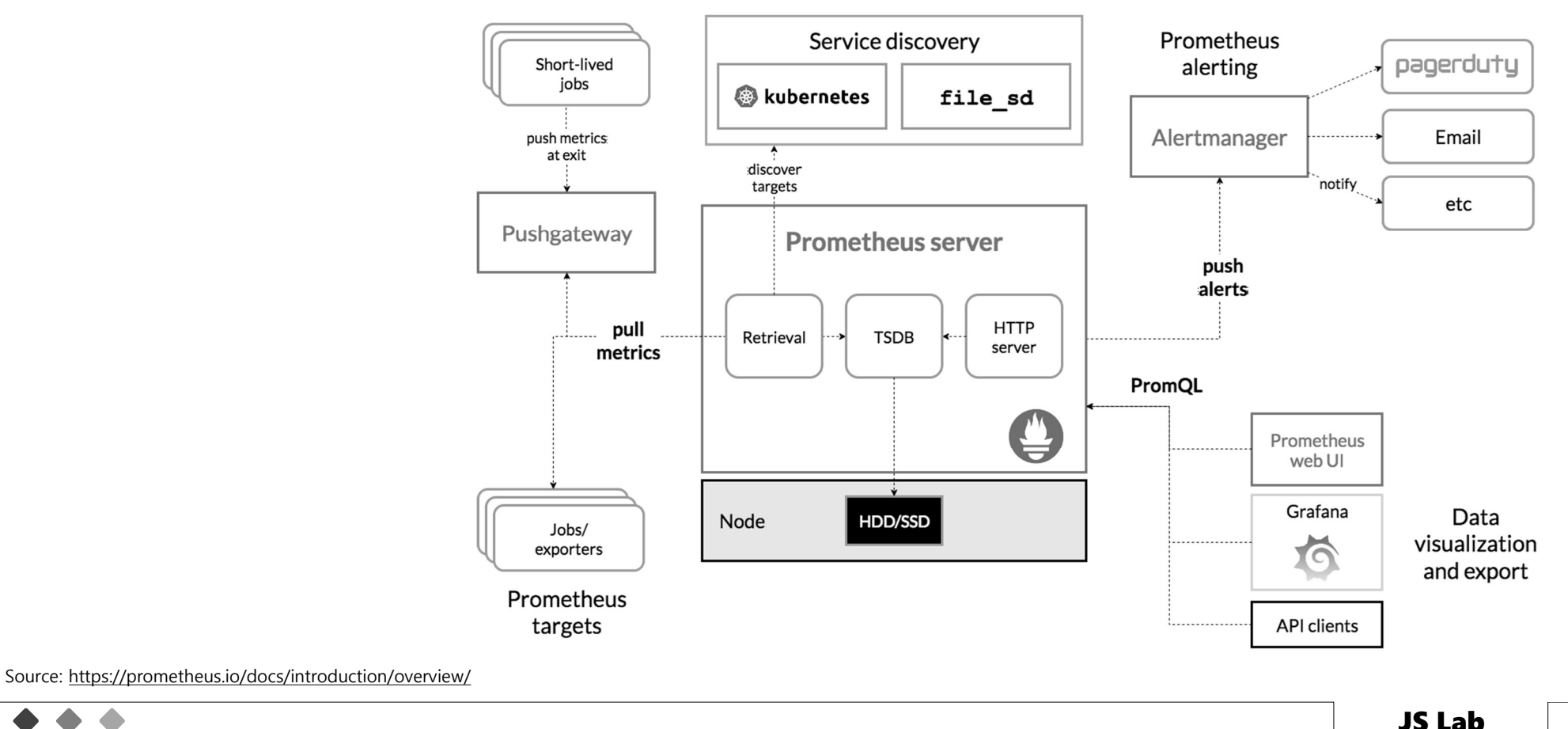

# 4일차 '모니터/제어, 클라우드 네이티브 5G 네트워크' │ <br>◈ <sup>컨테이너와 클러스터 모니터링 (Container and cluster monitoring)</sup>

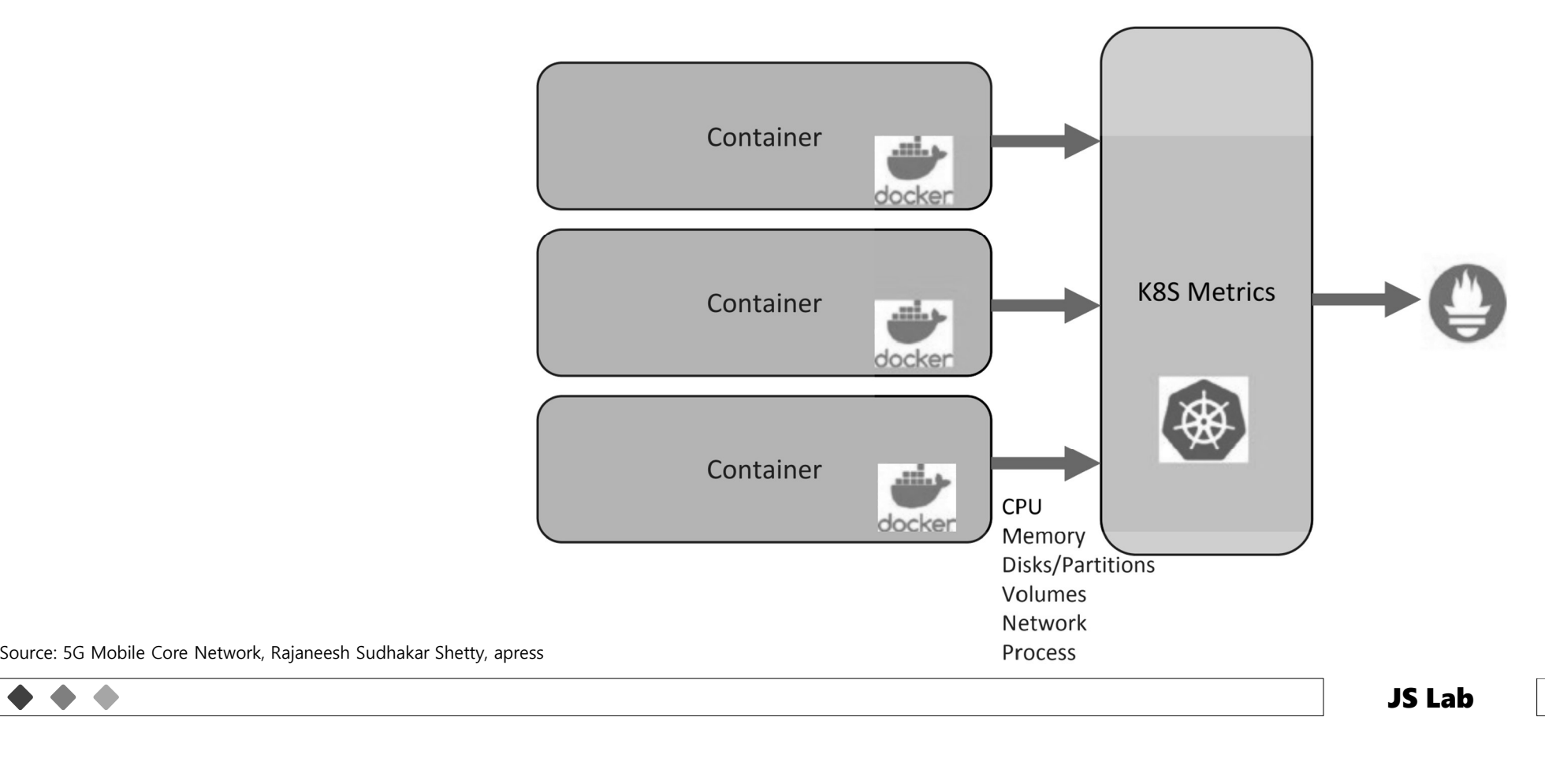

# 4일차 '모니터/제어, 클라우드 네이티브 5G 네트워크' | \*\*\*<br>\* 호스트 수준 모니터링 (Host-level monitoring)

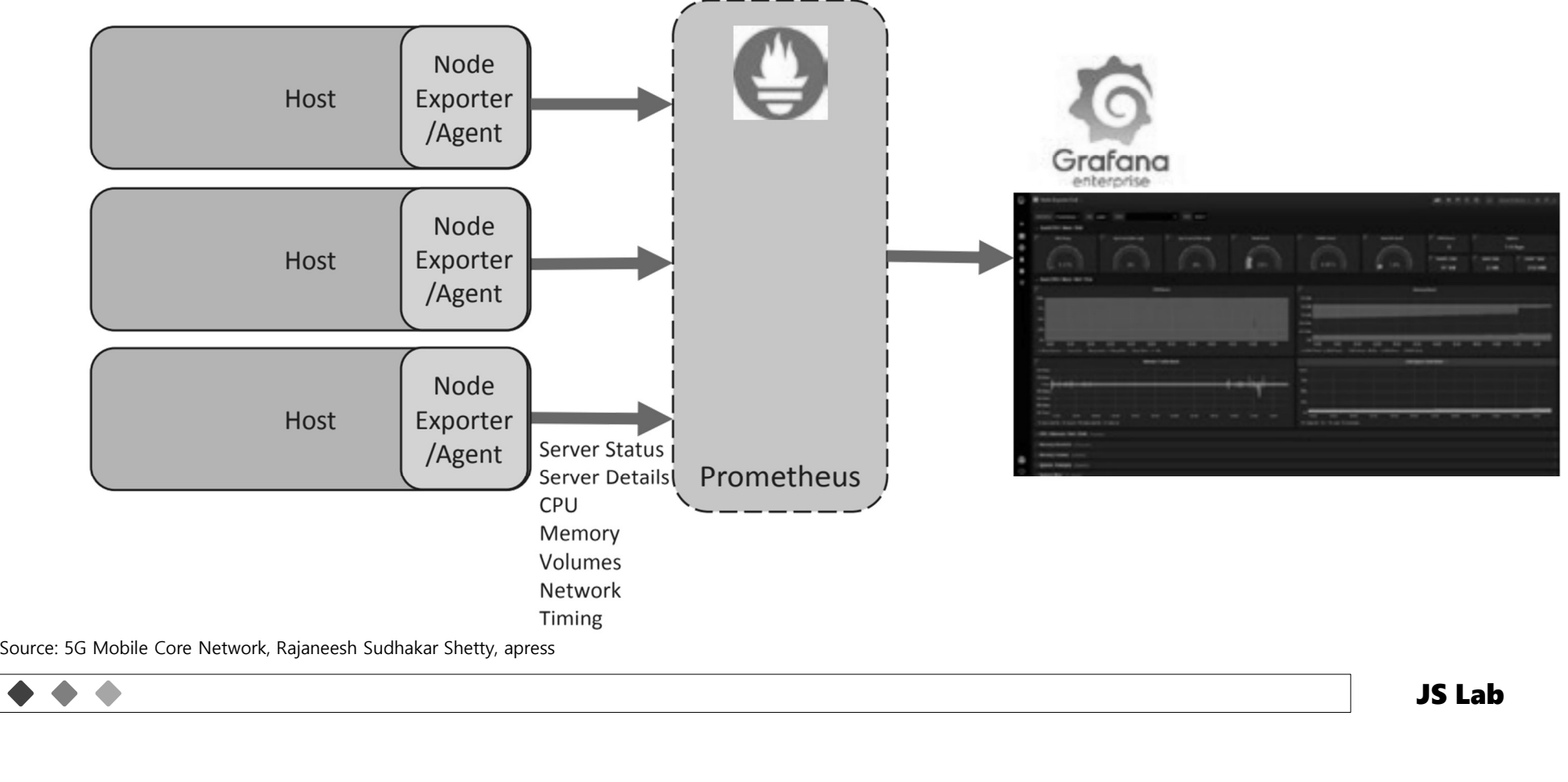

# 4일차 '모니터/제어, 클라우드 네이티브 5G 네트워크' | ☞<br>◈ <sup>모니터링과 장애해결 (Illustration of monitoring and troubleshooting)</sup>

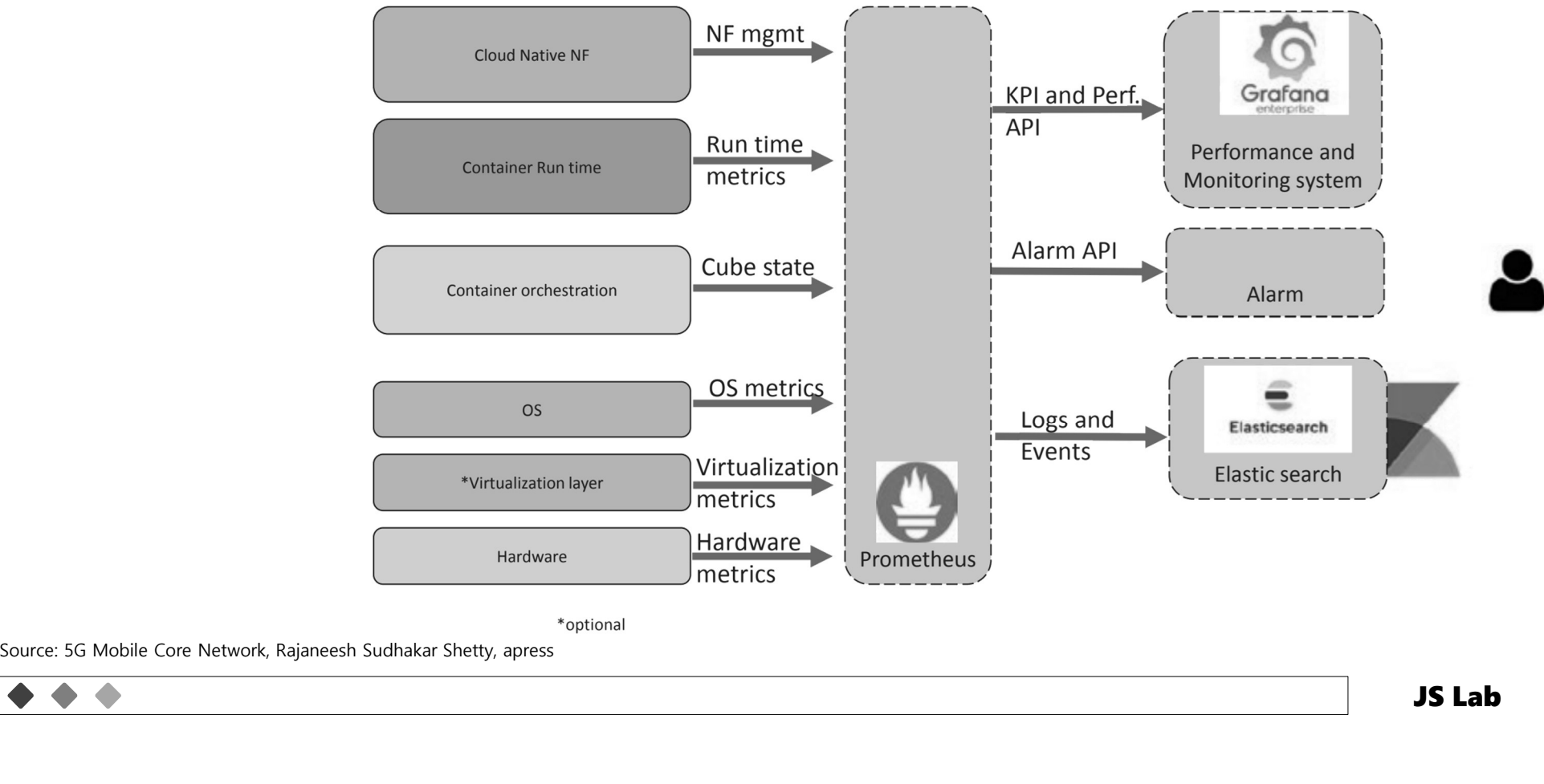

# 4일차 '모니터/제어, 클라우드 네이티브 5G 네트워크' | 888<br>\* Direct and Indirect Communication for NF and NF Services

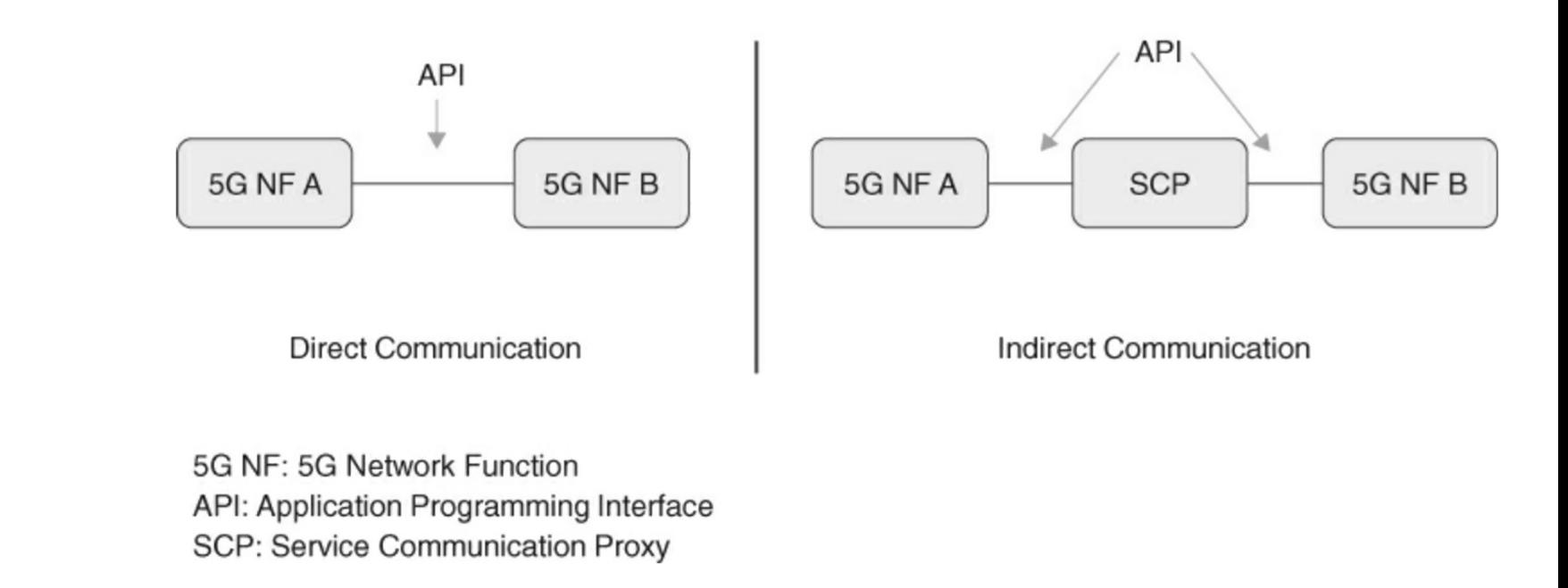

Source: Nair, Pramod (2021-12-06T22:58:59.000). Securing 5G and Evolving Architectures . Pearson Education. Kindle Edition.

# 4일차 '모니터/제어, 클라우드 네이티브 5G 네트워크' | \*®<br>\* <sup>Key Functions of SCP</sup>

- 11 Centralized monitoring
- 2 Distributed SCP deployment
- 3) Load balancing
- 4 Resilient integration with third-party vendors and application developers
- (5) Encrypted communications

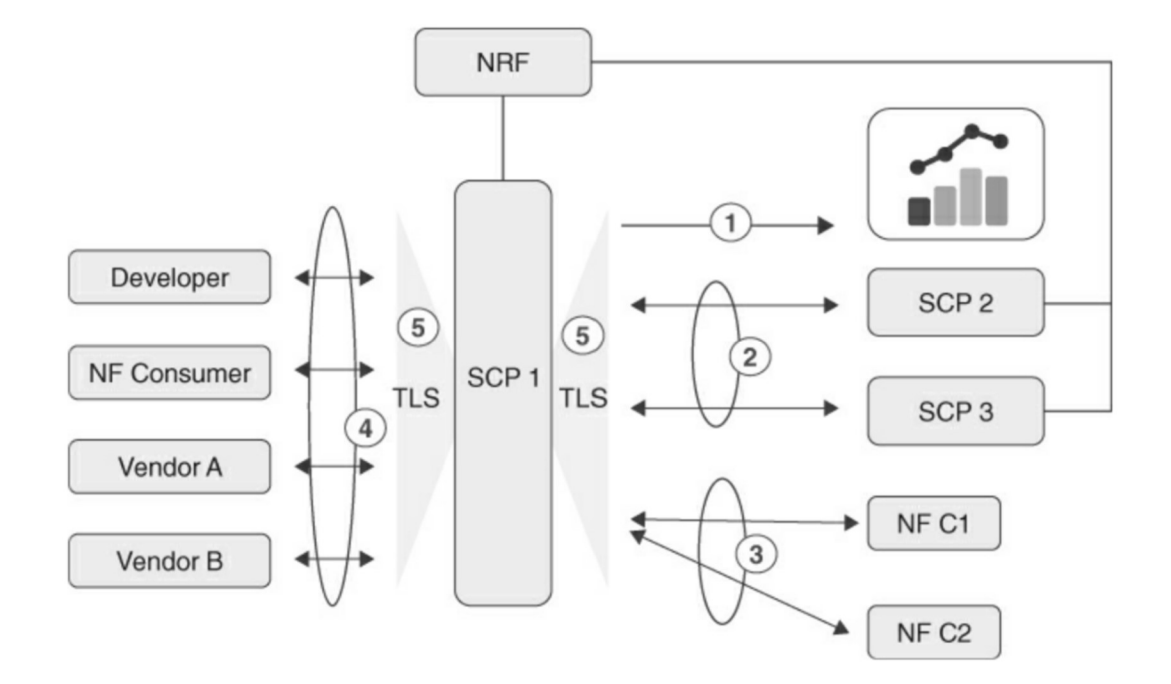

Source: Nair, Pramod (2021-12-06T22:58:59.000). Securing 5G and Evolving Architectures . Pearson Education. Kindle Edition.

# 4일차 '모니터/제어, 클라우드 네이티브 5G 네트워크' 270<br>\* loT-5G-Edge Architecture (ONF)

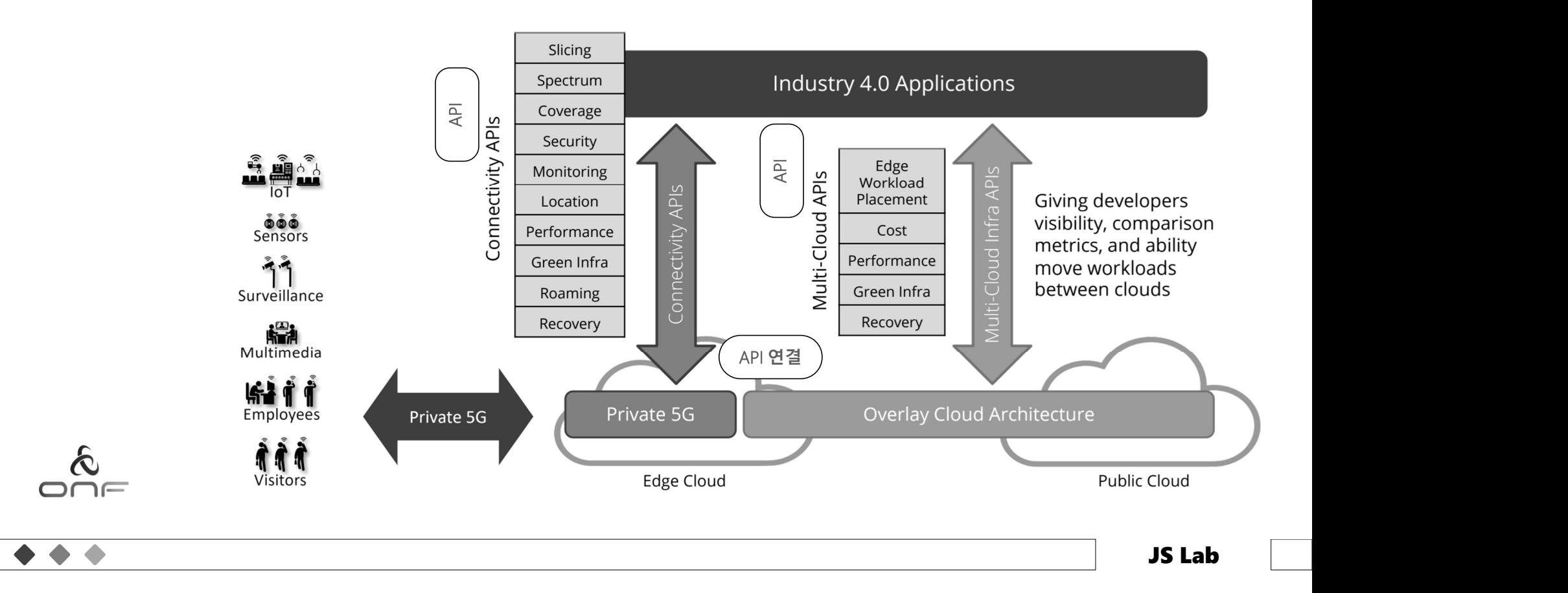

# 4일차 '모니터/제어, 클라우드 네이티브 5G 네트워크' 271<br>\* 분산트레이스 (Distributed tracing)

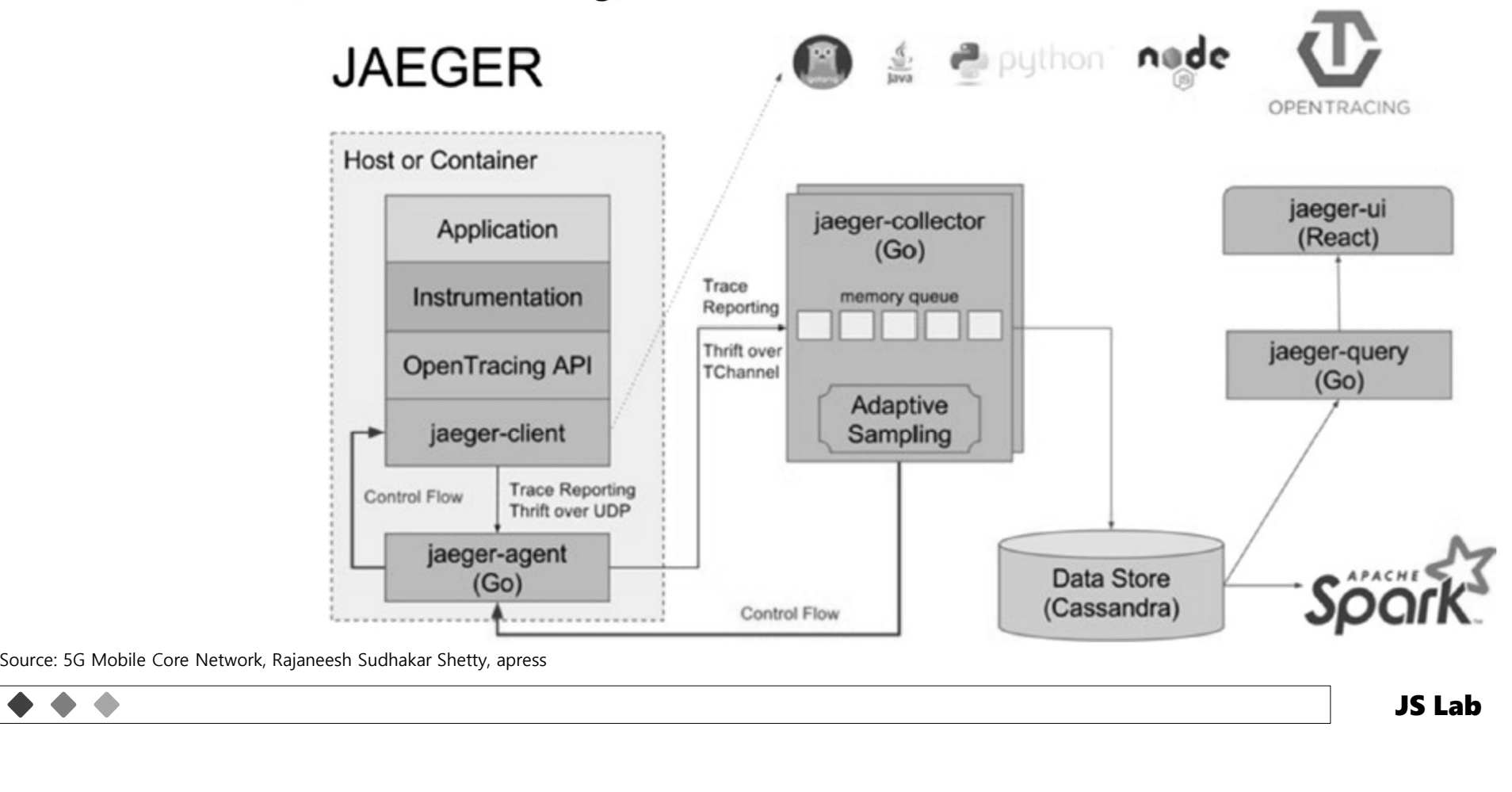

# 4일차 '모니터/제어, 클라우드 네이티브 5G 네트워크' | <sub>272</sub><br>\* Istio (Service Mesh)

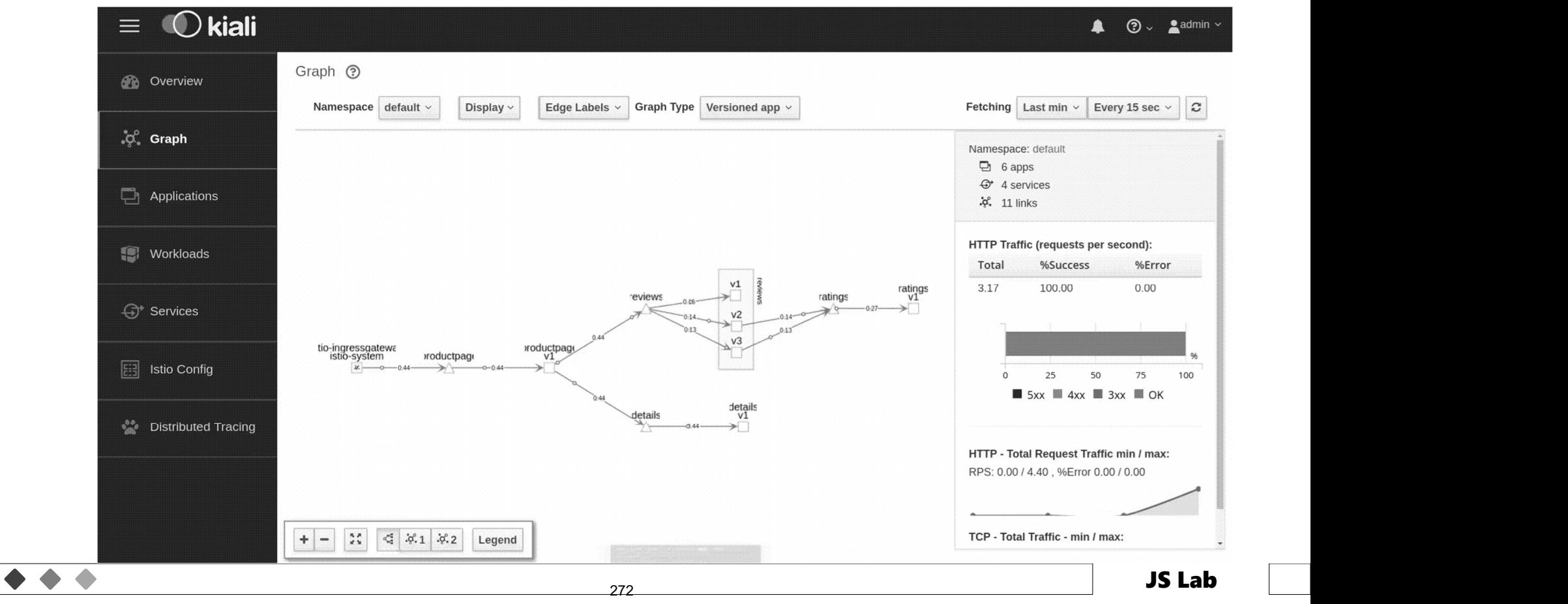

# 4일차 '모니터/제어, 클라우드 네이티브 5G 네트워크' | य3<br>◈ 서비스 메시(Service Mesh) 예: Istio

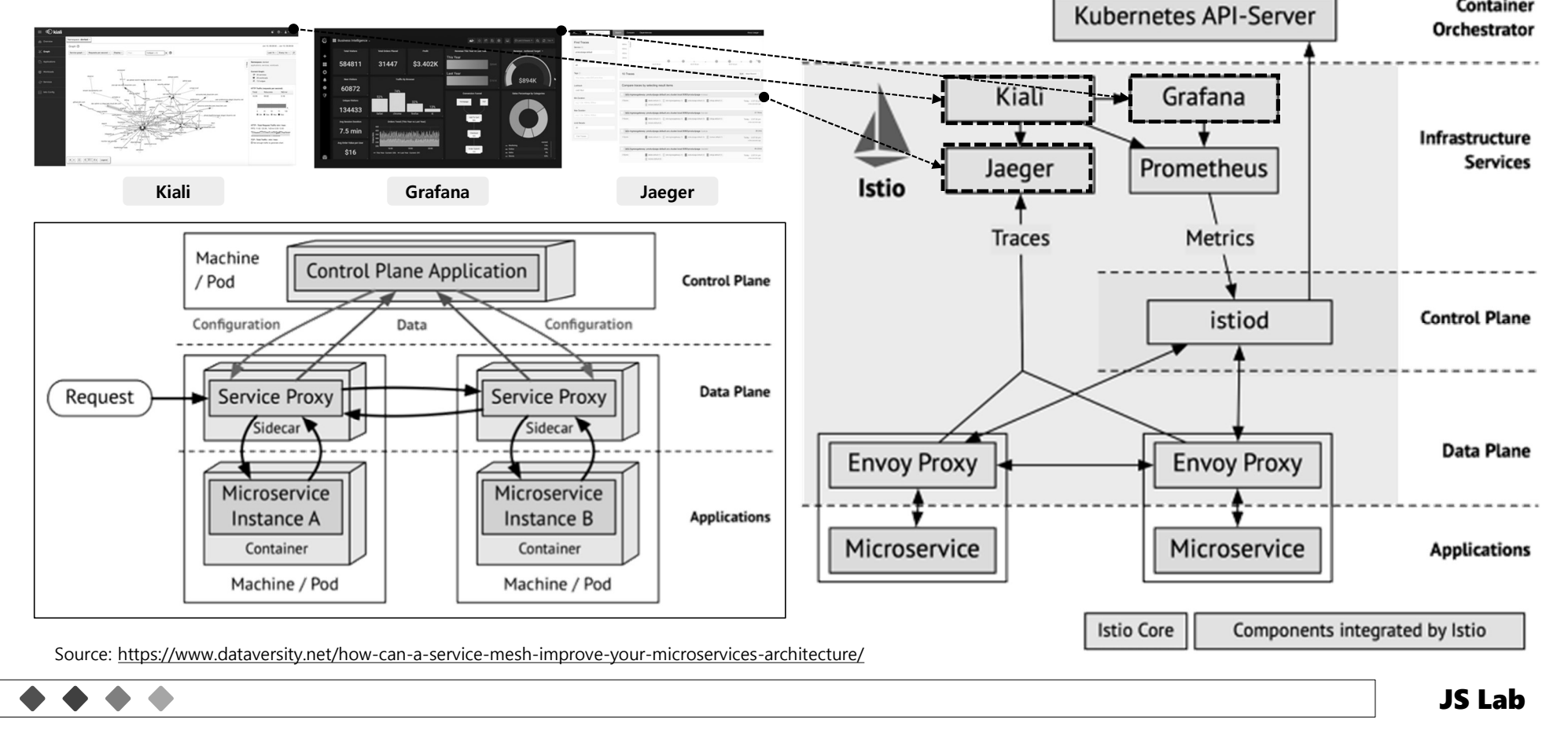

# 4일차 '모니터/제어, 클라우드 네이티브 5G 네트워크'<br>\* Vertical-oriented Monitoring System Architecture

- 서비스 오케스트레이터
- 프로메테우스 (Prometheus)
- 카프카 (Kafka Message Queue)

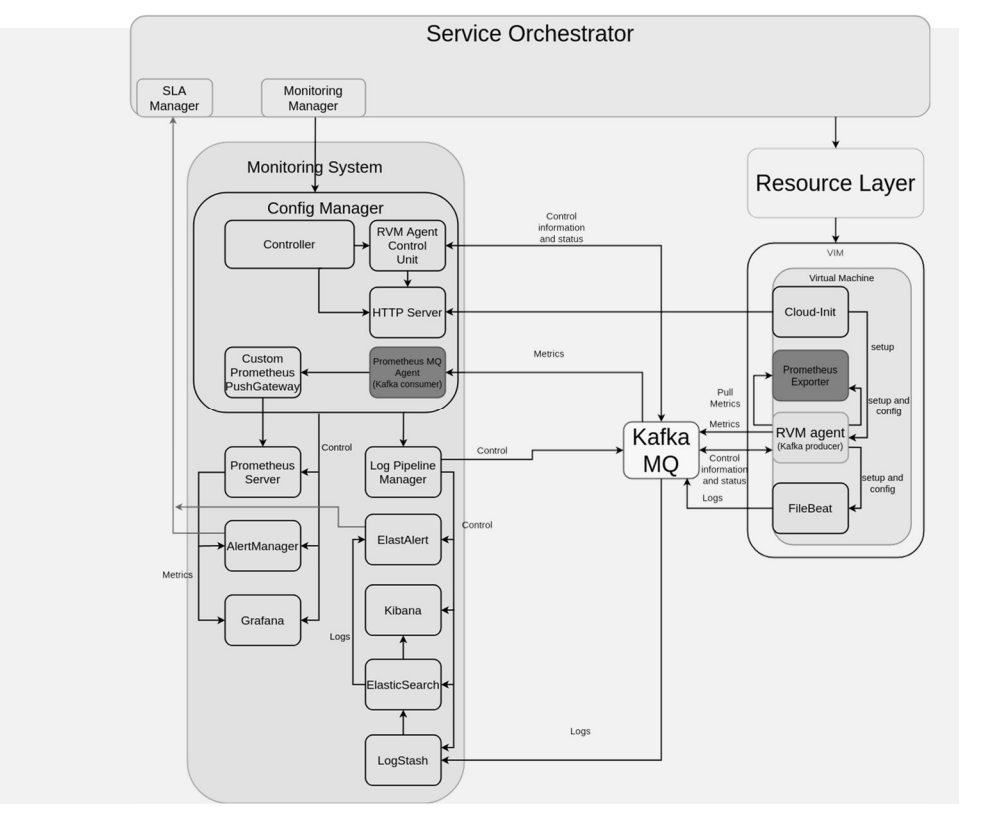

Source: 5GPPP Architecture Working Group, 5G Architecture White Paper
### $\frac{1}{2}$ 가 '모니터/제어, 클라우드 네이티브 5G 네트워크' 275<br>\* 제조사 (예): Ericsson - To enable ML/AI platform that constitutes the NWDAF<br>· What built-in NWDAF looks like in 5G Core 4일차 '모니터/제어, 클라우드 네이티브 5G 네트워크' <sup>275</sup><br>◈ 제조사(예): Ericsson - To enable ML/Al platform that constitutes the NWDAF<br>· What built-in NWDAF looks like in 5G Core

• What built-in NWDAF looks like in 5G Core

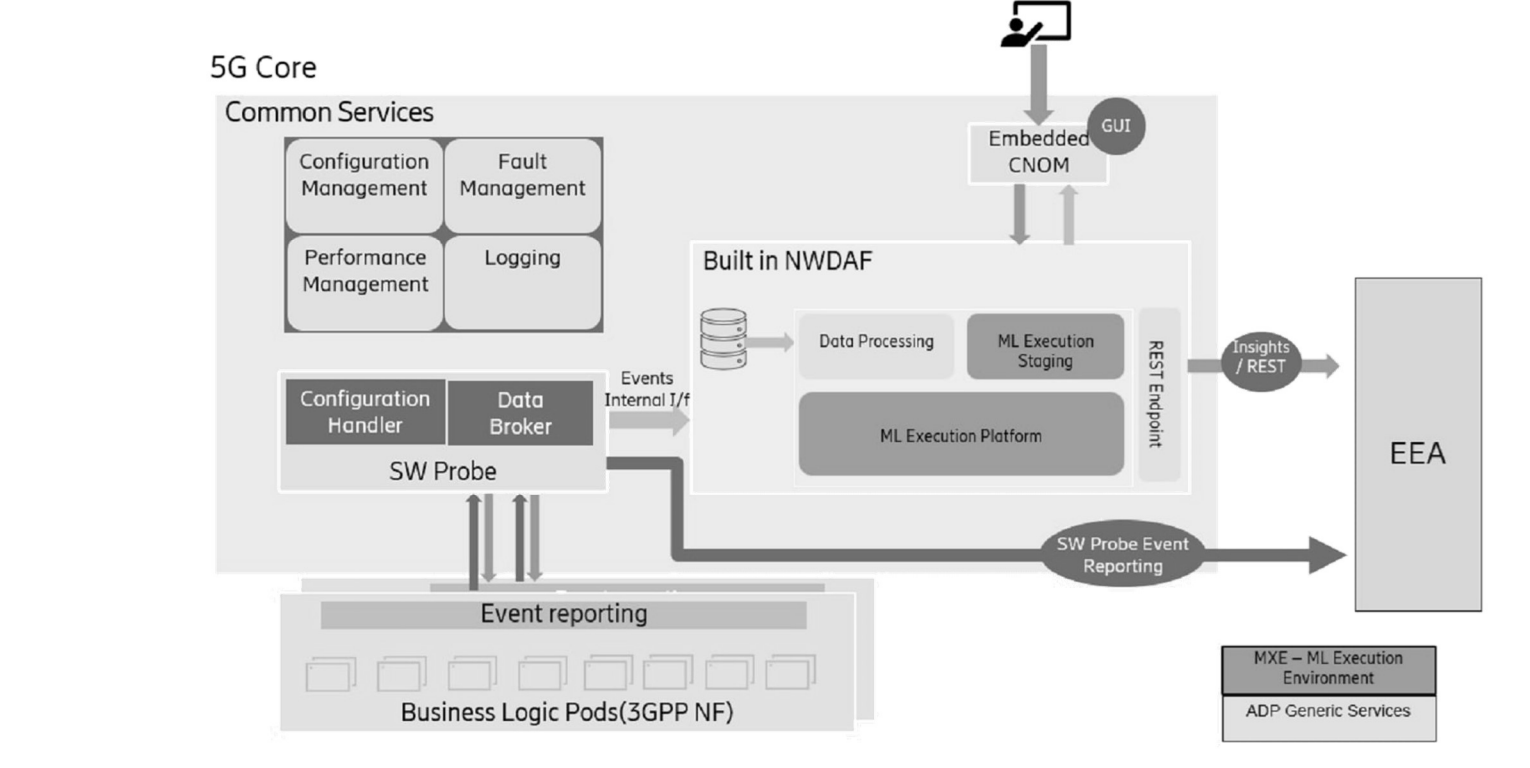

### **Ospirent**

Source: https://www.ericsson.com/en/blog/2021/11/enabling-smarter-networks-capitalizing-on-cloud-native-in-nwdaf-use-cases

# 4일차 '모니터/제어, 클라우드 네이티브 5G 네트워크' | यह<br>◈ Observability for Monitoring, Tracing Lineage in Microservices

### Observability for Monitoring, Tracing Lineage in Microservices

### • Four Pillars of Observability

- o Log aggregation/analytics
- o Alerting/visualization
- o Distributed systems tracing infrastructure
- o Monitoring

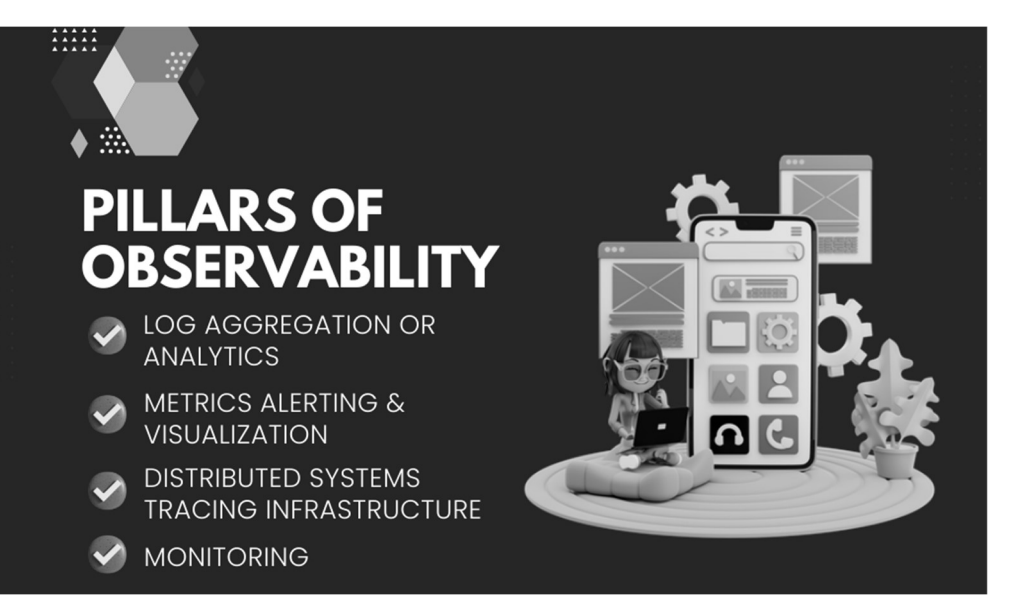

JS Lab

Source: https://www.decipherzone.com/blog-detail/observability-monitoring-in-microservices?fbclid=IwAR110yqe7k0mnectfUVUpnYUeIcVHOg\_tqIf1NpSzUQGR3VfAxldbDNIvaY

### 4일차 '모니터/제어, 클라우드 네이티브 5G 네트워크'<br>
\* Monitor Java Spring Boot Microservices Application Using ELK Stack<br>
• ELK Stack<br>
• Elasticsearch<br>
• Clostash 4일차 '모니터/제어, 클라우드 네이티브 5G 네트워크' | <del>277</del><br>◈ Monitor Java Spring Boot Microservices Application Using ELK Stack

- Monitor Java Spring Boot Microservices Application Using ELK Stack
	- - o Elasticsearch
		- o Logstash
		- o Kibana

**Service** 

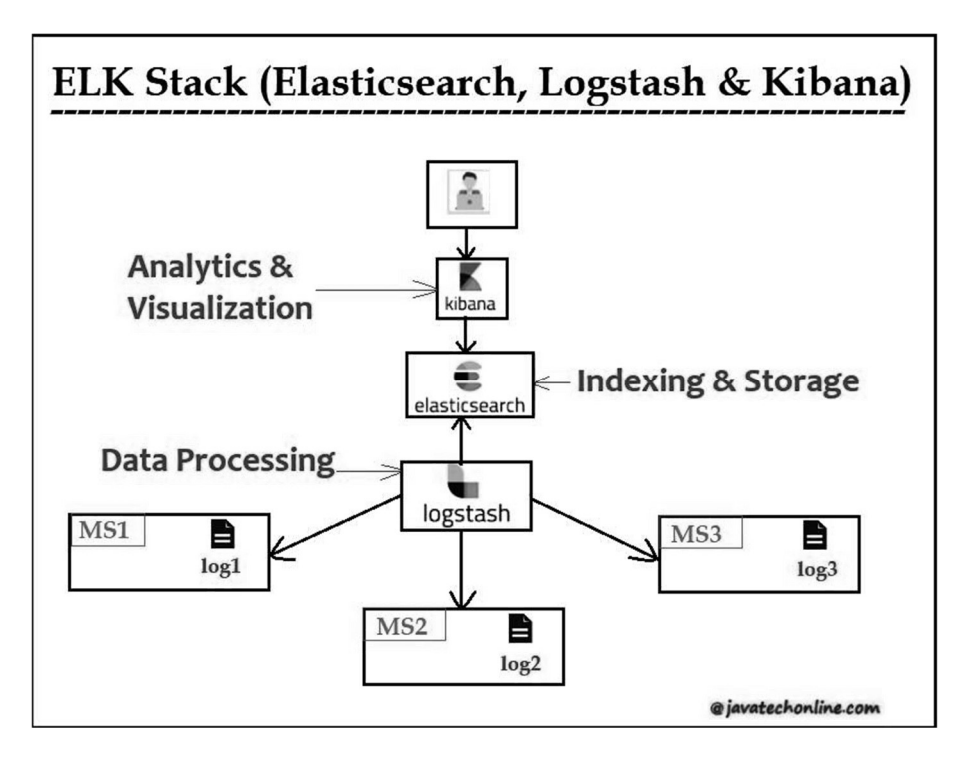

Source: https://javatechonline.com/how-to-monitor-spring-boot-microservices-using-elk-stack/?fbclid=IwAR2iqeO2oHKovoedVHH2FZP\_G87SzXcXUomFtJiAXrrhBb65pB3DTLkA-S4

# 4일차 '모니터/제어, 클라우드 네이티브 5G 네트워크' | <sub>28</sub><br>\* Observability Tools

- Observability Tools
	- SigNoz
	- Grafana Labs
	- Honeycomb
	- Instana
	- Lightstep
	- Dynatrace
	- Datadog
	- Splunk
	- New Relic
	- Sentry

Source: https://www.mantisnet.com/blog/ebpf-v-sidecar-containers-5g-observability

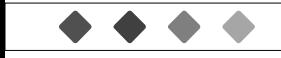

# 4일차 '모니터/제어, 클라우드 네이티브 5G 네트워크' | <del>29</del><br>◈ The sidecar container

### The sidecar container

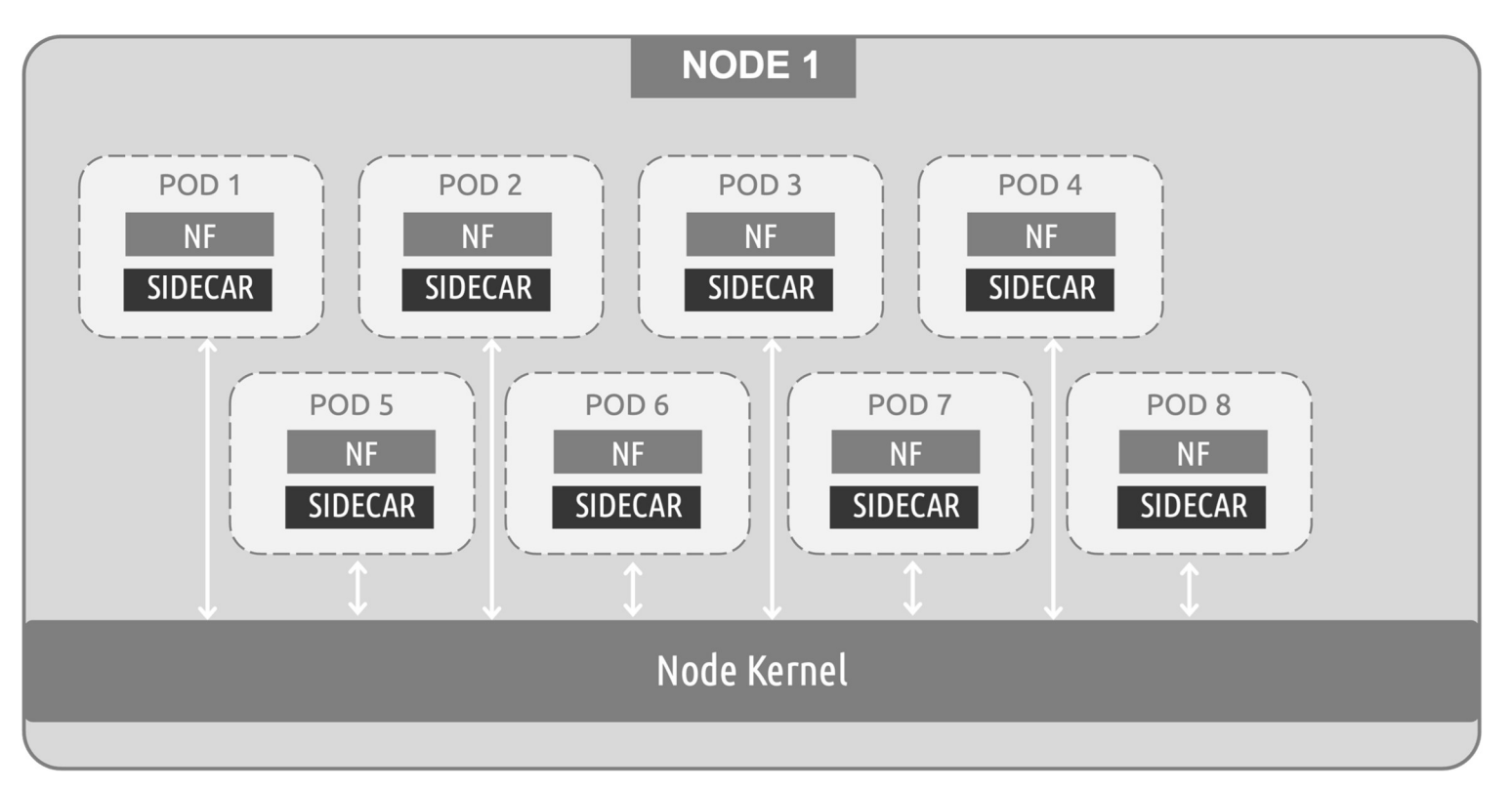

Source: https://www.mantisnet.com/blog/ebpf-v-sidecar-containers-5g-observability

 $\triangle$ 

JS Lab

# 4일차 '모니터/제어, 클라우드 네이티브 5G 네트워크' | <br>◈ eBPF technology

 $\blacktriangle$ 

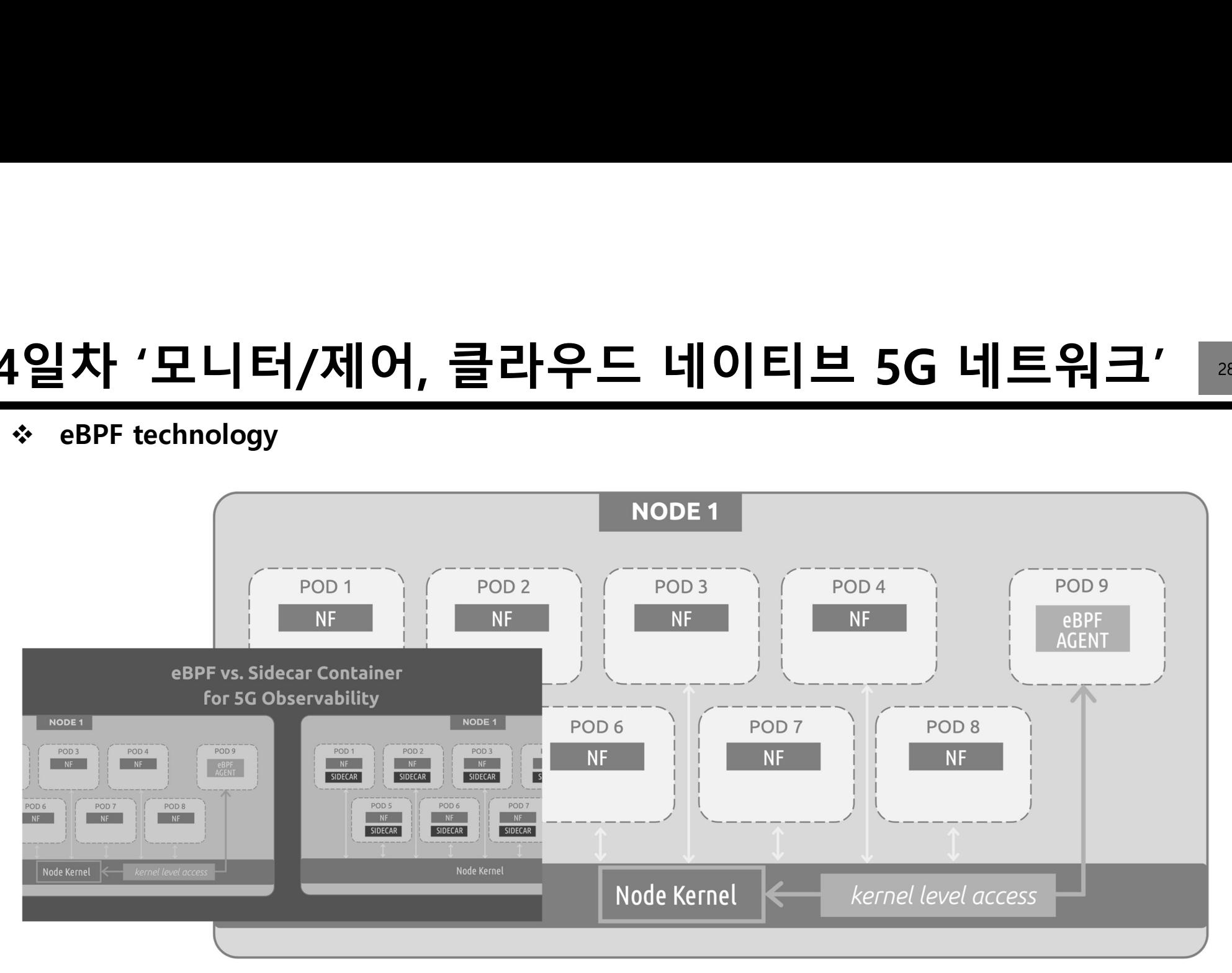

Source: https://www.mantisnet.com/blog/ebpf-v-sidecar-containers-5g-observability

JS Lab

# 4일차 '모니터/제어, 클라우드 네이티브 5G 네트워크' 281<br>\* CORD (Central Office Re-architected as a Datacenter)

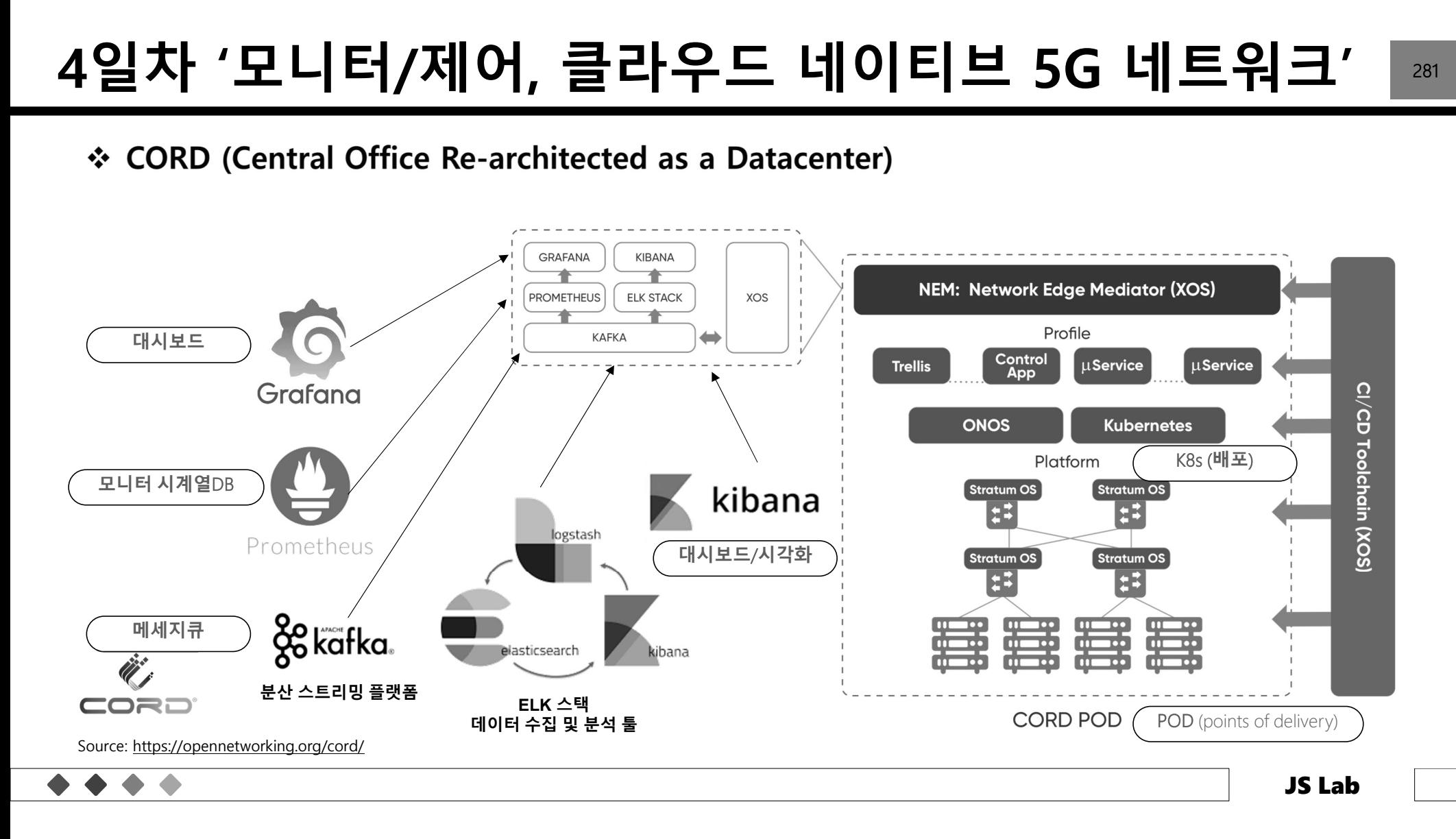

# 4일차 '모니터/제어, 클라우드 네이티브 5G 네트워크' | 282<br>\* Implementing 5G Network Slicing with Cloudify on AWS<br>. Use of Cloudify with ONAP to deliver full 5G network slicing.

- -

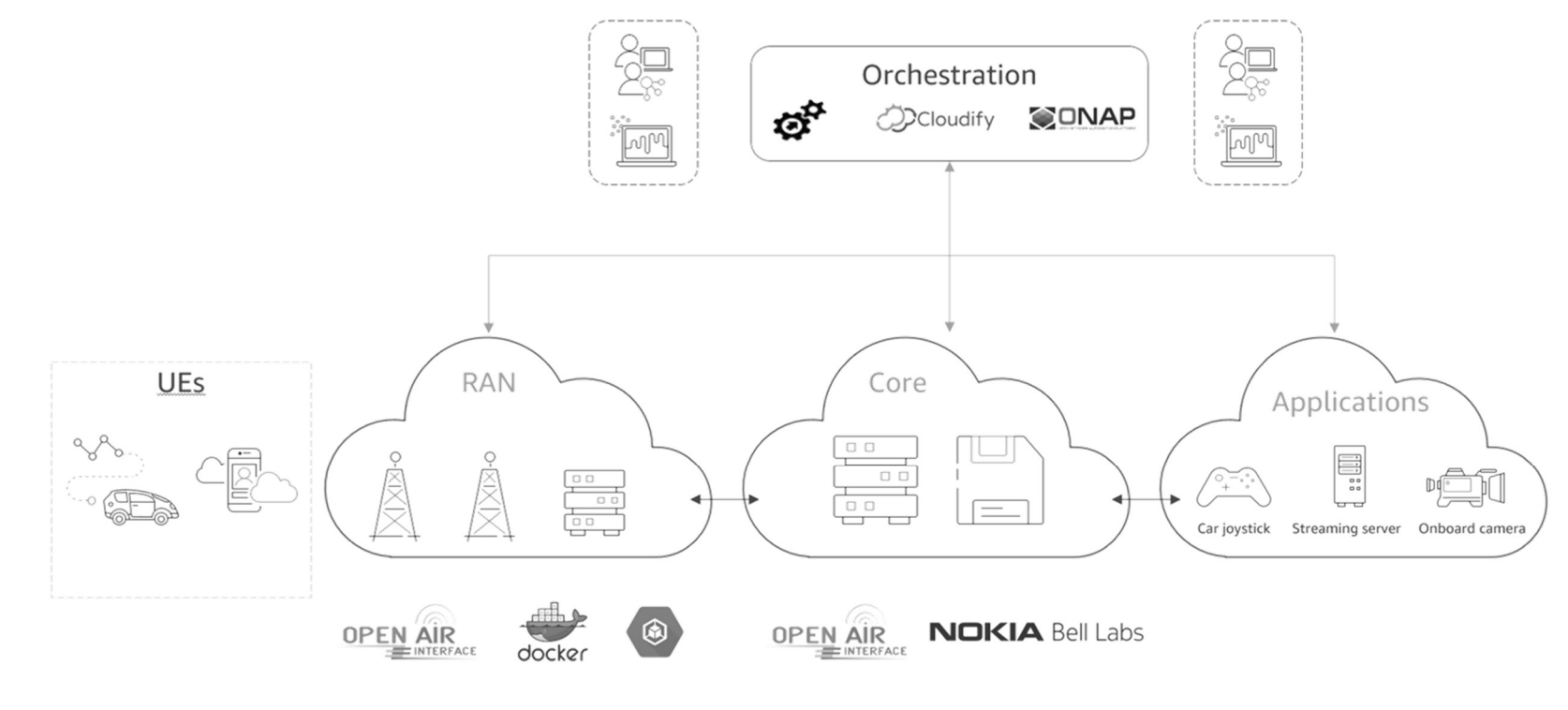

JS Lab

Source: https://aws.amazon.com/blogs/industries/implementing-5g-network-slicing-with-cloudify-on-aws/

# 4일차 '모니터/제어, 클라우드 네이티브 5G 네트워크' | <br>◈ Configuring a network slice.

### Configuring a network slice.

 $\blacktriangle$ 

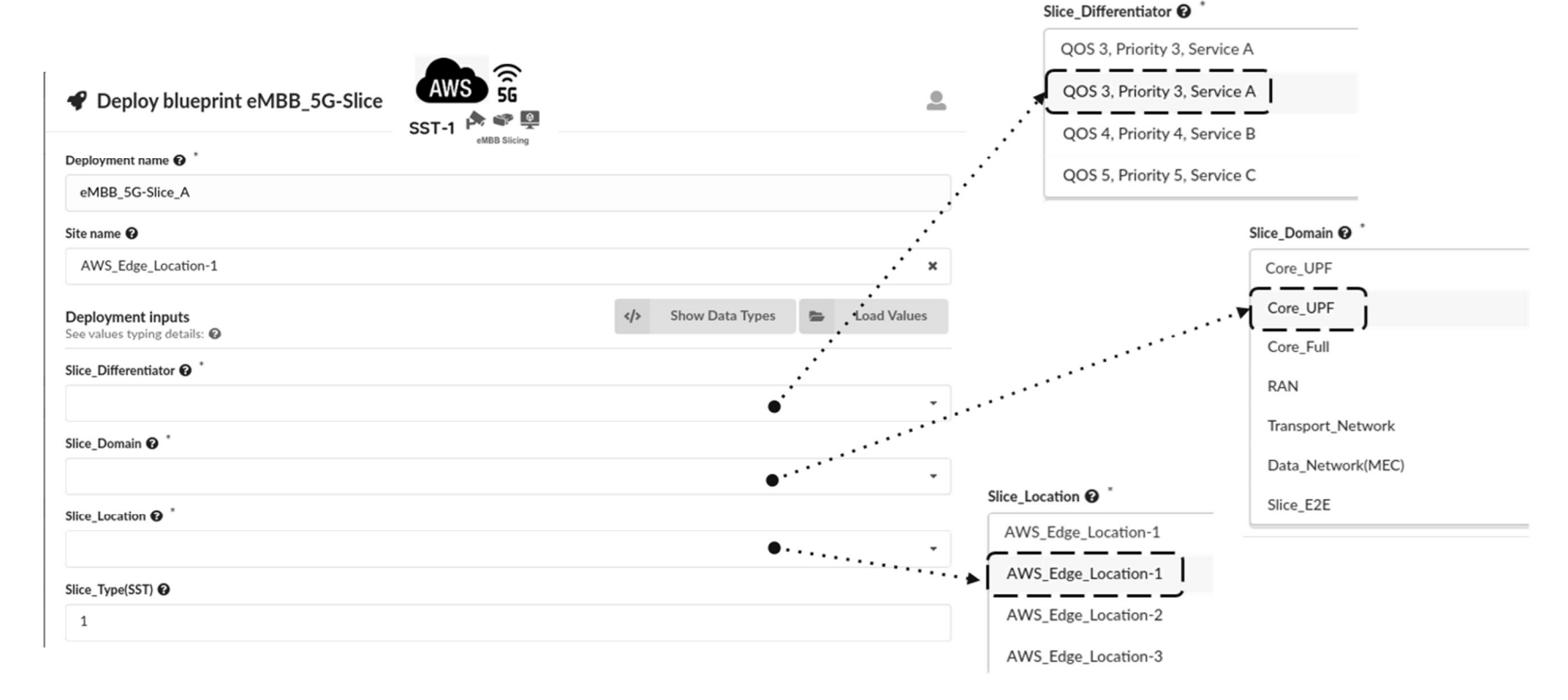

Source: https://aws.amazon.com/blogs/industries/implementing-5g-network-slicing-with-cloudify-on-aws/

# 4일차 '모니터/제어, 클라우드 네이티브 5G 네트워크'

❖ 자동화: Network automation uses zero-touch positioning, CI/CD, and AI/ML to bring upgrades to the radio access network.

### **STAGES OF NETWORK TO AUTOMATE**

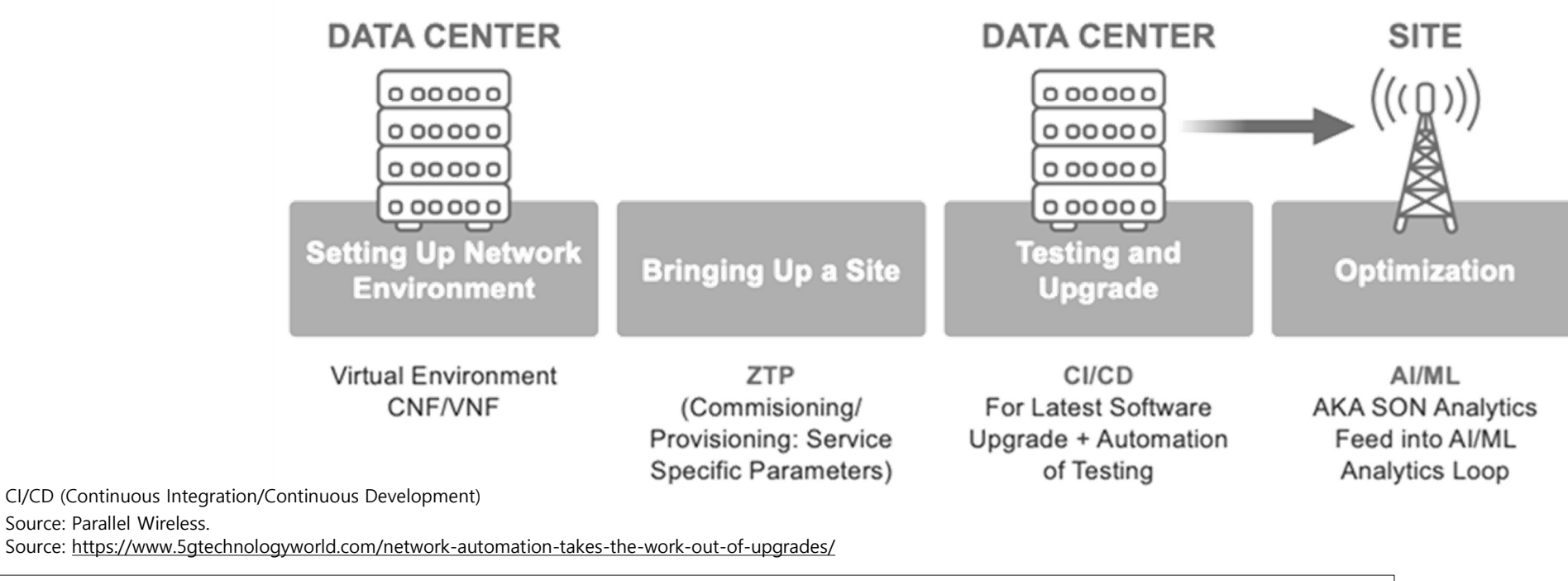

JS Lab

# 4일차 '모니터/제어, 클라우드 네이티브 5G 네트워크' │ 285<br>◈ Implementing 5G Network Slicing with Cloudify on AWS<br>← Cloudify architecture on AWS.

- -

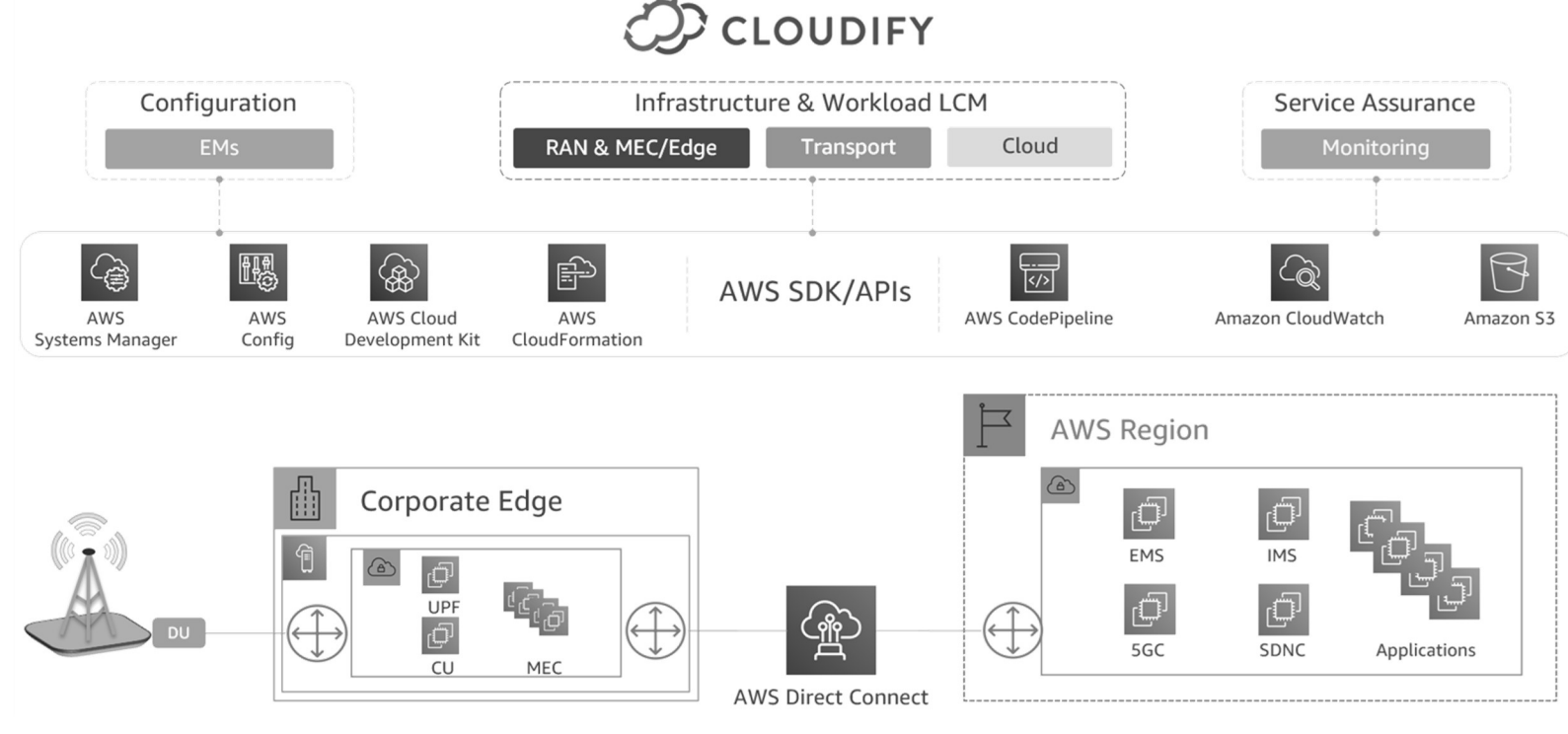

Source: https://aws.amazon.com/blogs/industries/implementing-5g-network-slicing-with-cloudify-on-aws/

# 4일차 '모니터/제어, 클라우드 네이티브 5G 네트워크' | <br>◈ Cloudify on AWS for network slicing

### Cloudify on AWS for network slicing

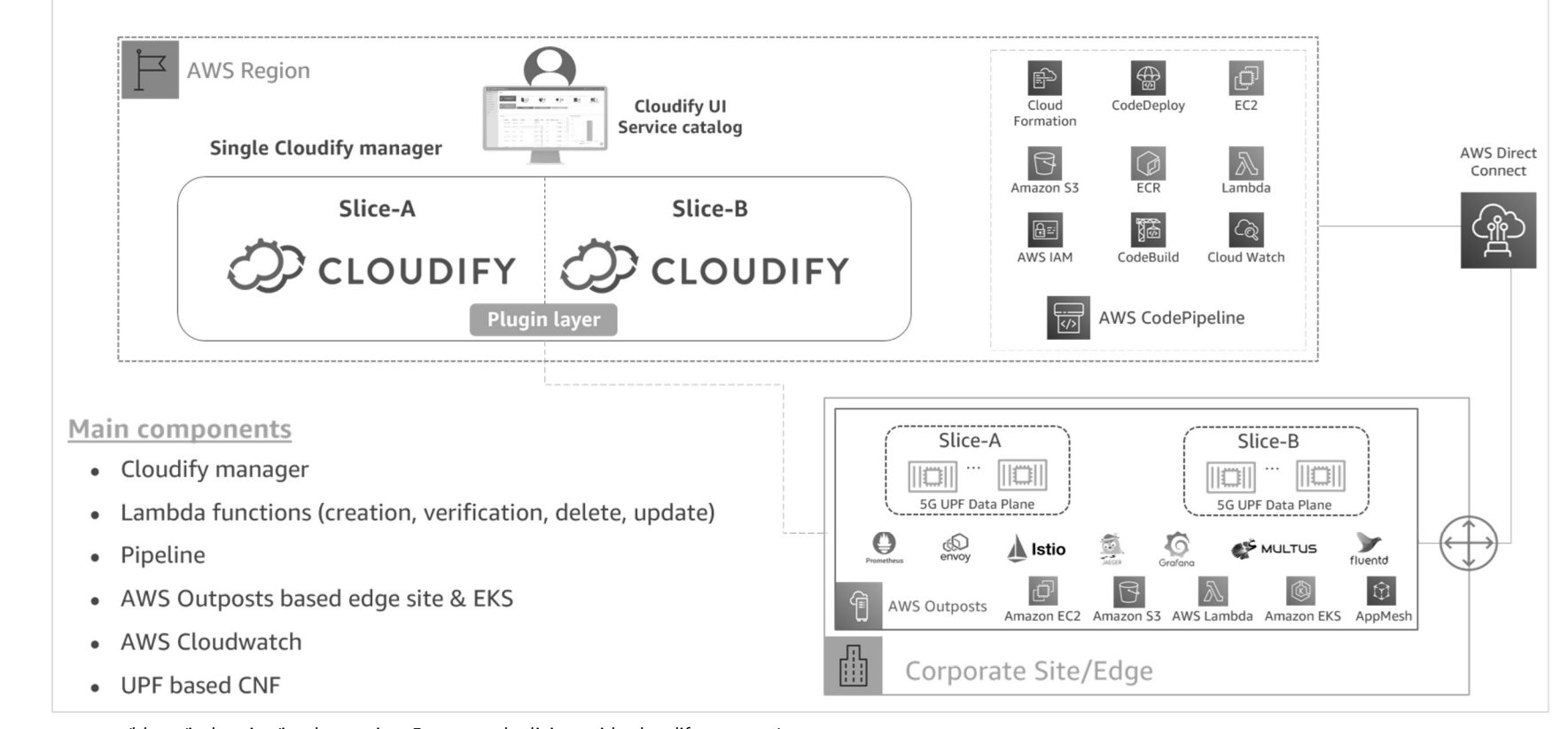

Source: https://aws.amazon.com/blogs/industries/implementing-5g-network-slicing-with-cloudify-on-aws/

a

JS Lab

# 4일차 '모니터/제어, 클라우드 네이티브 5G 네트워크' | ☞<br>◈ Manage network slices.

### Manage network slices.

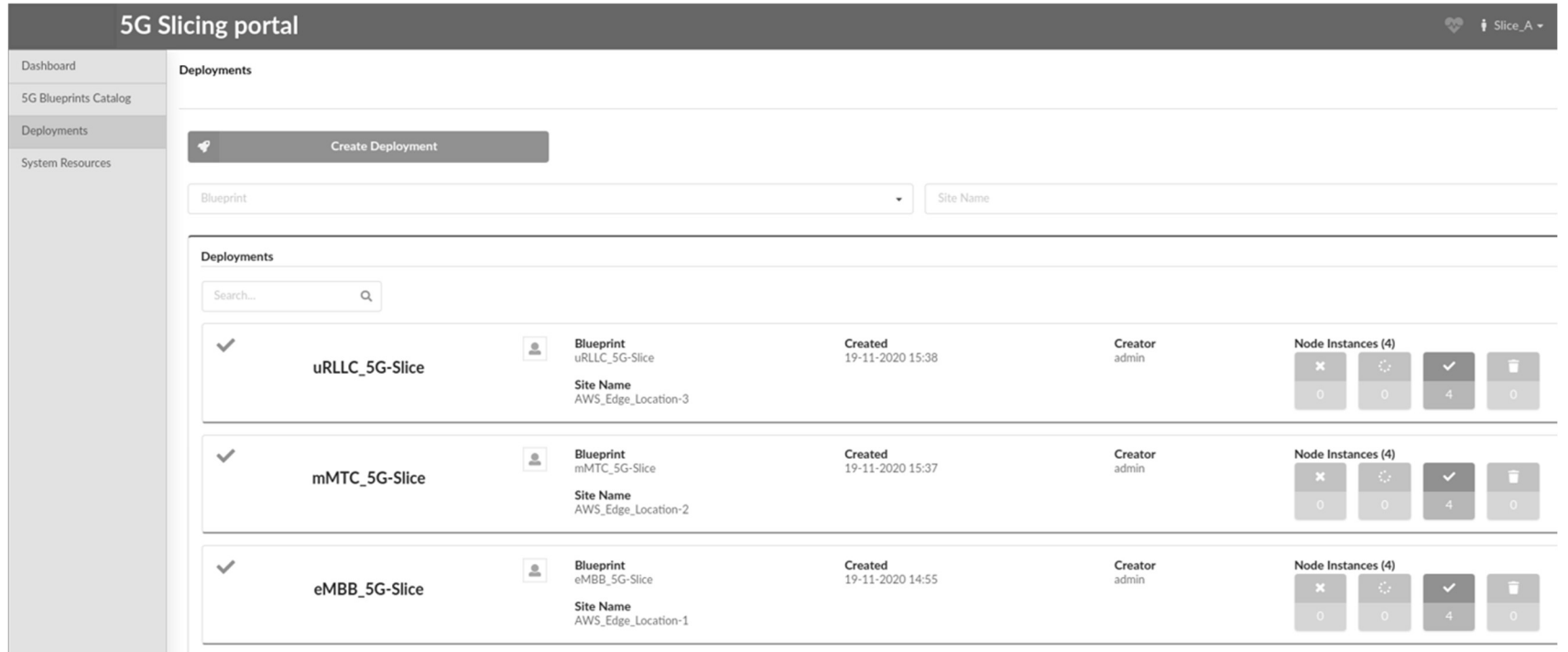

Source: https://aws.amazon.com/blogs/industries/implementing-5g-network-slicing-with-cloudify-on-aws/

JS Lab

# 4일차 '모니터/제어, 클라우드 네이티브 5G 네트워크' | <br>◈ Providing a simple operator interface using Cloudify catalog service.

Providing a simple operator interface using Cloudify catalog service.

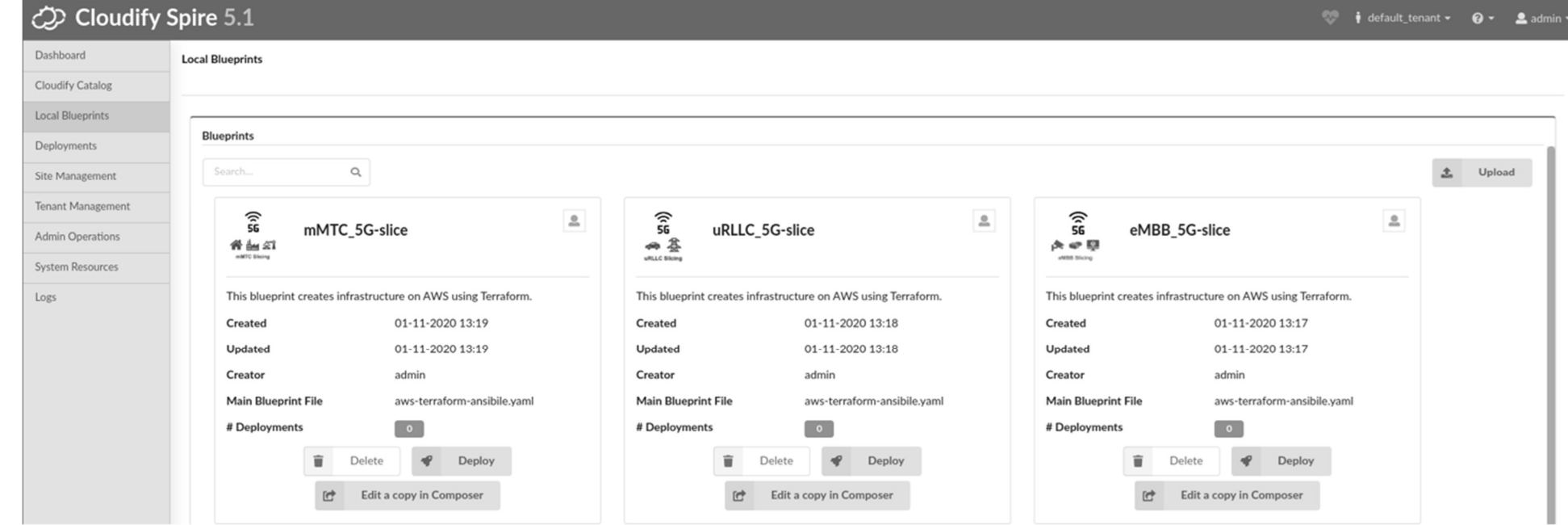

Source: https://aws.amazon.com/blogs/industries/implementing-5g-network-slicing-with-cloudify-on-aws/

JS Lab

### 제조사(예): Cisco - Ultra Cloud Core CP Architectural Components 4일차 '모니터/제어, 클라우드 네이티브 5G 네트워크' | 289<br>◈ 제조사(예): Cisco - Ultra Cloud Core CP Architectural Components

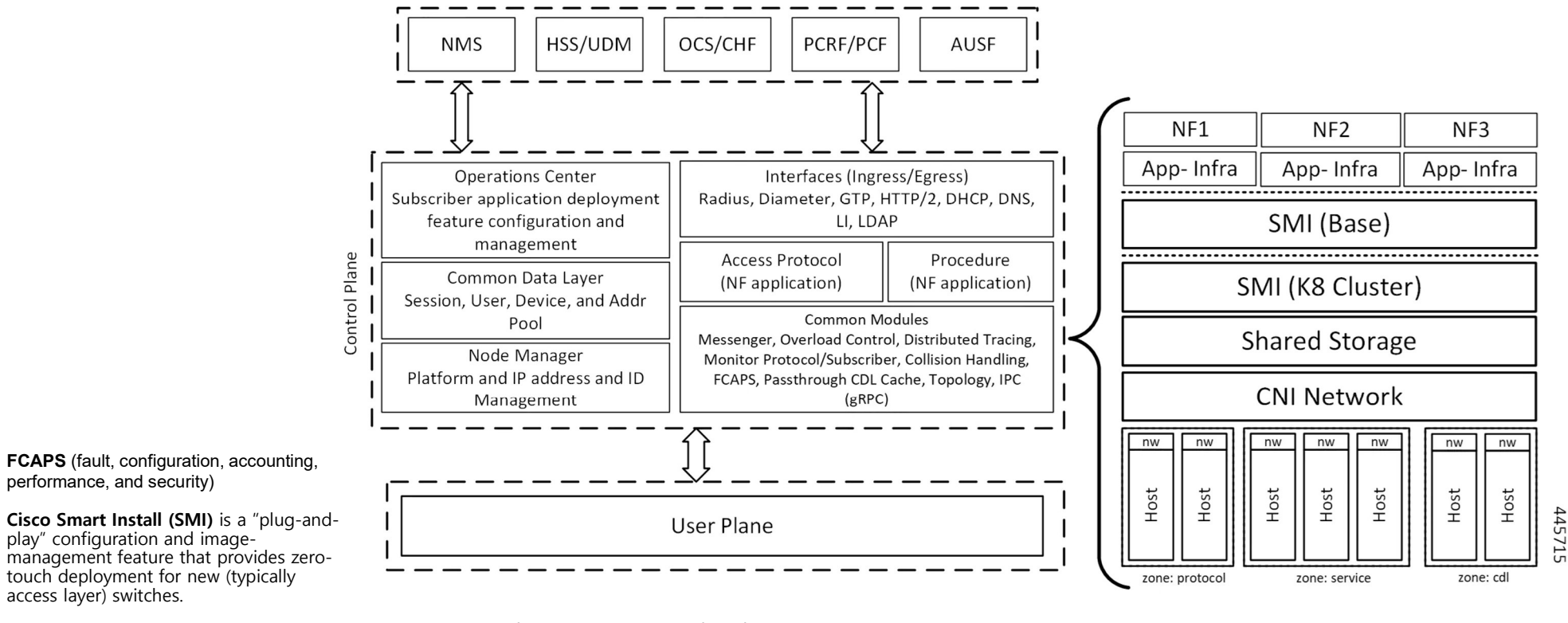

Source: https://www.cisco.com/c/en/us/td/docs/wireless/ucc/upf/2020-03/b\_ucc-5g-upf-config-and-admin-guide\_2020-03/m\_.html

# 4일차 '모니터/제어, 클라우드 네이티브 5G 네트워크'<br>◈ SMI Components<br>Streaming External External Automation

### SMI Components

 $\triangle$ 

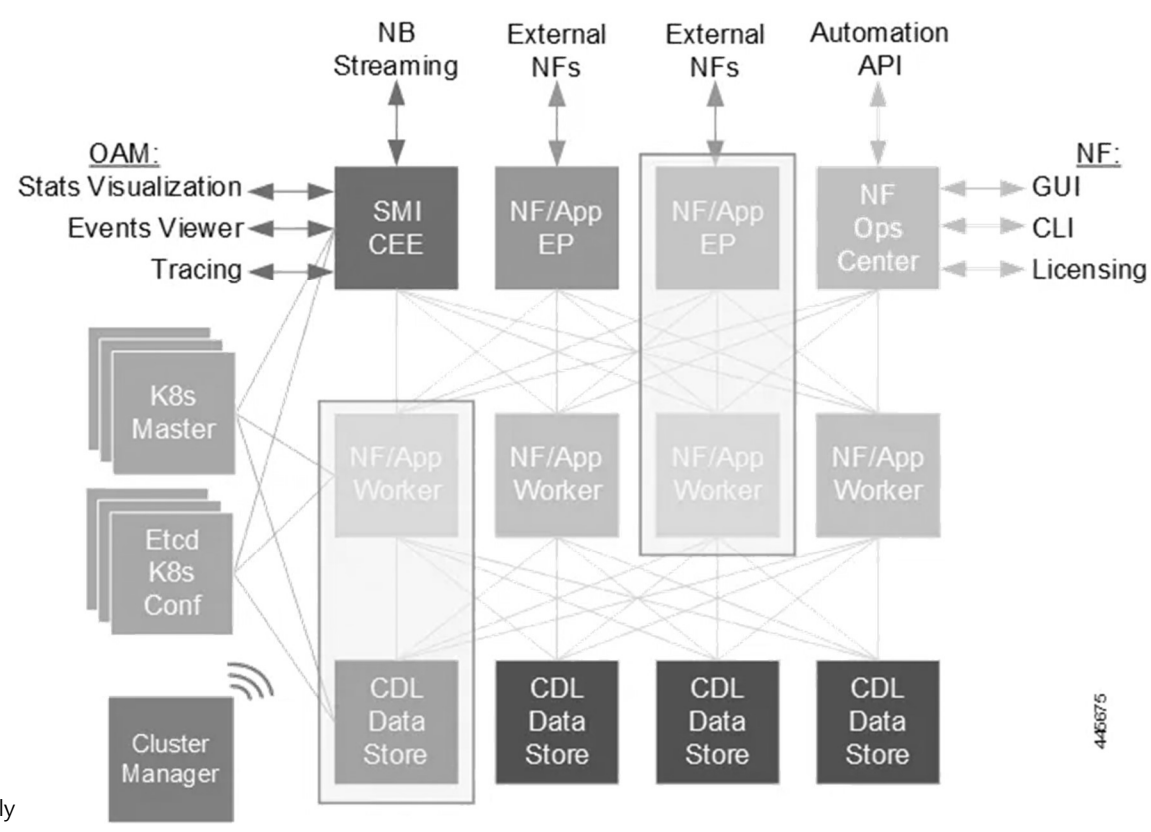

Cisco Smart Install (SMI) is a "plug-and-play" configuration and imagemanagement feature that provides zero-touch deployment for new (typically and the state of the state of the st access layer) switches.

Source: https://www.cisco.com/c/en/us/td/docs/wireless/ucc/upf/2020-03/b\_ucc-5g-upf-config-and-admin-guide\_2020-03/m\_.html

### 5일차

### '관리/보안, MSA 시연/실습'

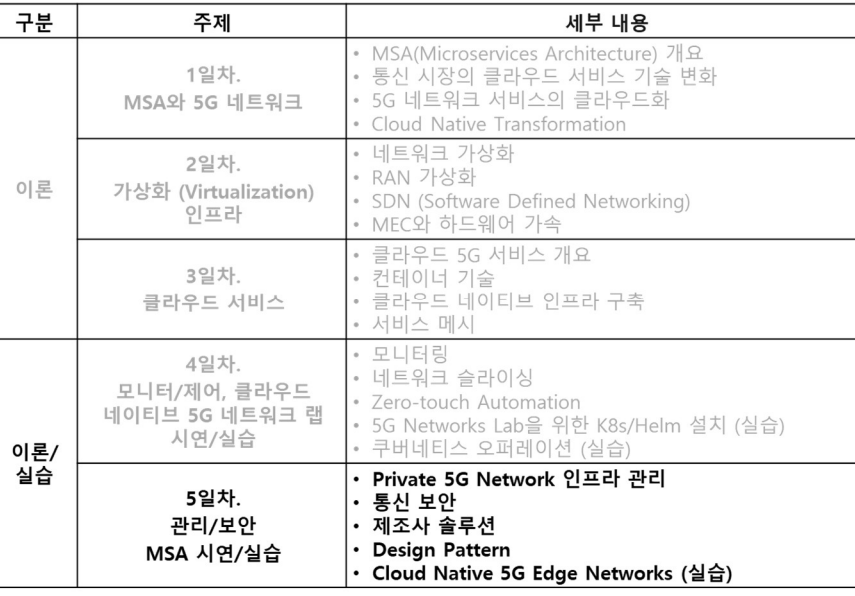

랩(Lab)시연/실습 별도교재

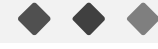

james@jslab.kr <mark>JS Lab</mark> John Den Man John Den Man John Den Man John Den Man John Den Man John Den Man John Den Ma

# 5일차 '관리/보안, MSA 시연/실습' 292<br>프라구성요소 고려 보안

- 
- 

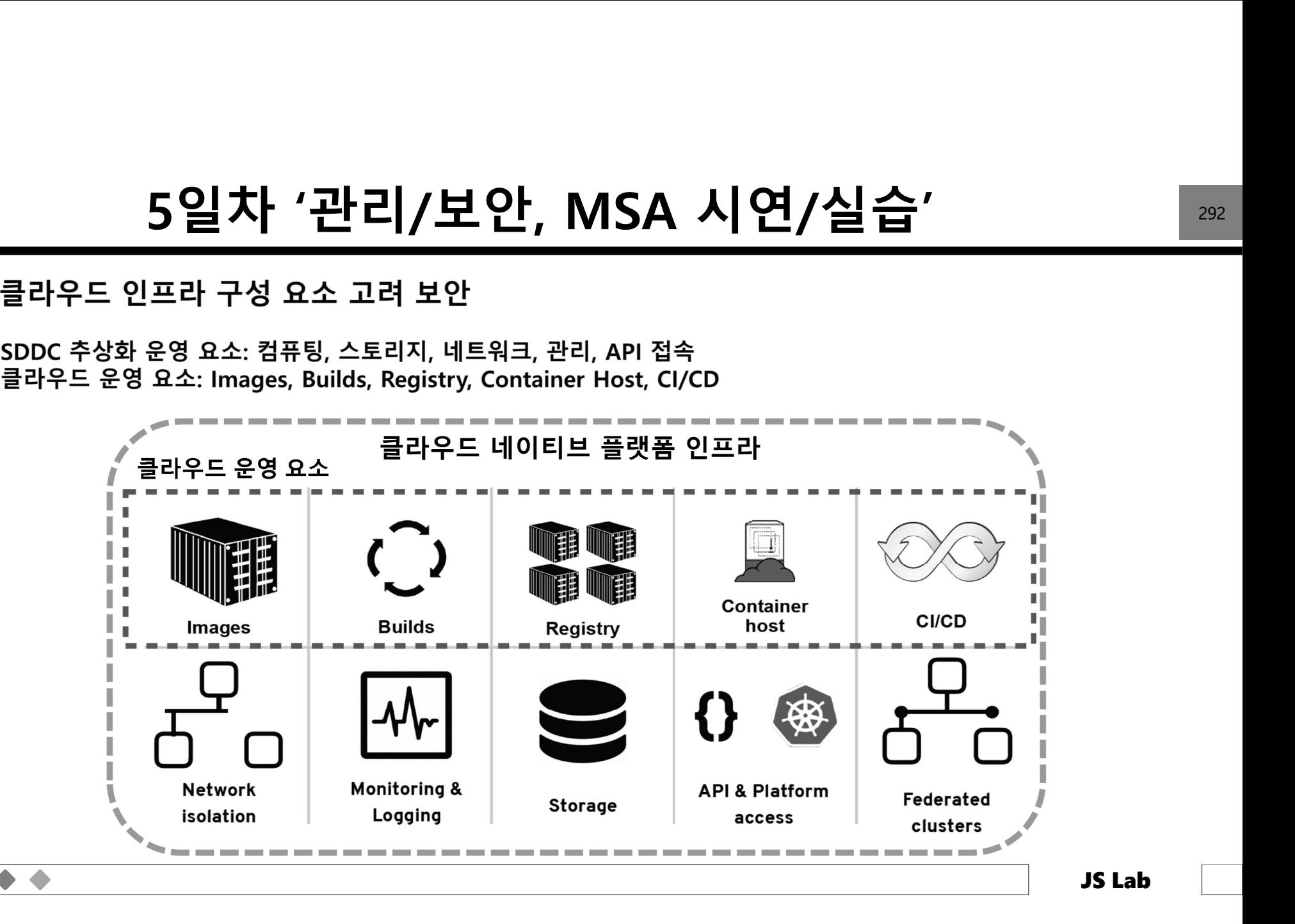

# 5일차 '관리/보안, MSA 시연/실습'<br><sup>G Cloud Native and Secure by Design</sup>

Towards 6G Cloud Native and Secure by Design

O

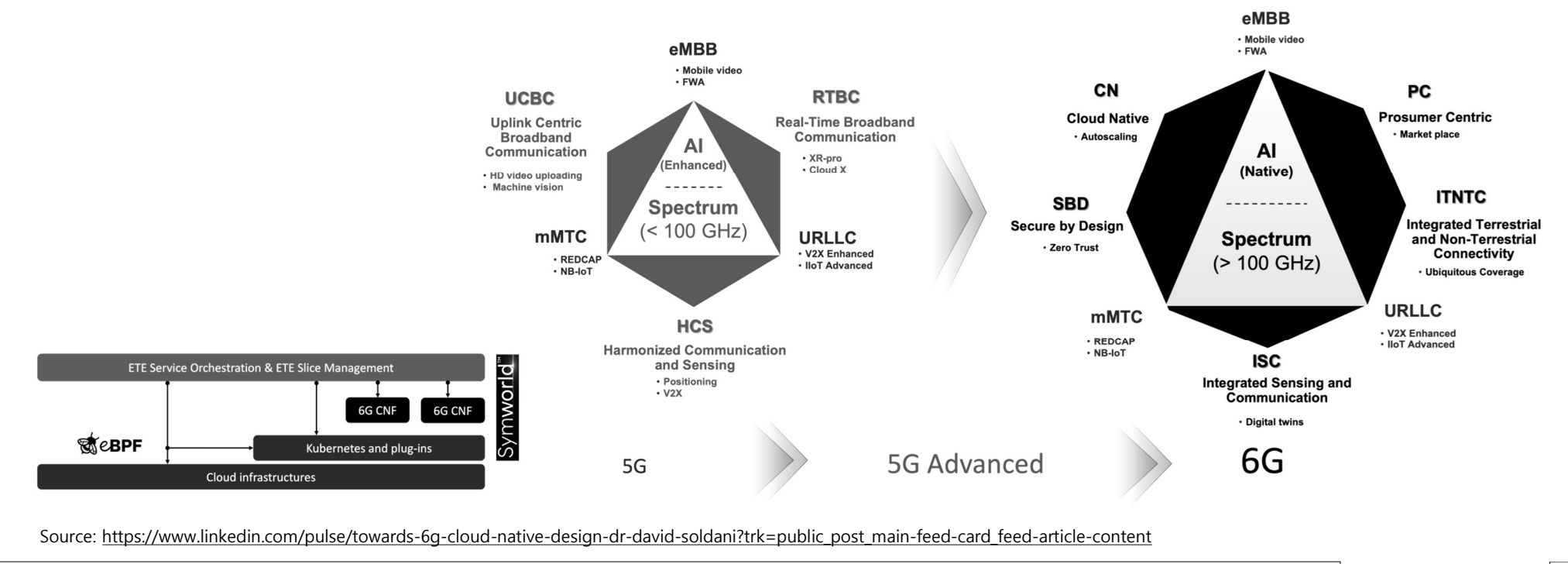

# 5일차 '관리/보안, MSA 시연/실습'<br><sub>p automation with the help of service assurance</sub>

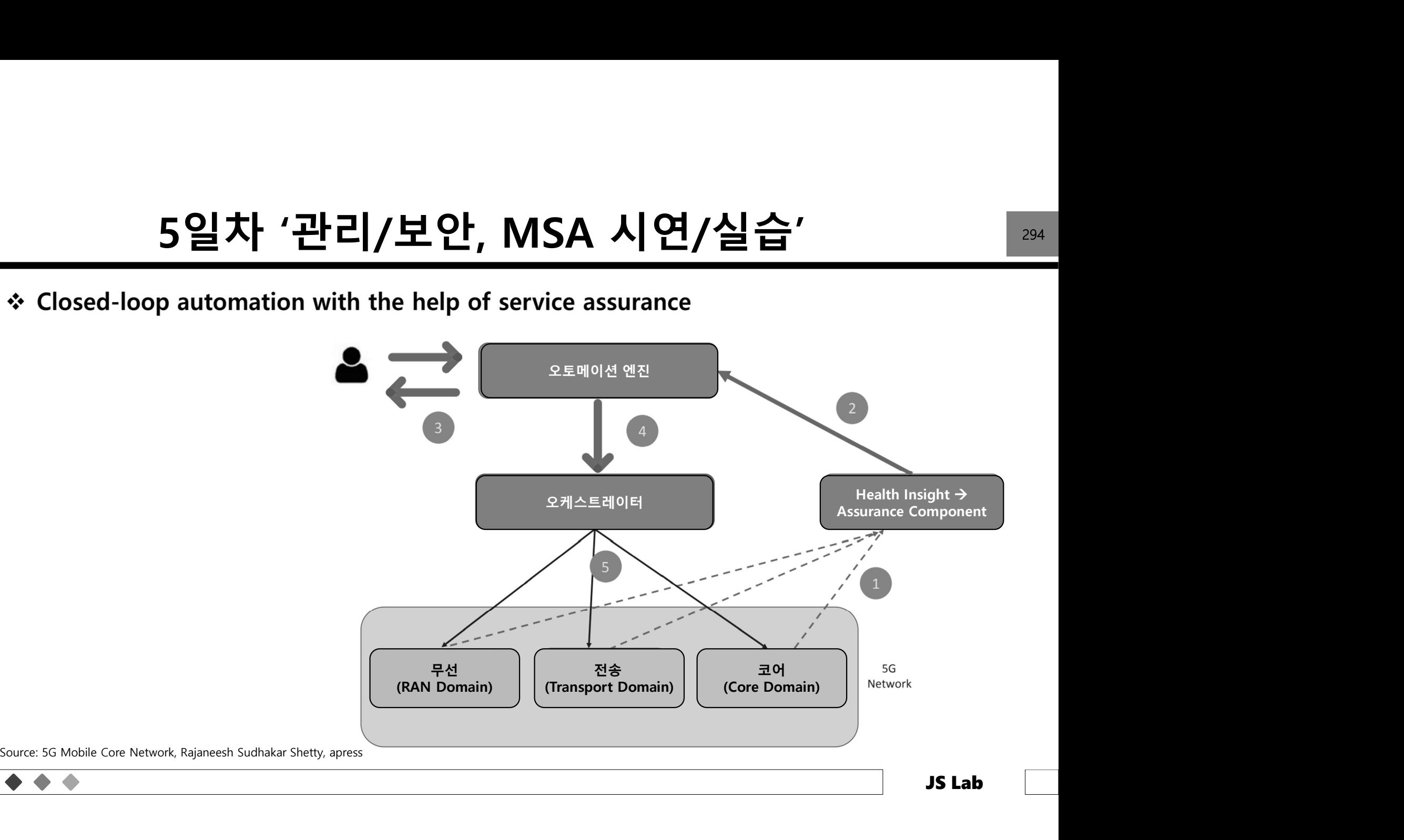

# 5일차 '관리/보안, MSA 시연/실습'<br><sup>I slice orchestration overview</sup>

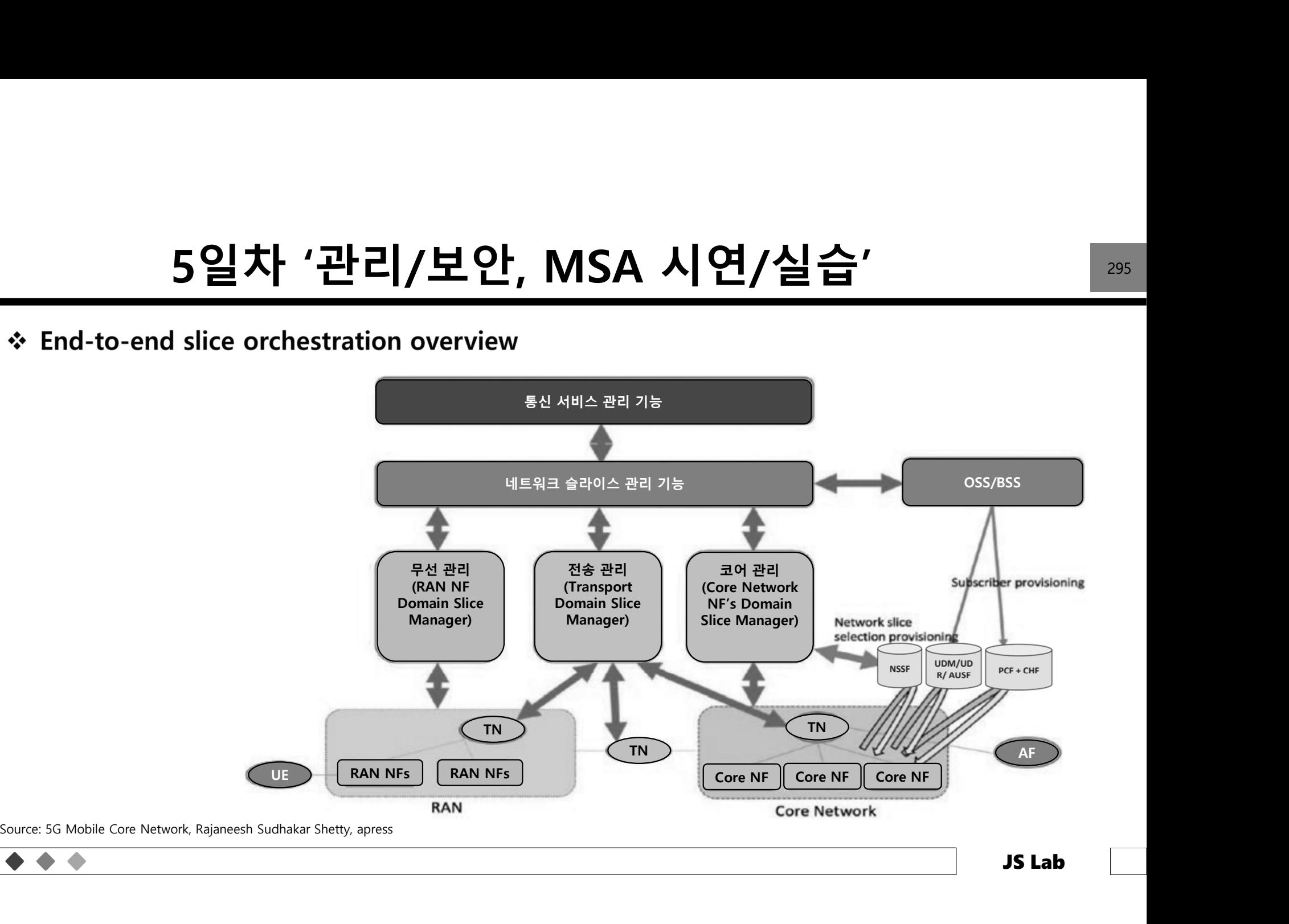

# 5일차 '관리/보안, MSA 시연/실습'<br><sub>델링 개념 (Intent-based modeling concept)</sub>

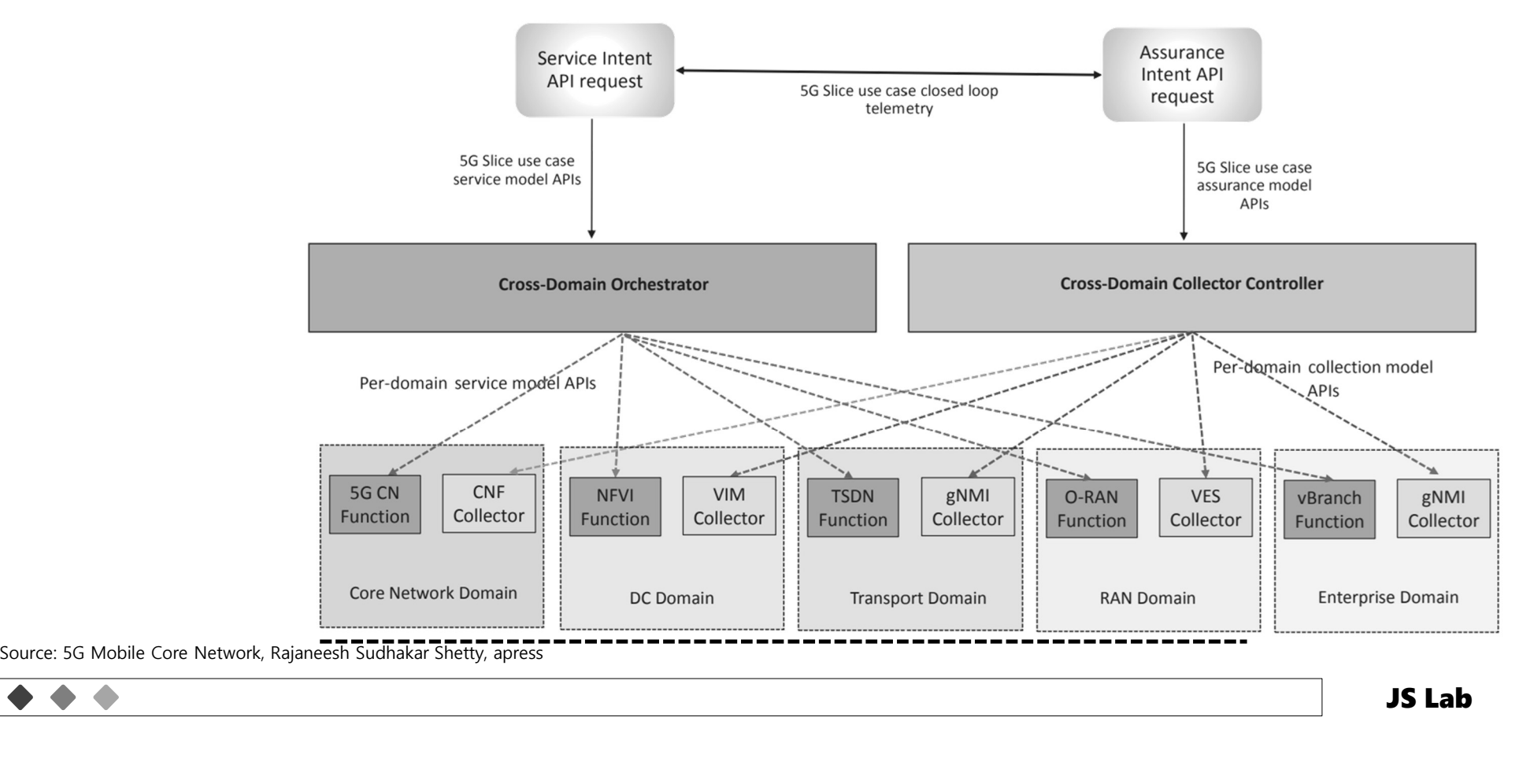

# 5일차 '관리/보안, MSA 시연/실습' 297<br><sub>동화를 위한 스크립트 설계</sub>

 $\bullet$ 

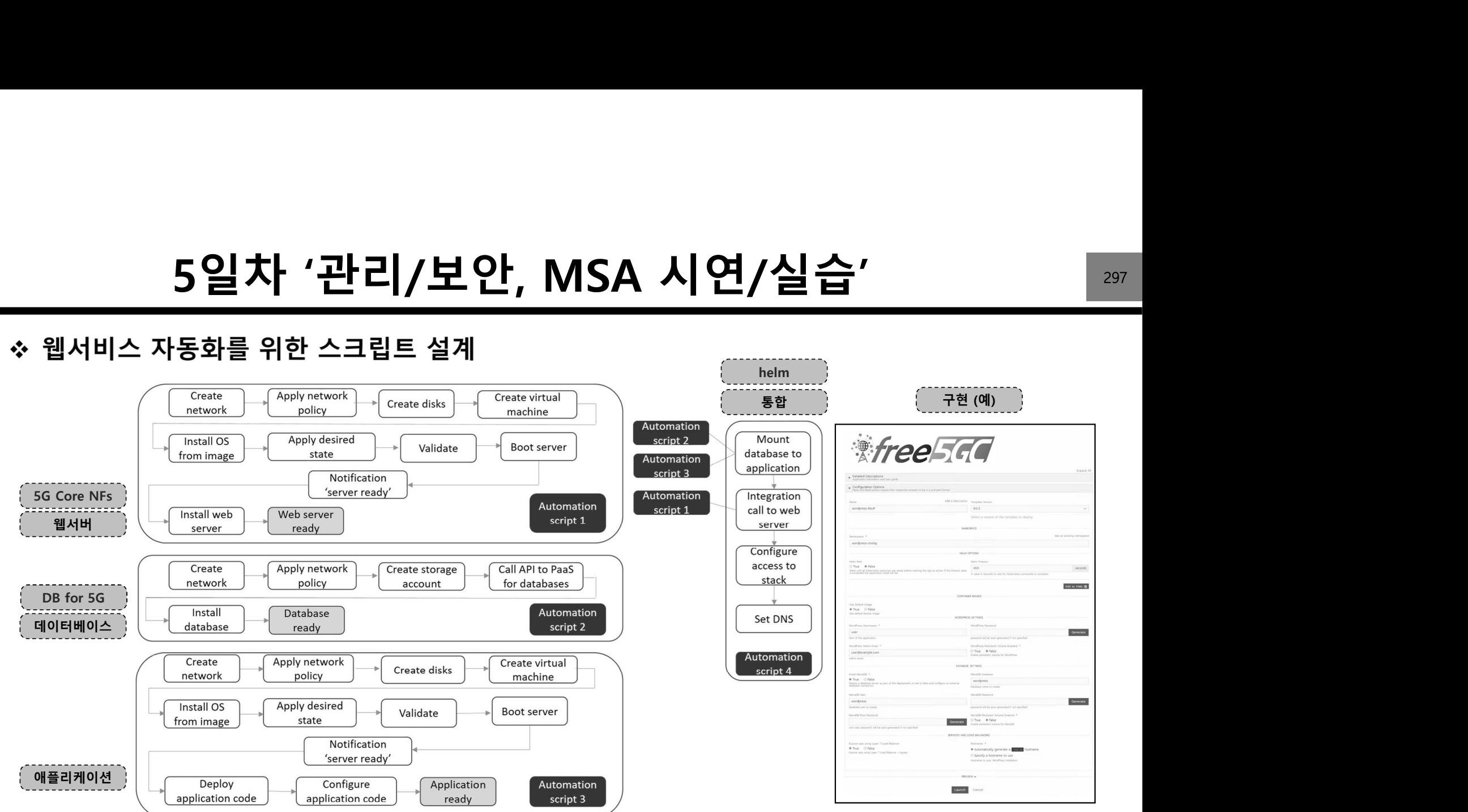

Source: Mulder, Jeroen. Multi-Cloud Architecture and Governance: Leverage Azure, AWS, GCP, and VMware vSphere to build effective multi-cloud solutions. Packet Publishing.

# 5일차 '관리/보안, MSA 시연/실습' <sup>298</sup>

- 
- 

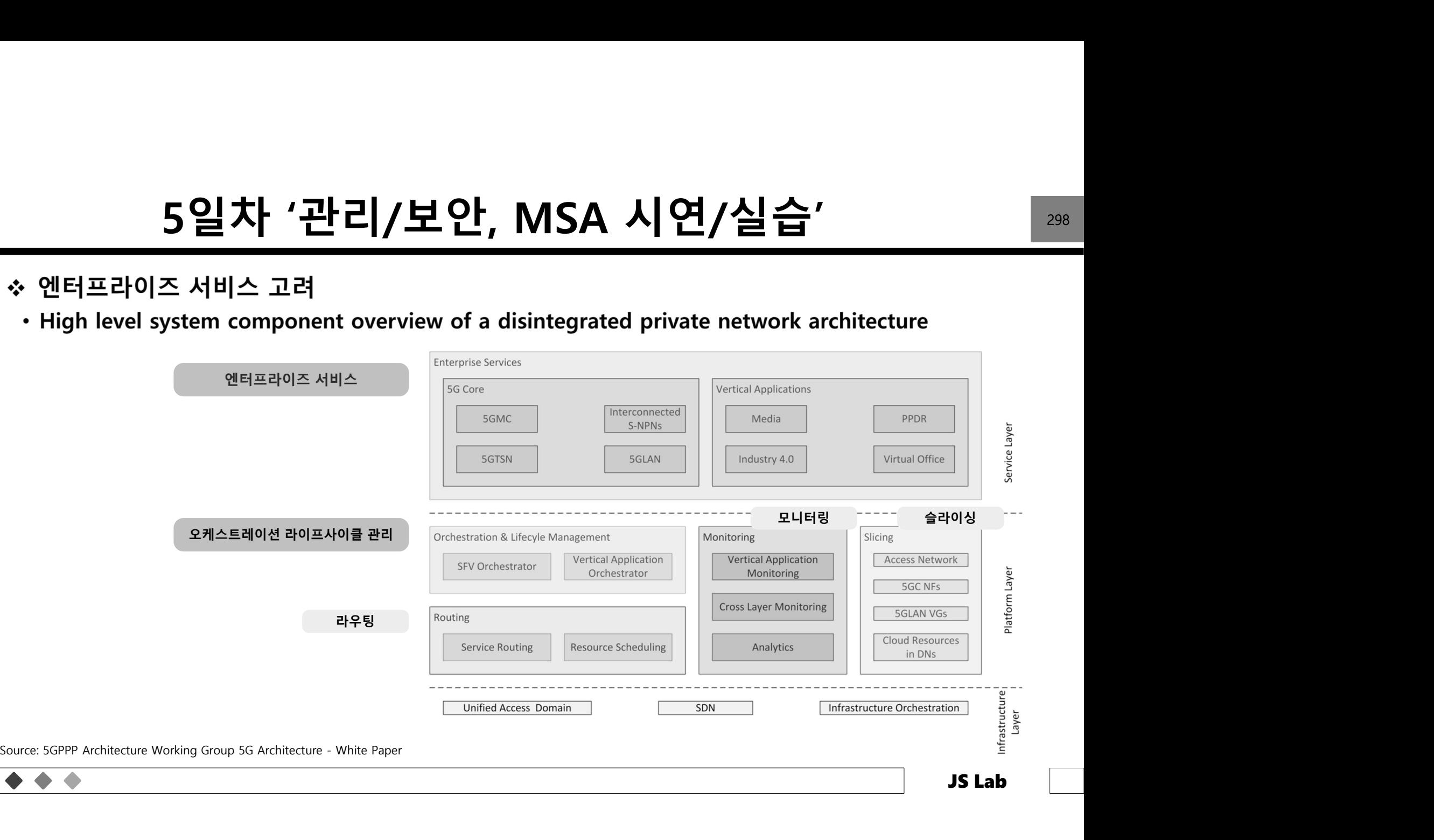

# 5일차 '관리/보안, MSA 시연/실습'<br>ve Platform Architecture (예: NTT Communications Corporation)

 $\bullet\hspace{0.2cm}\bullet\hspace{0.2cm}\bullet\hspace{0.2cm} \bullet$ 

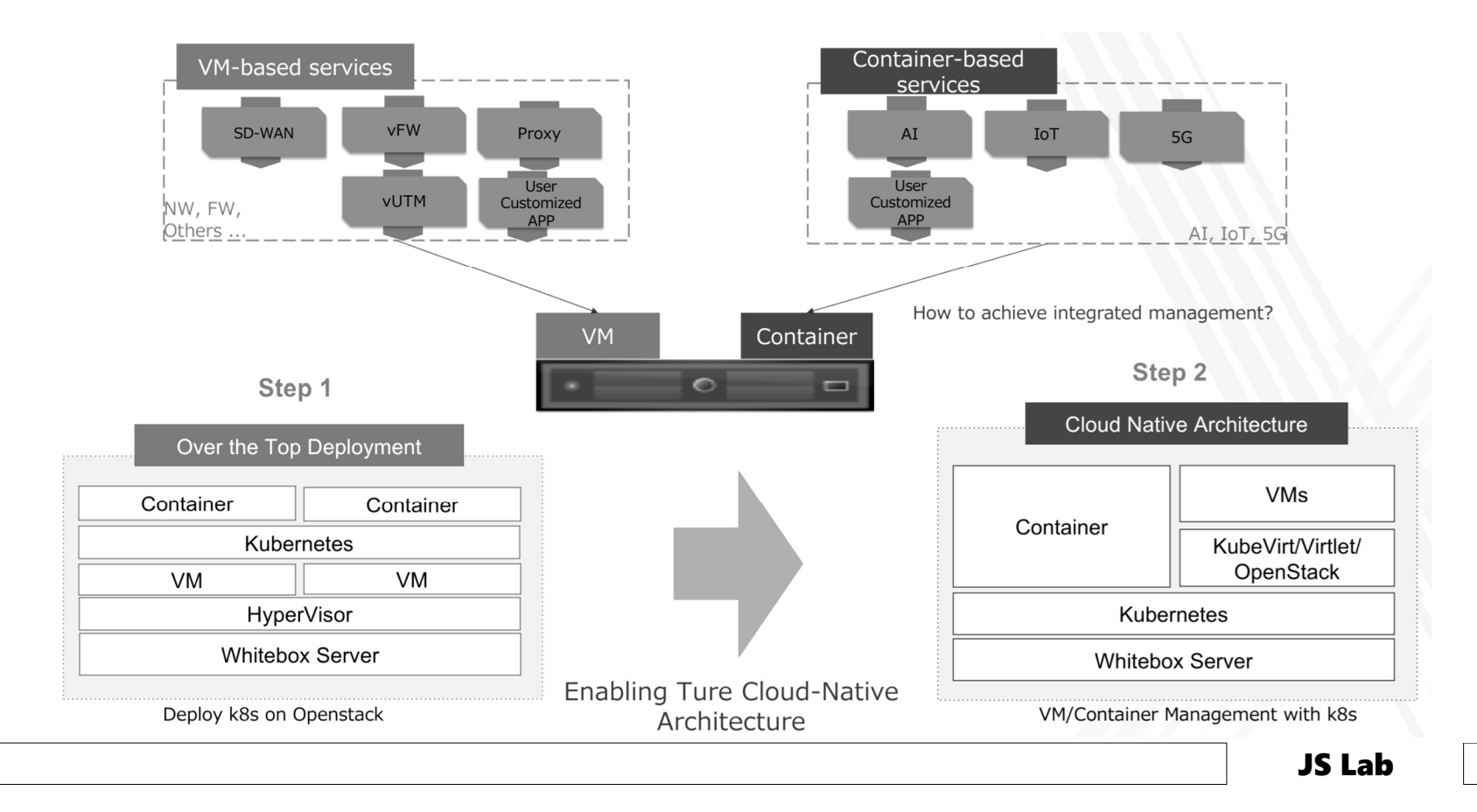

# 5일차 '관리/보안, MSA 시연/실습' <u>3000</u><br>: <sub>and slice creation</sub>

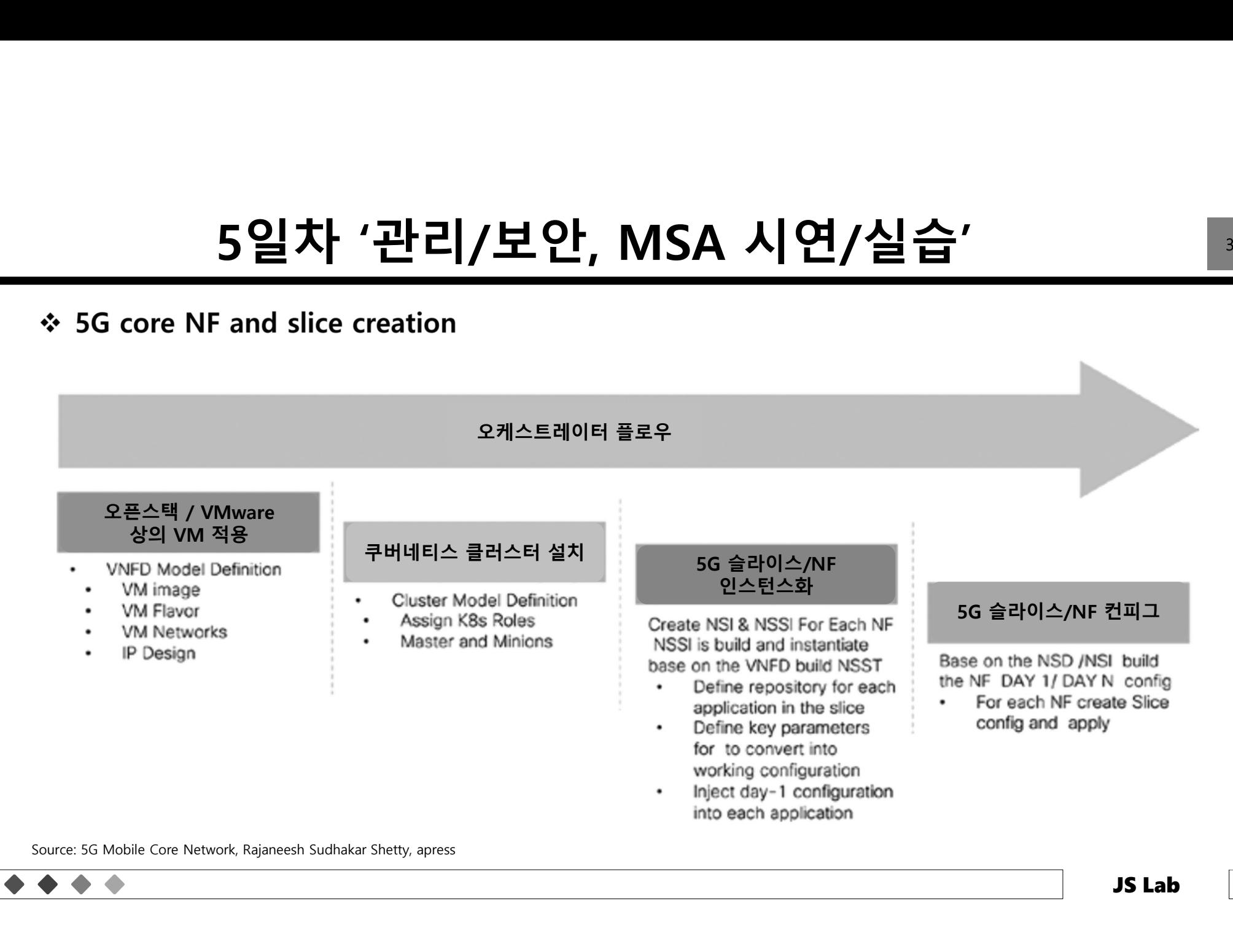

# 5일차 '관리/보안, MSA 시연/실습'<br><sub>astructure with different platforms</sub>

- 
- 

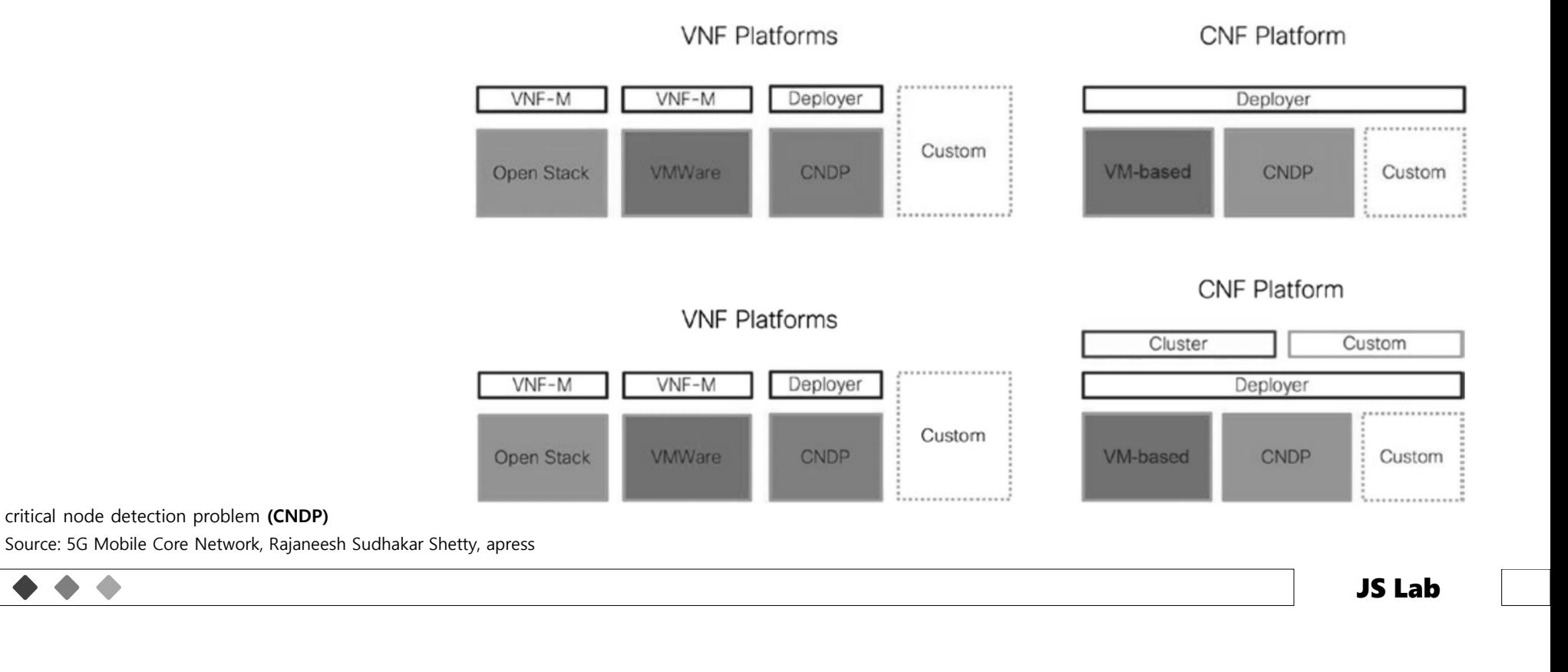

# 5일차 '관리/보안, MSA 시연/실습' <u>302</u><br><sub>yer automation</sub>

- 
- 

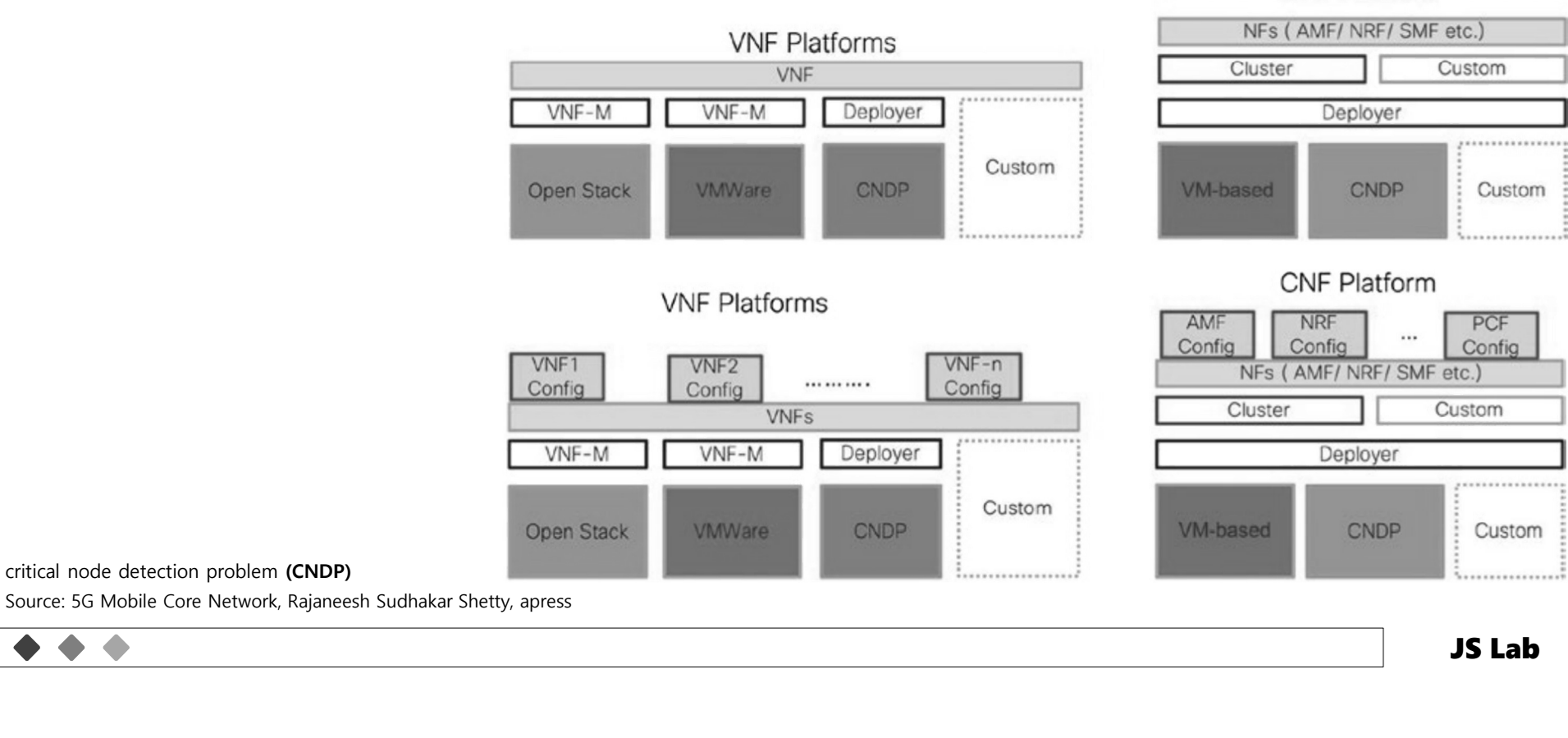

JS Lab

**CNF Platform** 

# 5일차 '관리/보안, MSA 시연/실습' <u>303</u><br>tion

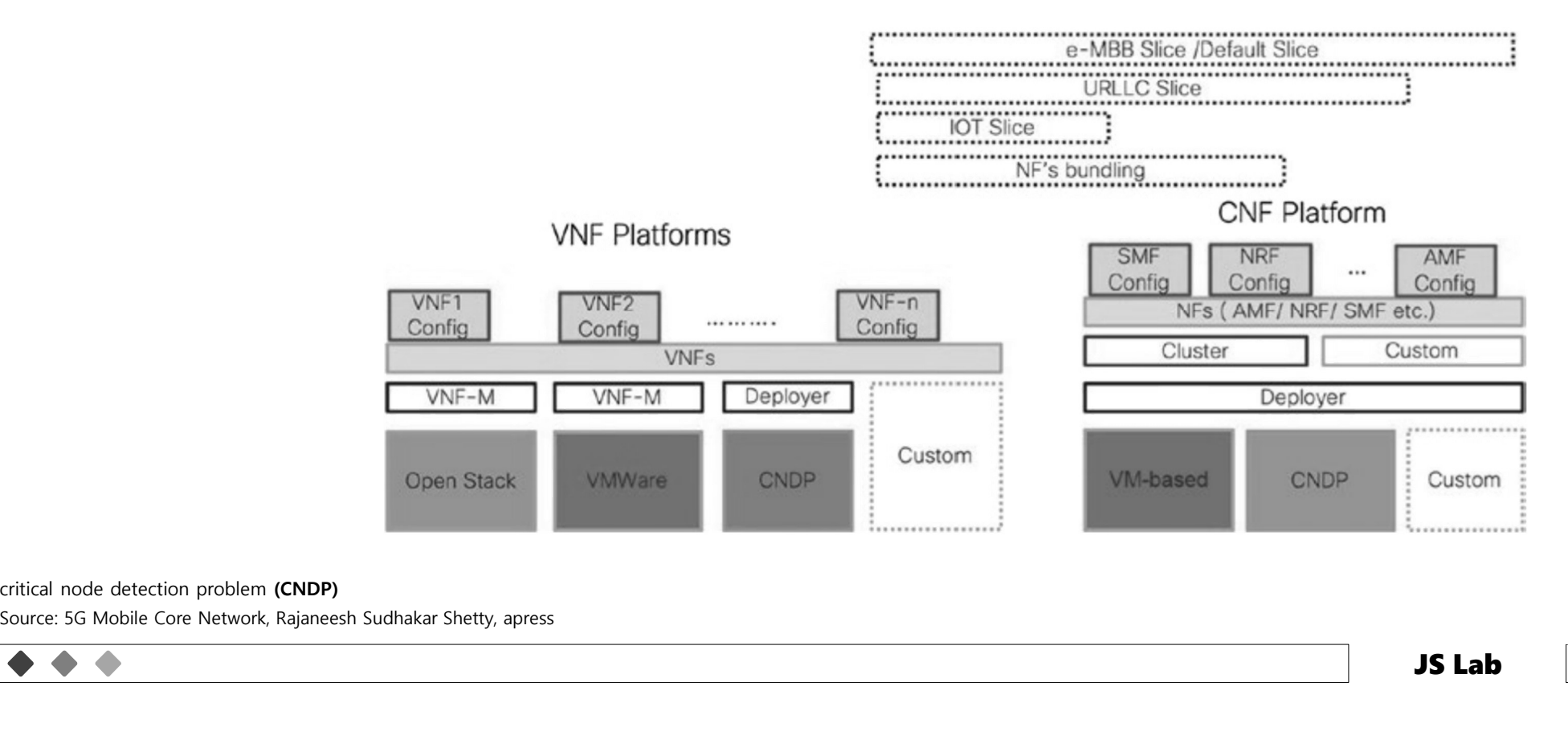

critical node detection problem (CNDP)

# 5일차 '관리/보안, MSA 시연/실습'<br><sup>라이스의 라이프사이클 관리: Lifecycle phases of a NSI > 3GPP spec 23.801</sup>

- Preparation
- 
- 
- 
- 

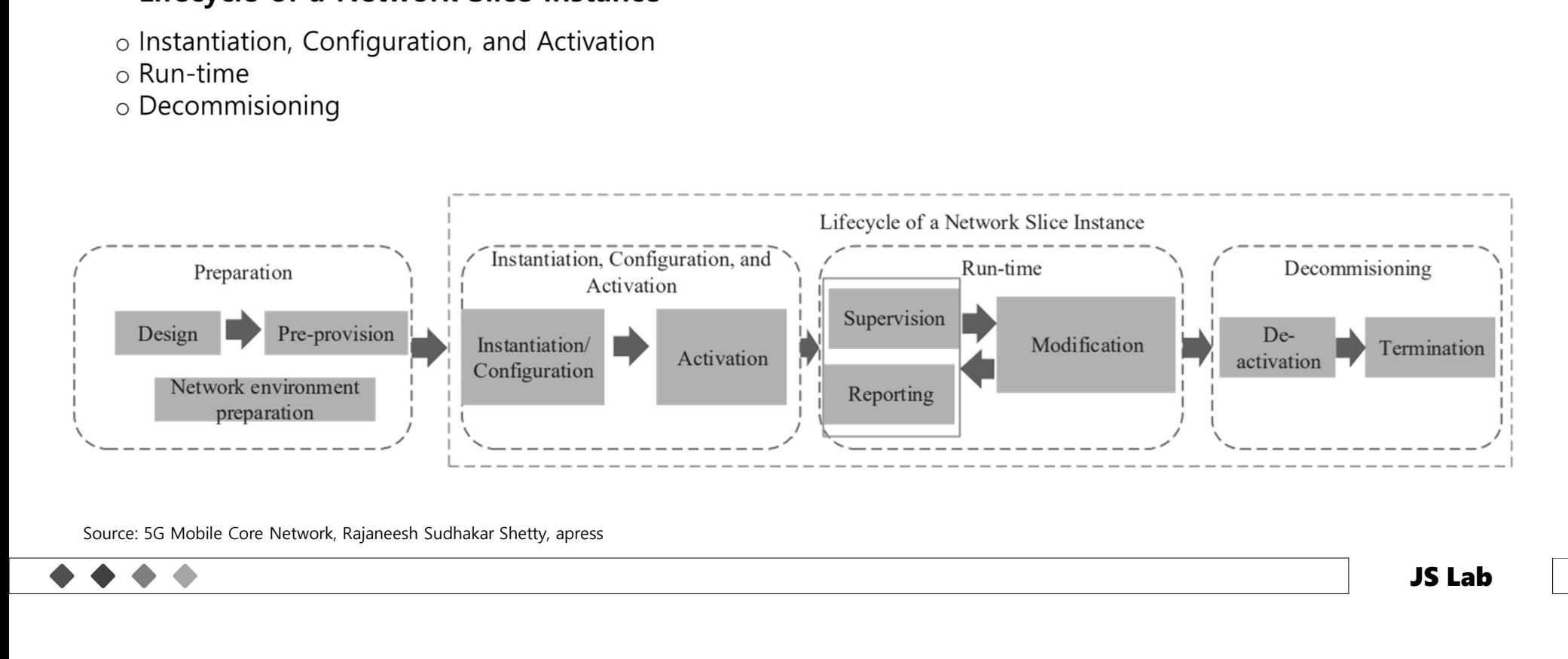

# 5일차 '관리/보안, MSA 시연/실습'<br>스라이프사이클: UPF slice lifecycle with core network domain slice orchestrator

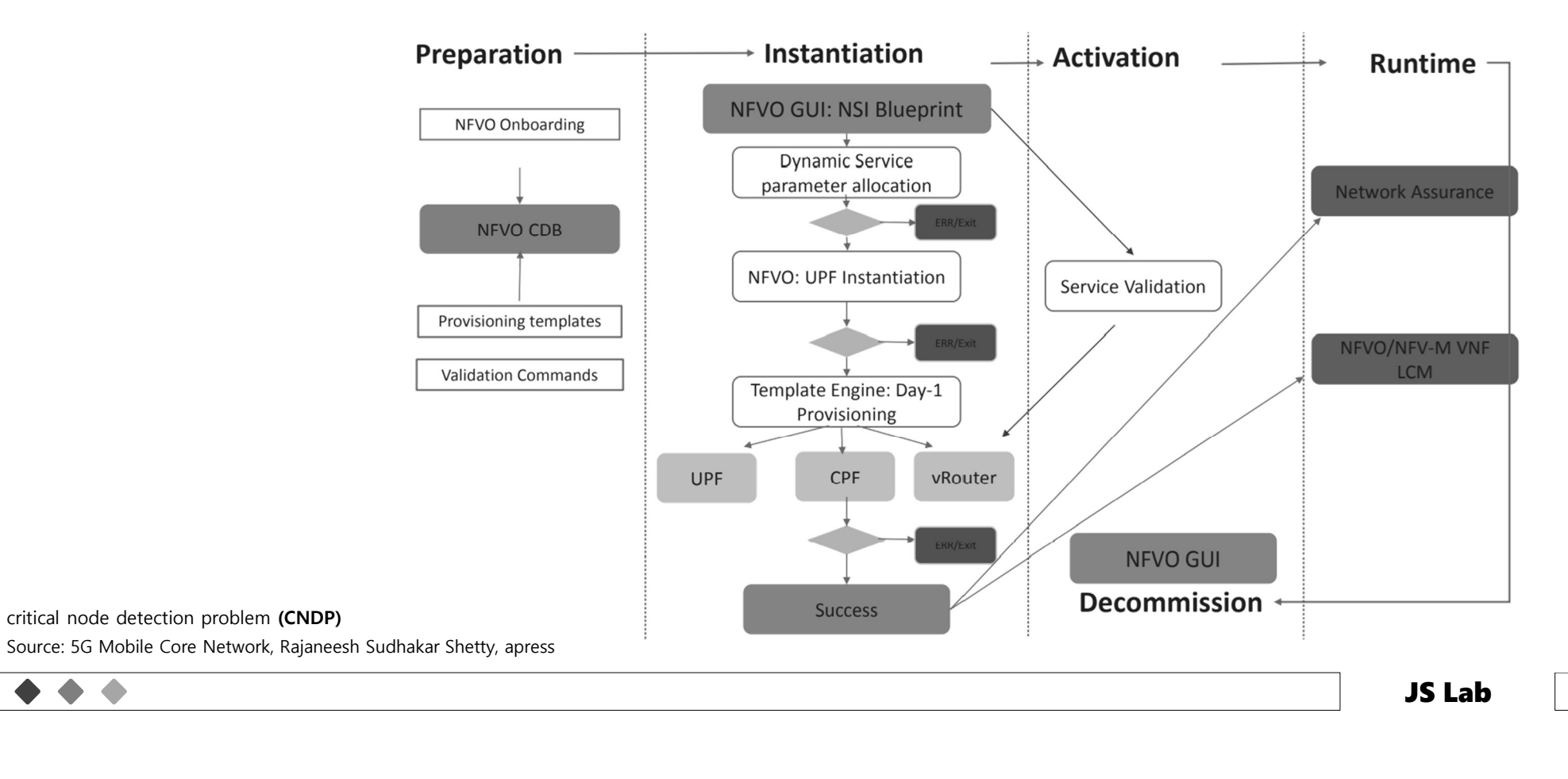

# 5일차 '관리/보안, MSA 시연/실습' <sub>306</sub><br><sub>ease pipeline (구분)</sub>

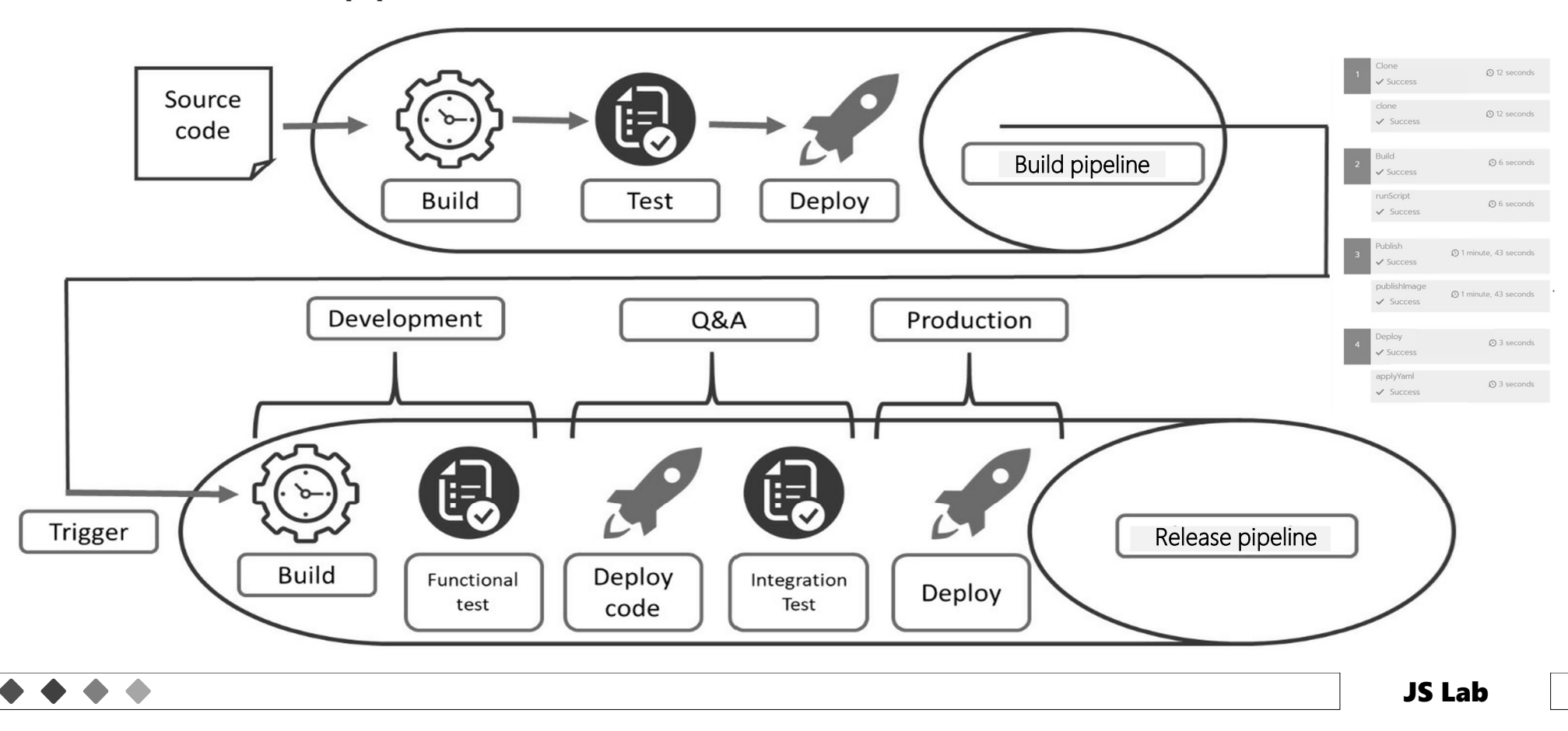

# 5일차 '관리/보안, MSA 시연/실습'<br><sub>@/인프라 (구분) - Cl/CD 하이레벨 개념<br><u>M/인프라 (구분) - Cl/CD 하이레벨 개념</u></sub>

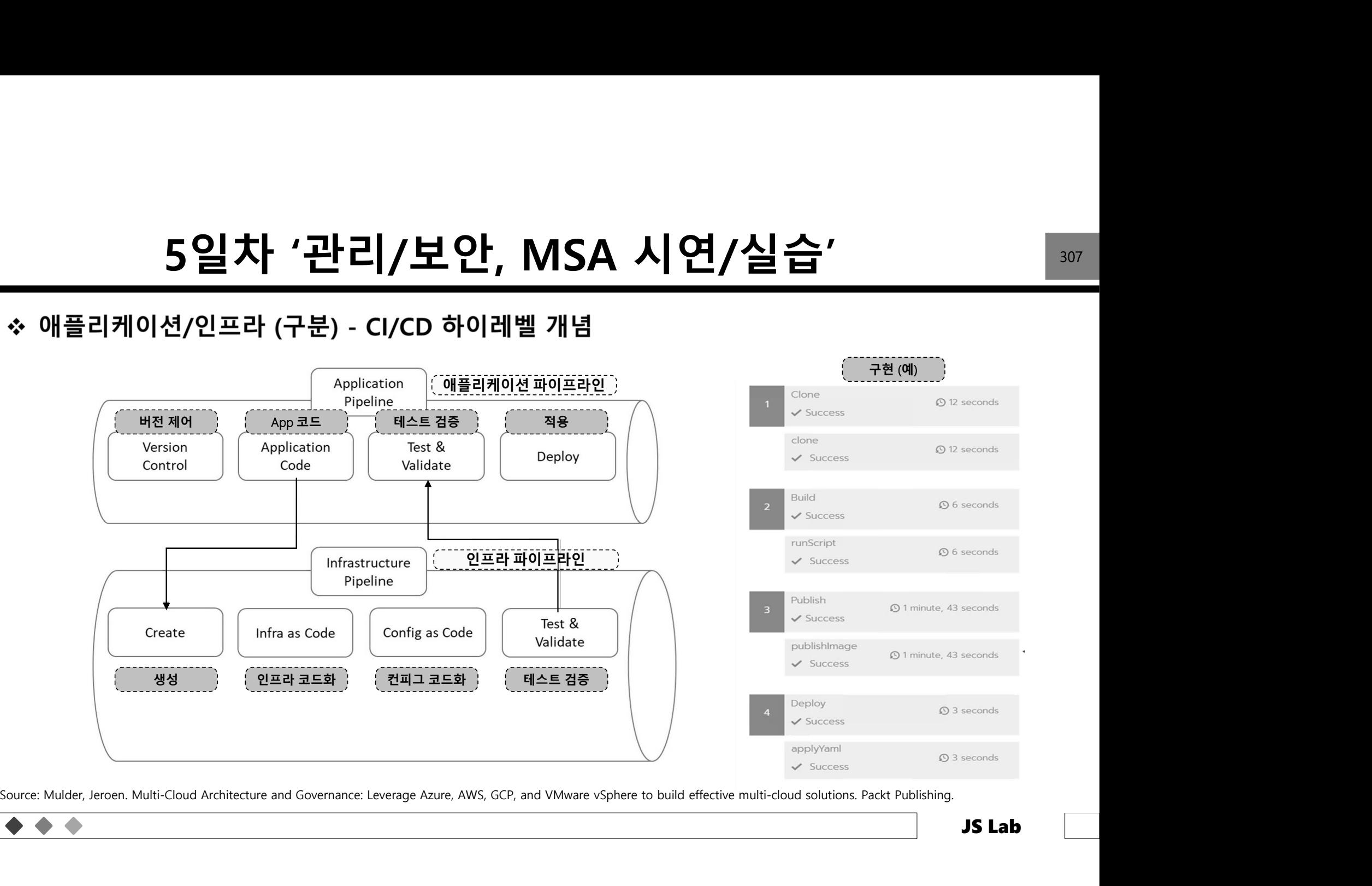

# 5일차 '관리/보안, MSA 시연/실습'<br><sub>tral Office Re-architected as a Datacenter)</sub>

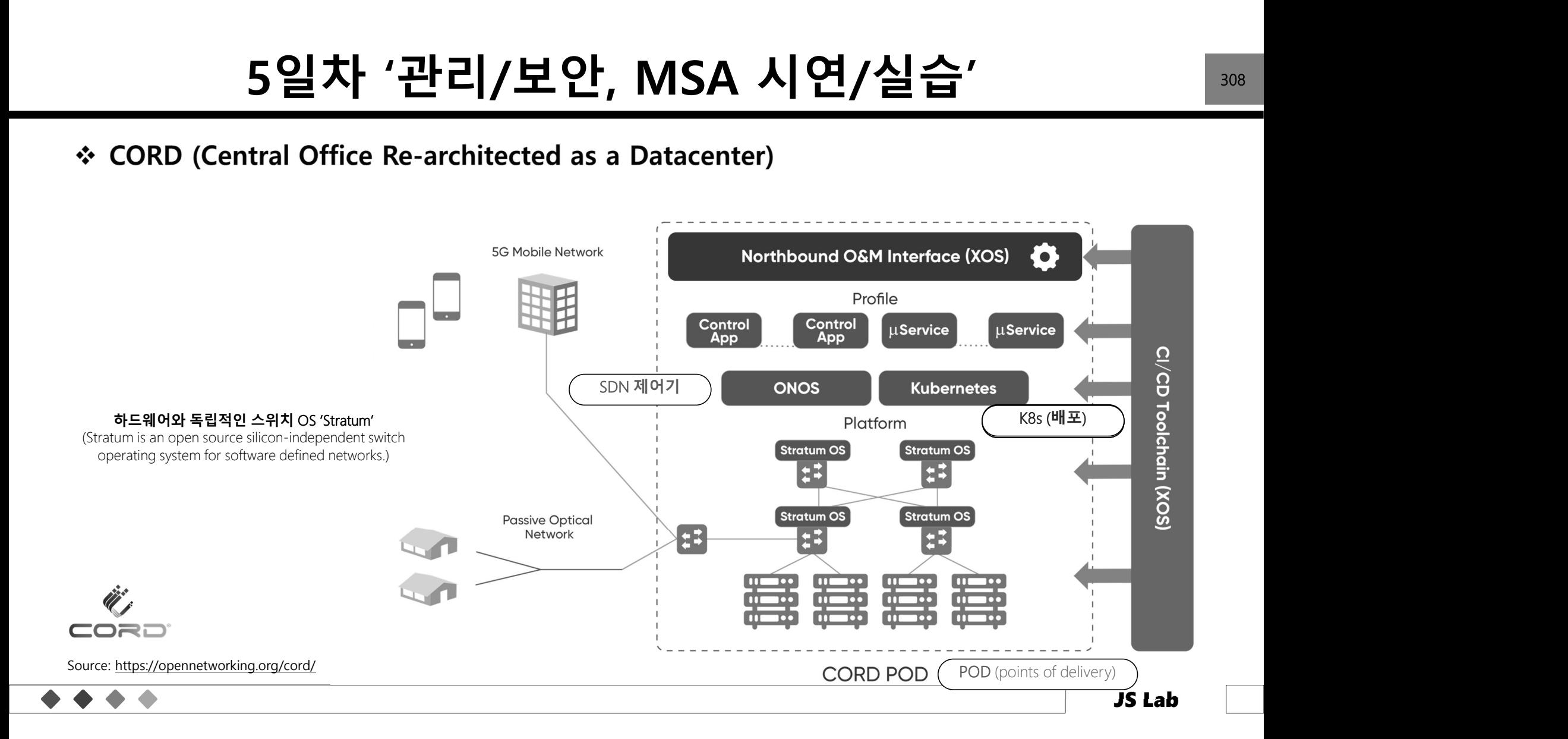

# <sub>age</sub> Creation Flow **Added Added Added Added Added Added Added Added Added Added Added 309<br>age Creation Flow <b>Pevelopment Server Added Added Added Added**

### ◆ Docker Image Creation Flow

• Docker Image Creation Flow

 $\begin{array}{ccc} \bullet & \bullet \end{array}$ 

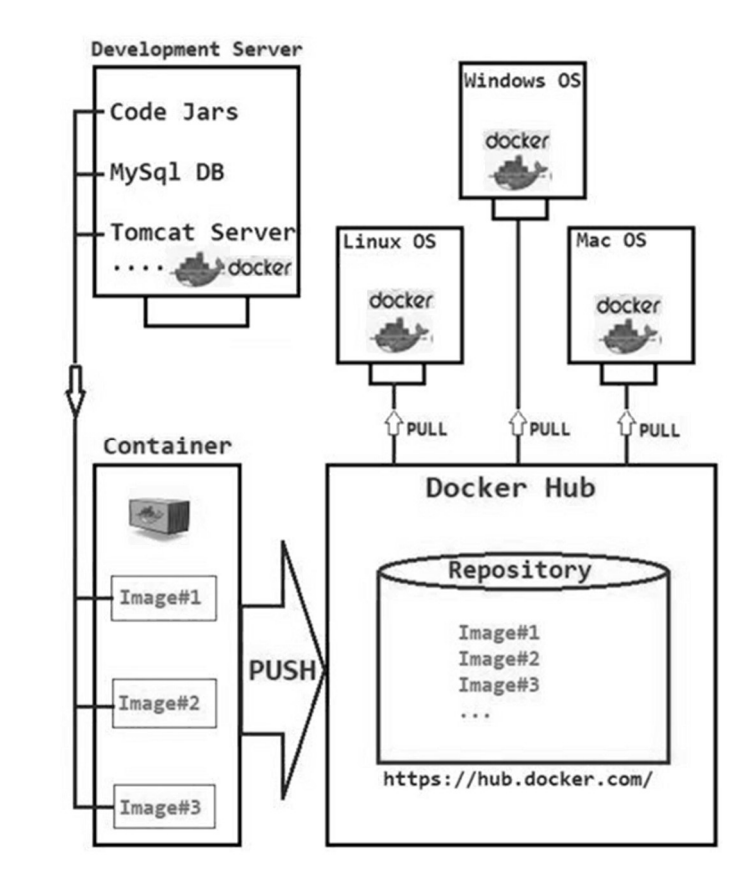

Source: https://javatechonline.com/how-to-deploy-spring-boot-application-in-docker/?fbclid=IwAR3ee4oHG1zTMkpi0khXj\_r-nPIWfvDvl8tUcsGawNlJeXMXtLRdb5hvstk

# 5일차 '관리/보안, MSA 시연/실습'<br><sub>ttical Service Decomposition</sub>

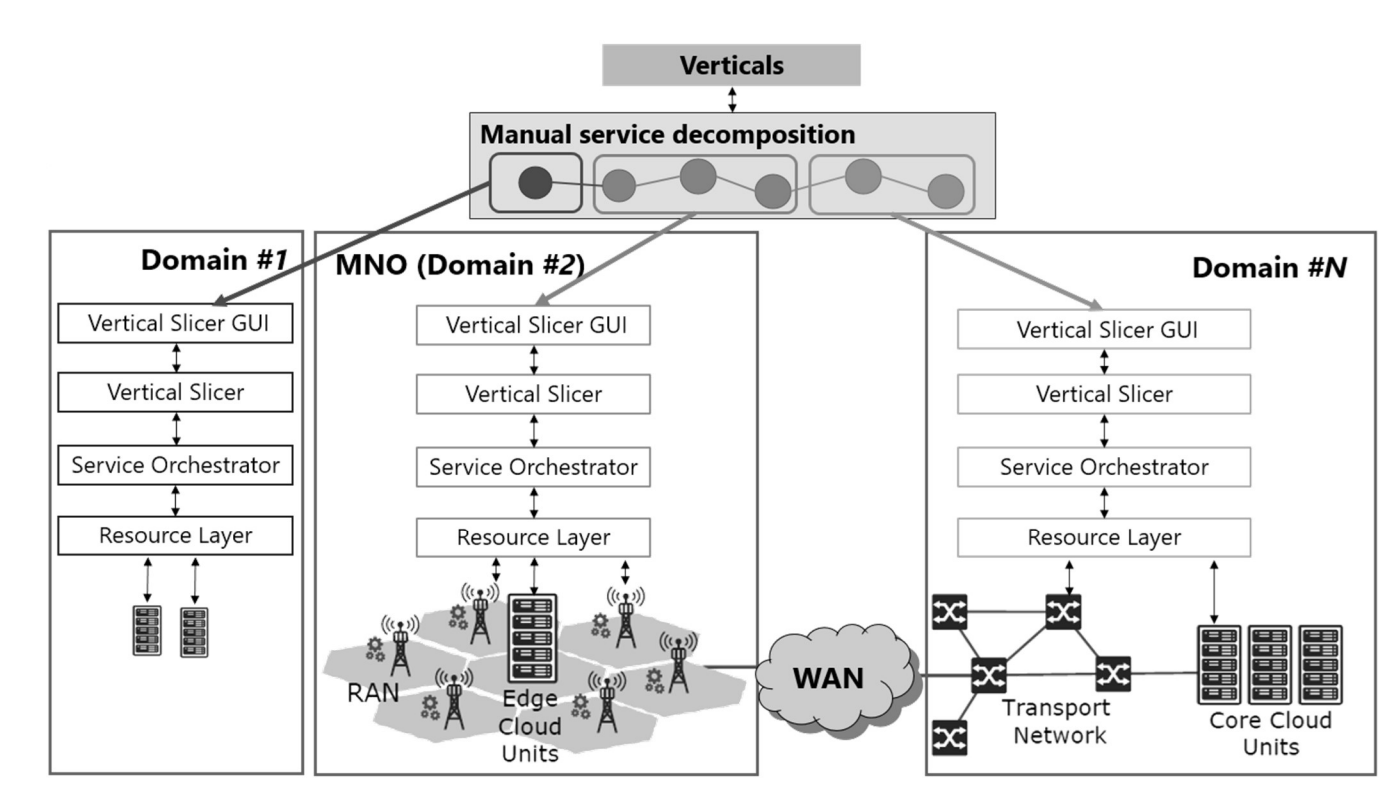

Source: 5GPPP Architecture Working Group, 5G Architecture White Paper

 $\bullet$
# 5일차 '관리/보안, MSA 시연/실습' 기<br>Ioyment Method for B2x Offering

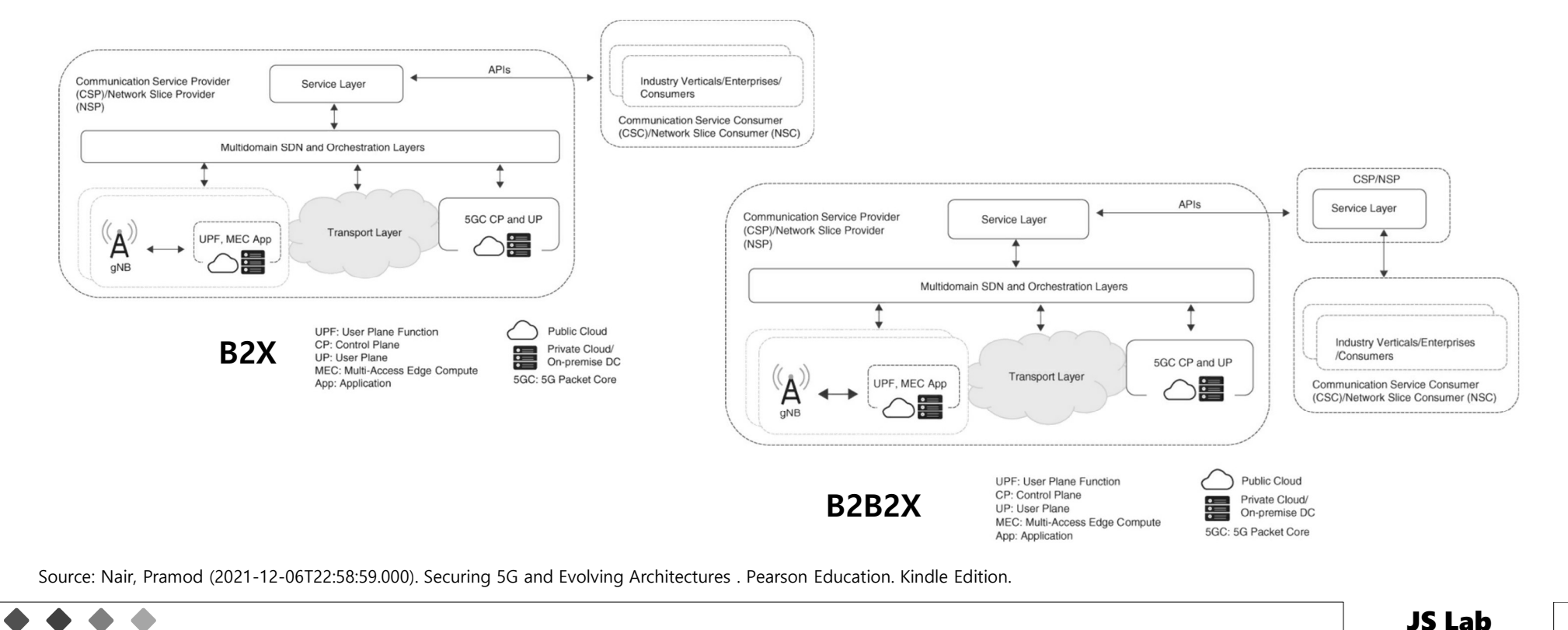

# .<br>5일차 '관리/보안, MSA 시연/실습'<br><sup>outing</sup> network architecture based on secure microservices.

edge computing network architecture based on secure microservices.

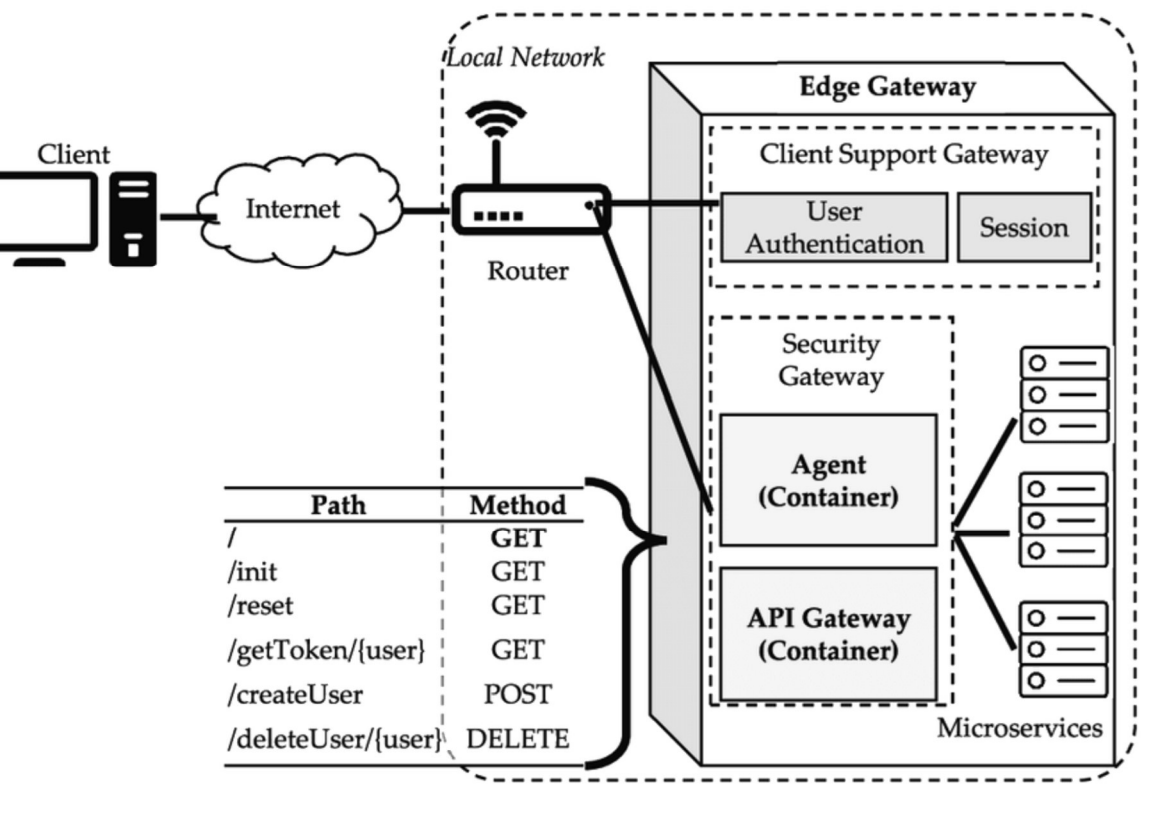

Source: https://www.researchgate.net/figure/Proposed-edge-computing-network-architecture-based-on-secure-microservices\_fig3\_347267910

 $\bullet$ 

# 5일차 '관리/보안, MSA 시연/실습'<br>itecture<br>I view of the ONAP

 $\triangle$ 

architecture with its microservices-based platform components.

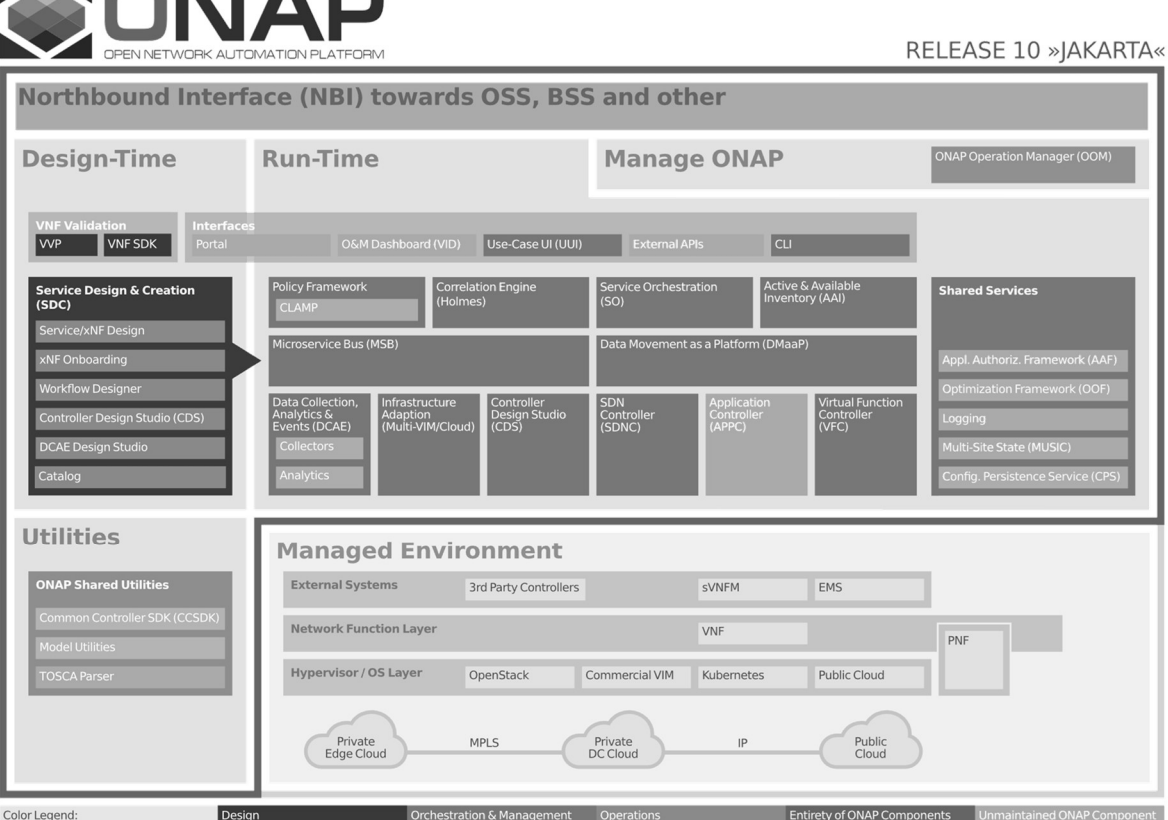

Source: https://docs.onap.org/en/jakarta/guides/onap-developer/architecture/onap-architecture.html#architecture-overview

# 5일차 '관리/보안, MSA 시연/실습' <u>314</u><br>LF): LFN 5G Super Blueprints

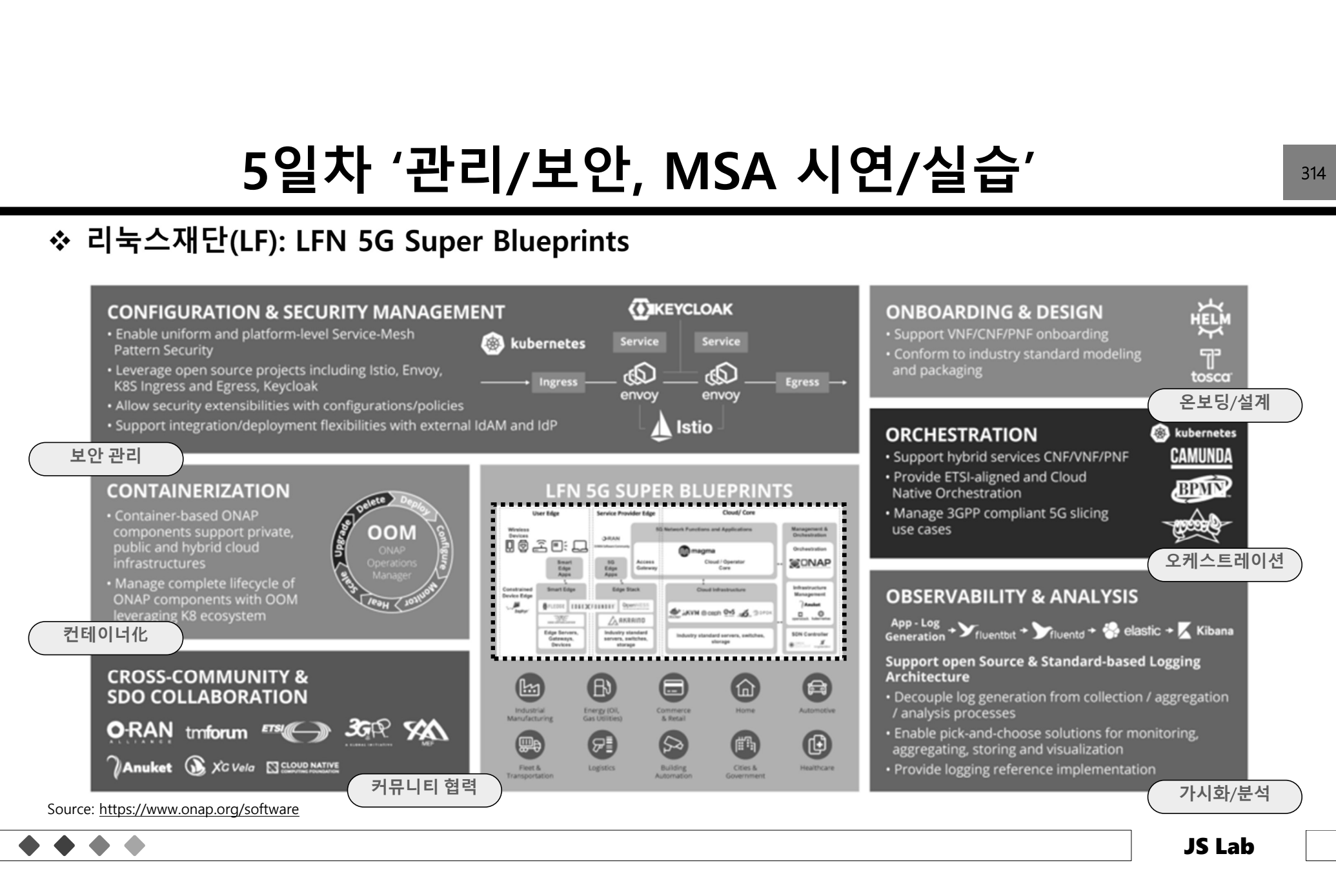

### $5일차 '관리/보안, MSA 시연/실습'* Mavenir Converged Packet Core Solution ComponentsAttwork Slice Management and Orchestration$ 5일차 '관리/보안, MSA 시연/실습'<br><sub>onverged Packet Core Solution Components</sub>

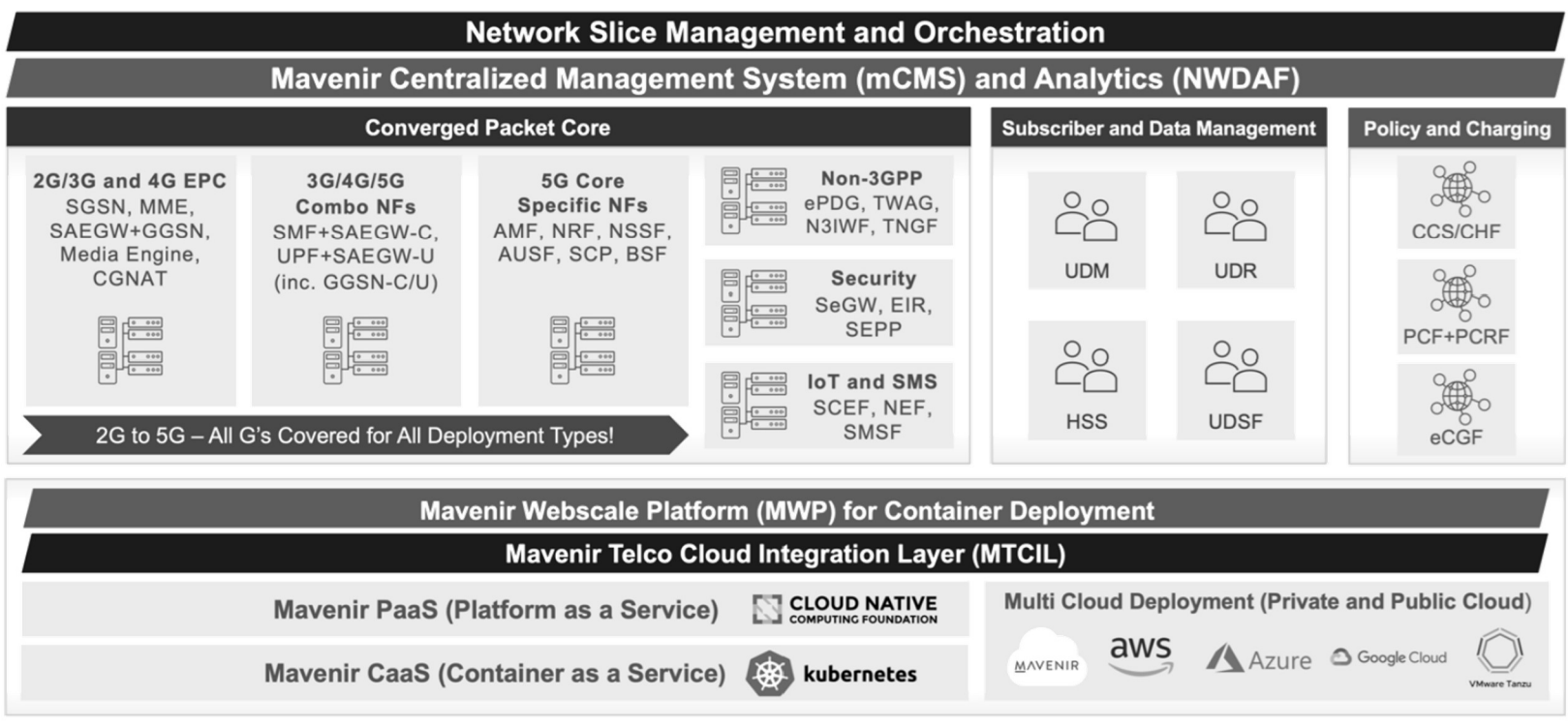

Source: https://www.mavenir.com/wp-content/uploads/2022/02/CPC\_Solution-Brief\_020222\_final.pdf

 $\bullet$ 

### 5일차 '관리/보안, MSA 시연,<br>\* 제조사 CI/CD (예): OSS/BSS in the Clouds<br>· Telecom phasing of software pipelines (CI/CD) and merging multi 5일차 '관리/보안, MSA 시연/실습' <sub>316</sub><br>cD (예): OSS/BSS in the Clouds

- - Telecom phasing of software pipelines (CI/CD) and merging multiple vendors

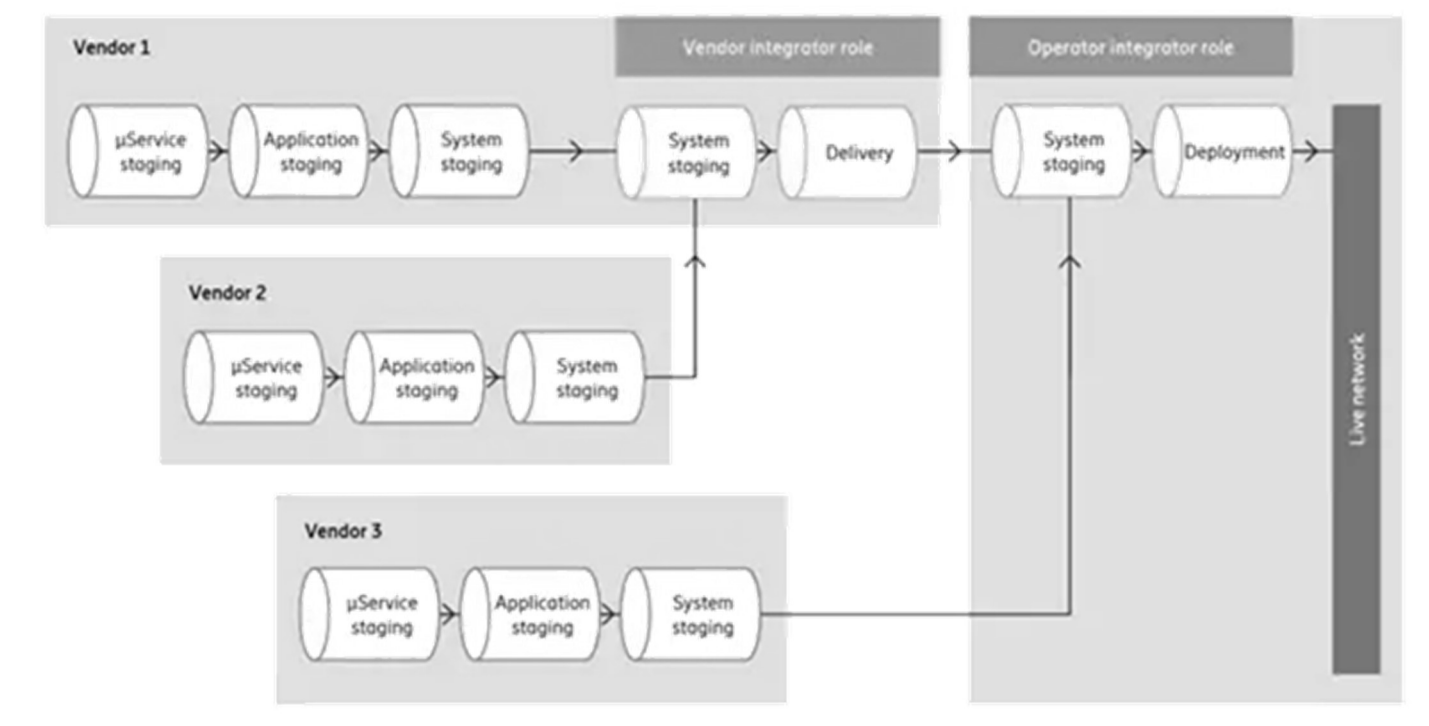

Source: https://www.ericsson.com/en/blog/2020/10/guide-to-building-cloudnative-infrastructure

 $\bullet$ 

# 5일차 '관리/보안, MSA 시연/실습' <sub>317</sub><br>: Red Hat - Scaling a 5G platform

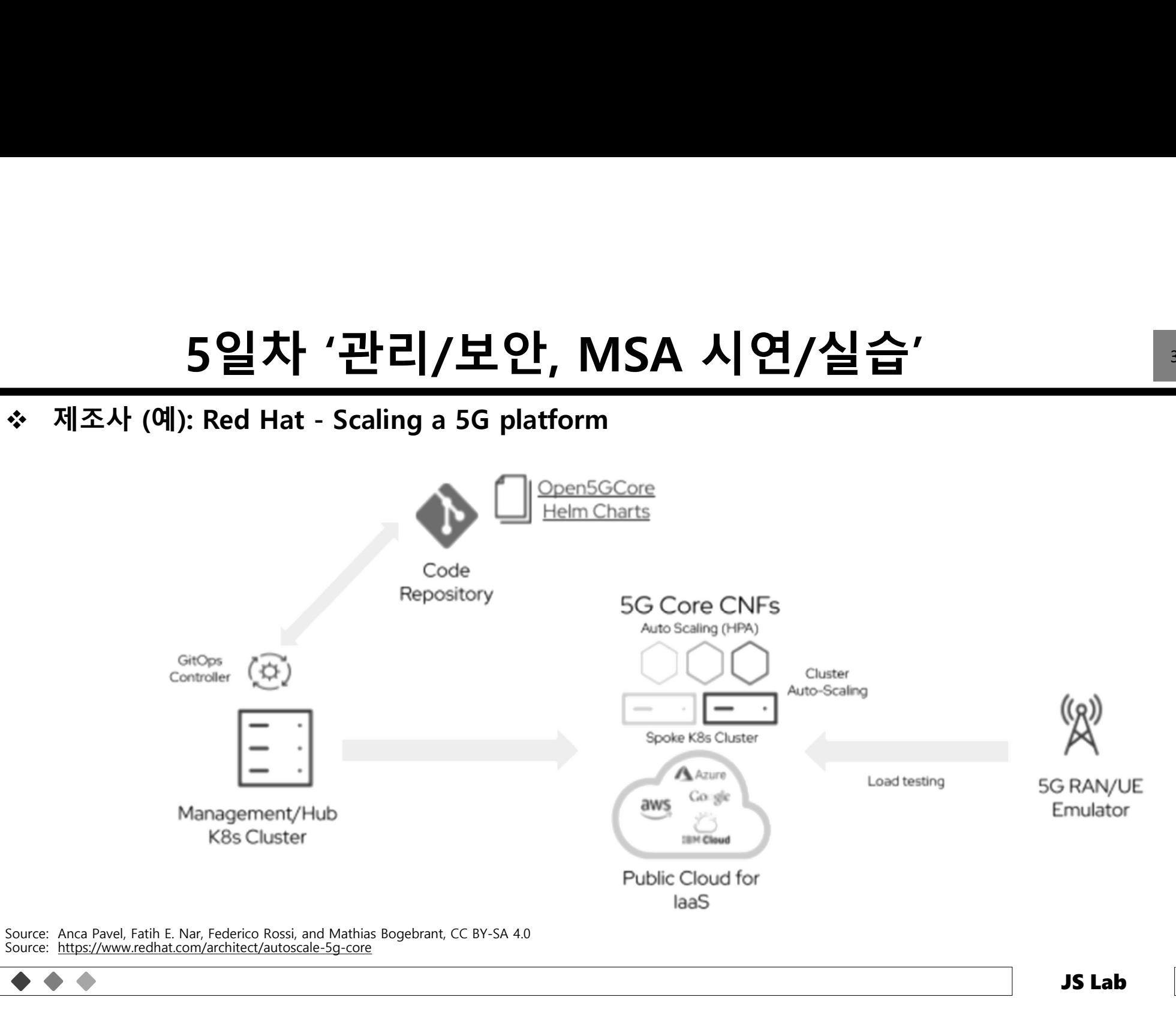

# 5일차 '관리/보안, MSA 시연/실습'<br>ment on the cloud infrastructure<br>le management

- NF deployment on the cloud infrastructure
	- NF life cycle management

 $\bullet$ 

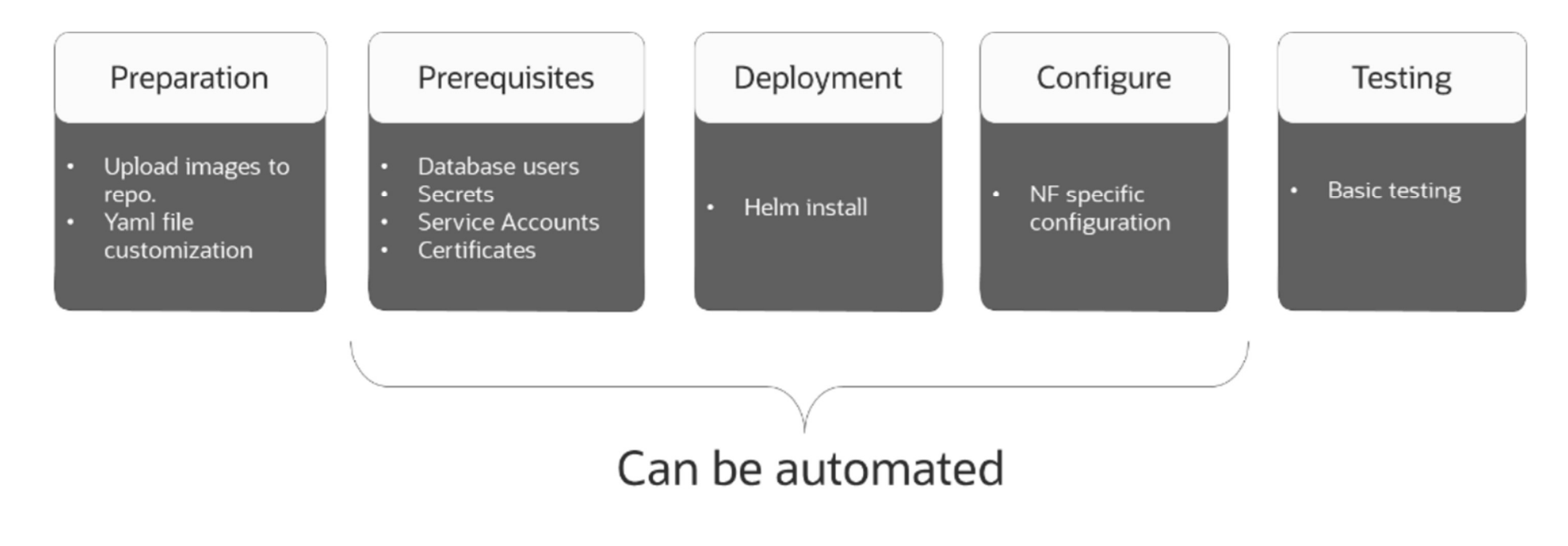

Source: https://infohub.delltechnologies.com/l/dell-technologies-5g-core-validated-design-with-oracle-and-vmware-reference-architecture-guide-1/nf-deployment-on-the-cloud-infrastructure-1

### 5일차 '관리/보안, MSA 시연/실습'<br>◈ 제조사 OSS/BSS Modernization (예): Red Hat and Intel<br>• Amdocs MS360 Cloud Native Development Platform<br>1. Kubernetes 5일차 '관리/보안, M<br>
M조사 OSS/BSS Modernization (예): Red Hat<br>
Amdocs MS360 Cloud Native Development Platfo<br>
1. Kubernetes<br>
2. Setup / Upgrade<br>
3. Design<br>
4. Develop 5일차 '관리/보안, MSA 시연/실습'<br><sup>S/BSS Modernization (예): Red Hat and Intel<br>3360 Cloud Native Development Platform</sup>

- - -
		-
		-
		-
		-
		-
		-
		-
		-

 $\bullet$ 

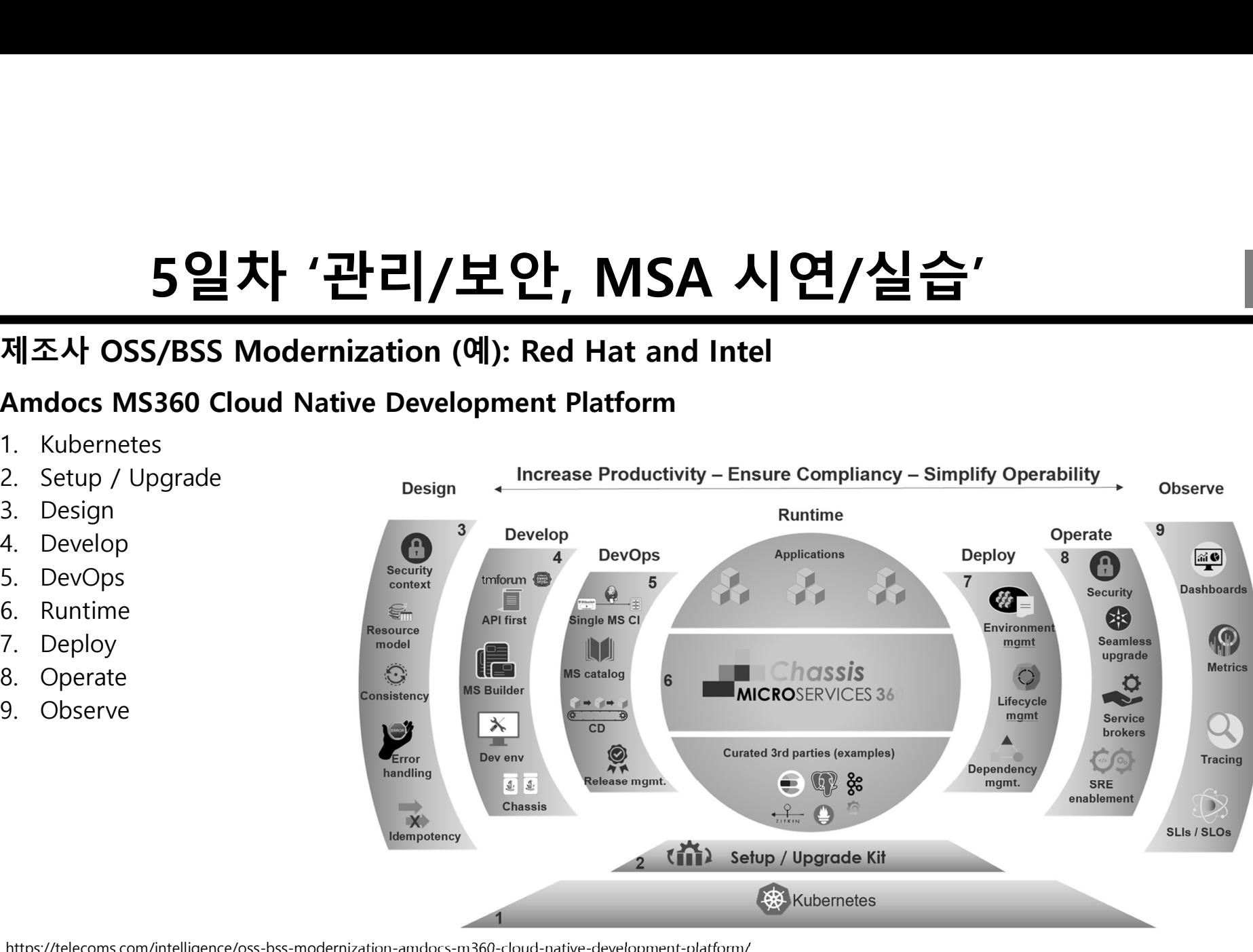

Source: https://telecoms.com/intelligence/oss-bss-modernization-amdocs-m360-cloud-native-development-platform/

### Overview of Amdoc's converged charging system 5일차 '관리/보안, MSA 시연/실습'<br><sub>of Amdoc's converged charging system</sub>

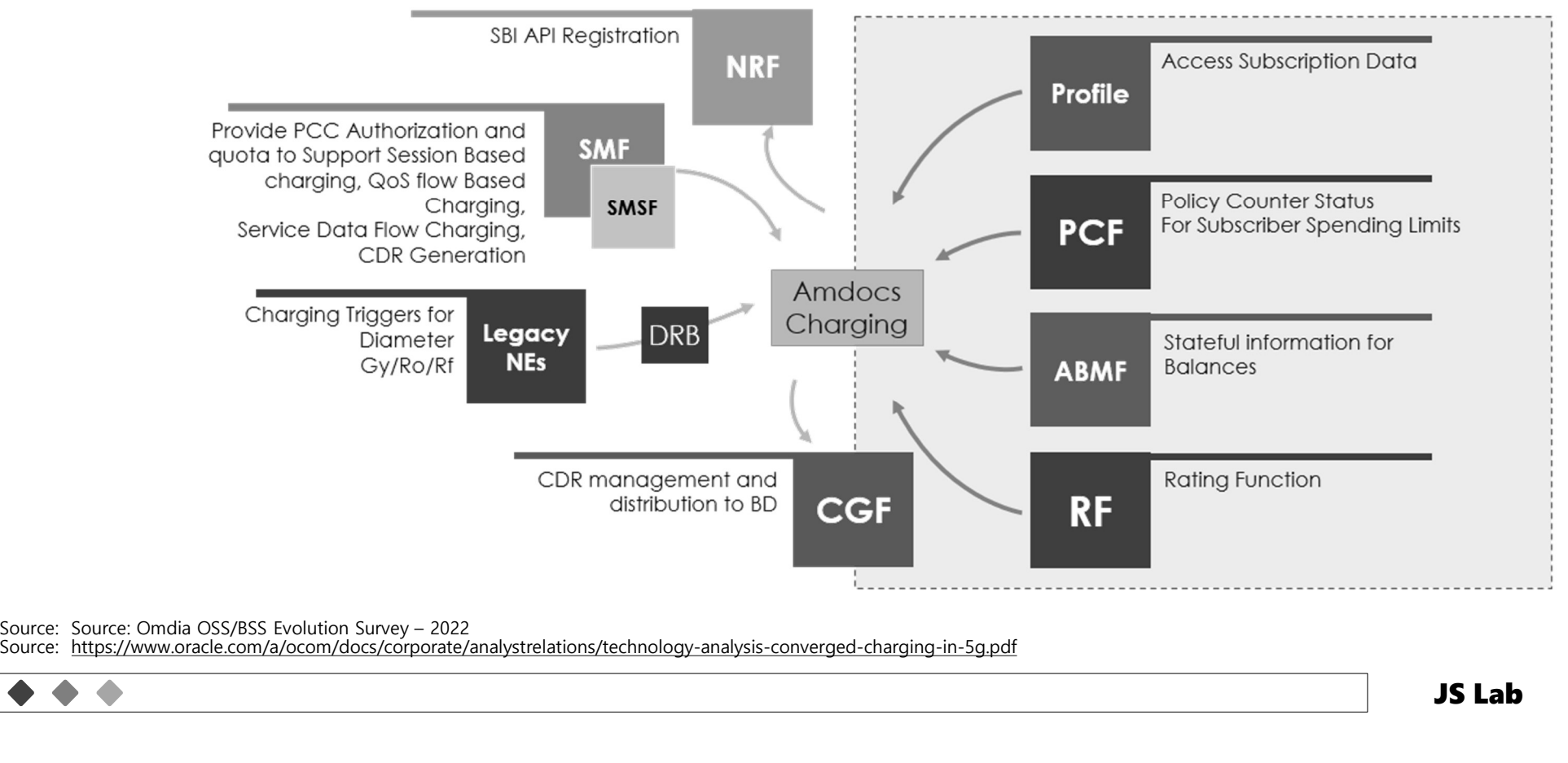

Source: https://www.oracle.com/a/ocom/docs/corporate/analystrelations/technology-analysis-converged-charging-in-5g.pdf

# 5일차 '관리/보안, MSA 시연/실습'<br><sup>dards</sup> tools used for the development of each microservice

- Open standards tools used for the development of each microservice
	- **UAA** (User Account and Authentication)
	- API Gateway
	- Cache

 $\bullet$ 

- 
- Containers
- 

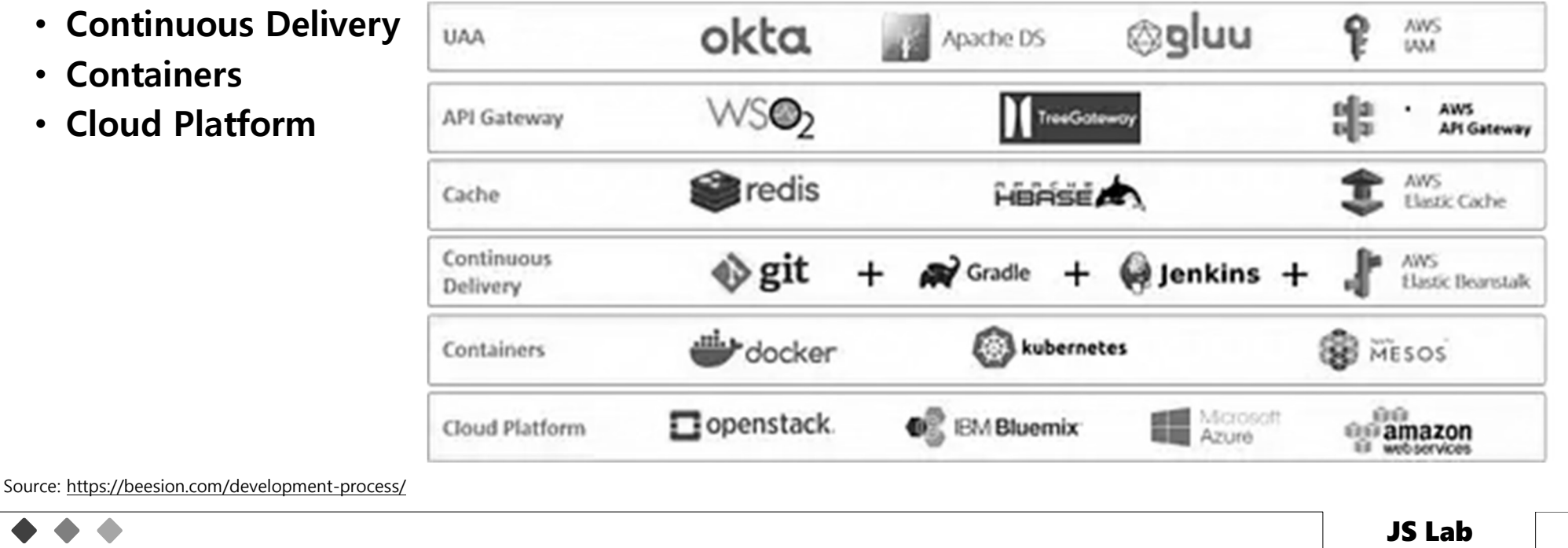

# 5일차 '관리/보안, MSA 시연/실습' <sub>322</sub><br><sub>cs for web services for MSA</sub>

- Frameworks for web services for MSA
	- Spring Boot
	- Eclipse Vert.X
	- Oracle Helidon
	- GoMicro
	- Molecular

Source: https://www.mantisnet.com/blog/ebpf-v-sidecar-containers-5g-observability

### $59\pm'$   $\frac{1}{2}$ 리/보안, MSA 시연/실습'<br>\* Mavenir's Converged Packet Core on VMware Telco Cloud Platform. (VMware) 5일차 '관리/보안, MSA 시연/실습'<br><sup>Converged Packet Core on VMware Telco Cloud Platform. (VMware)</sup>

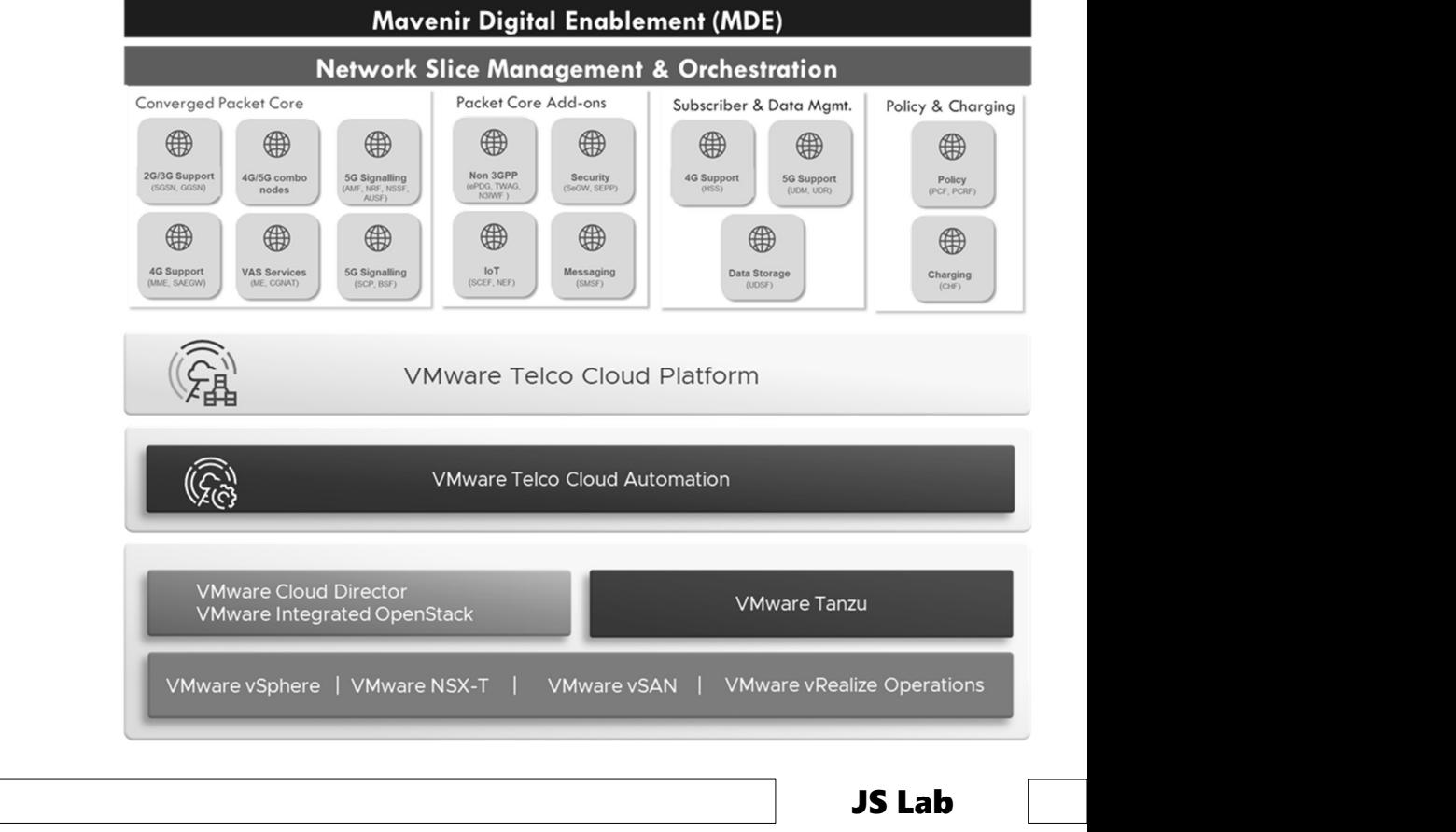

Source: https://blogs.vmware.com/telco/mavenir-mwc-amer/

 $\bullet$ 

### $\begin{array}{lll} \textbf{591} & \textbf{192} & \textbf{193} & \textbf{194} & \textbf{195} \\ \textbf{203} & \textbf{214} & \textbf{224} & \textbf{234} \\ \textbf{324} & \textbf{433} & \textbf{556} & \textbf{566} & \textbf{666} \\ \hline \end{array}$ 5일차 '관리/보안, MSA 시연/실습'<br><sub>ces-based SDN deployment blueprint in IloT Scenarios</sub>

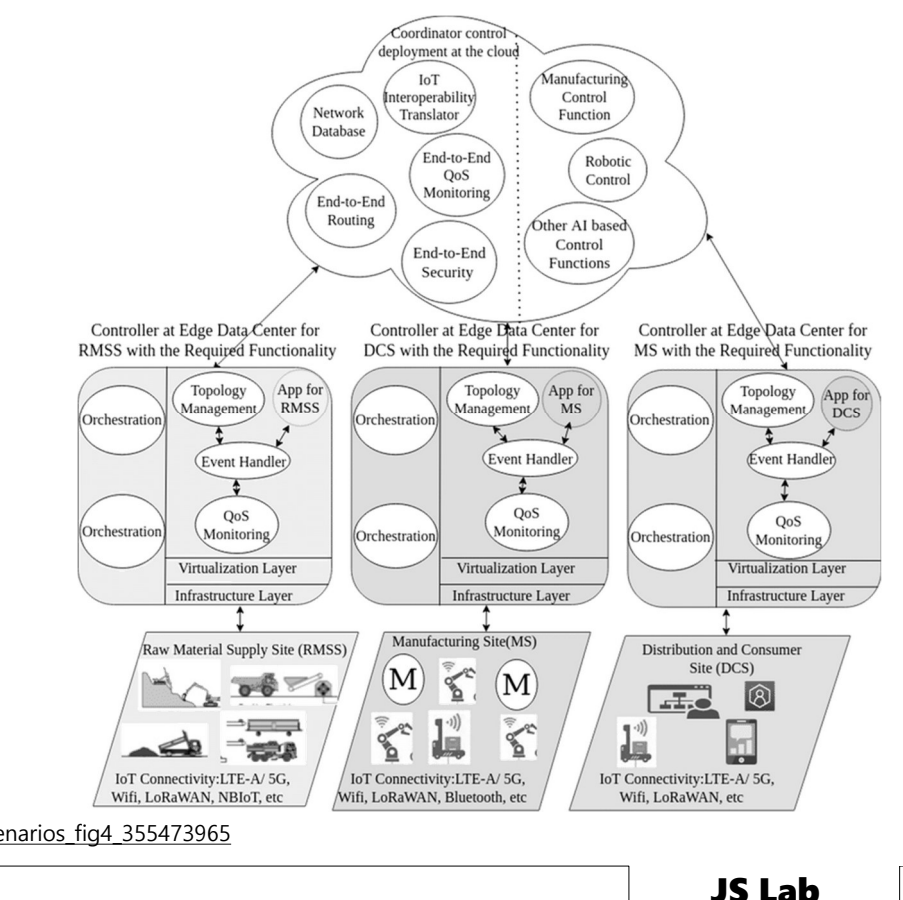

Source: https://www.researchgate.net/figure/Microservices-based-SDN-deployment-blueprint-in-IIoT-Scenarios\_fig4\_355473965 산업용 사물 인터넷(Industrial Internet of Things)

### $\begin{array}{c|c|c|c|c|c} \mathbf{59} & \text{I} & \text{II} & \text{II} & \$ 5일차 '관리/보안, MSA 시연/실습'  $\overbrace{ }^{\frac{325}{25}}$

• AWS 랜딩존

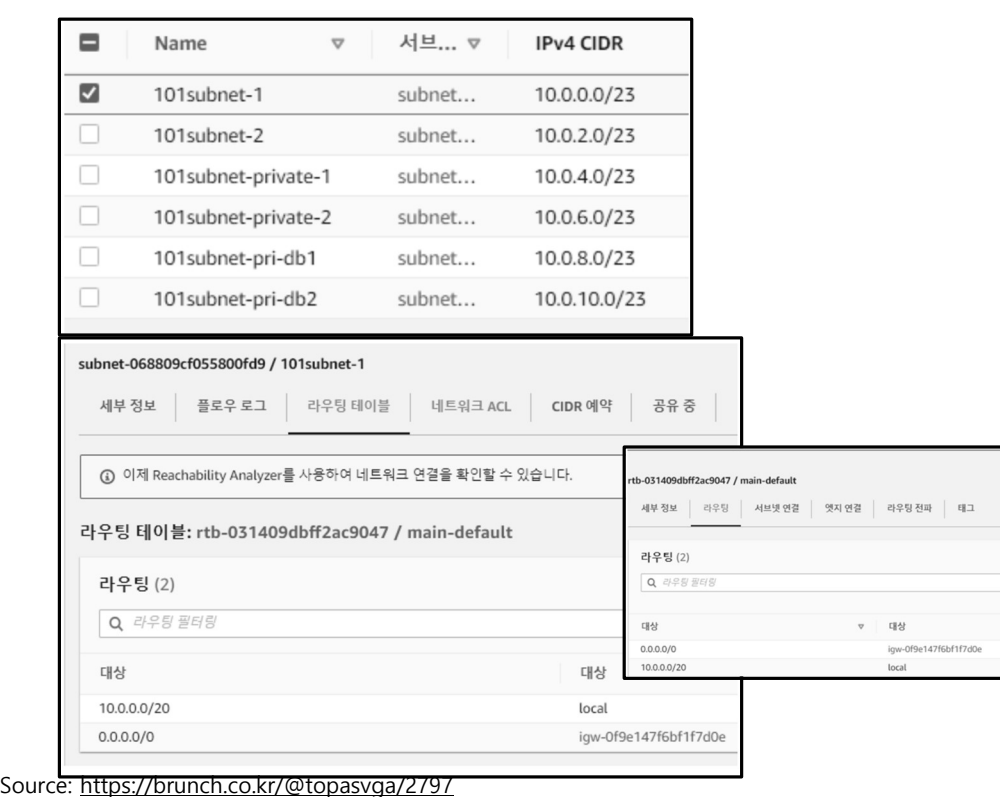

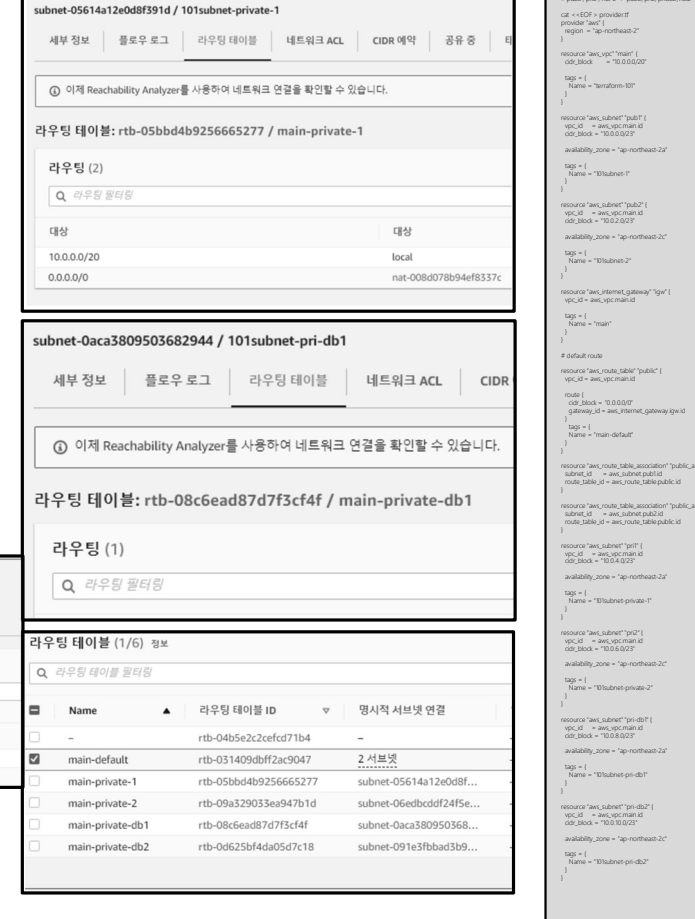

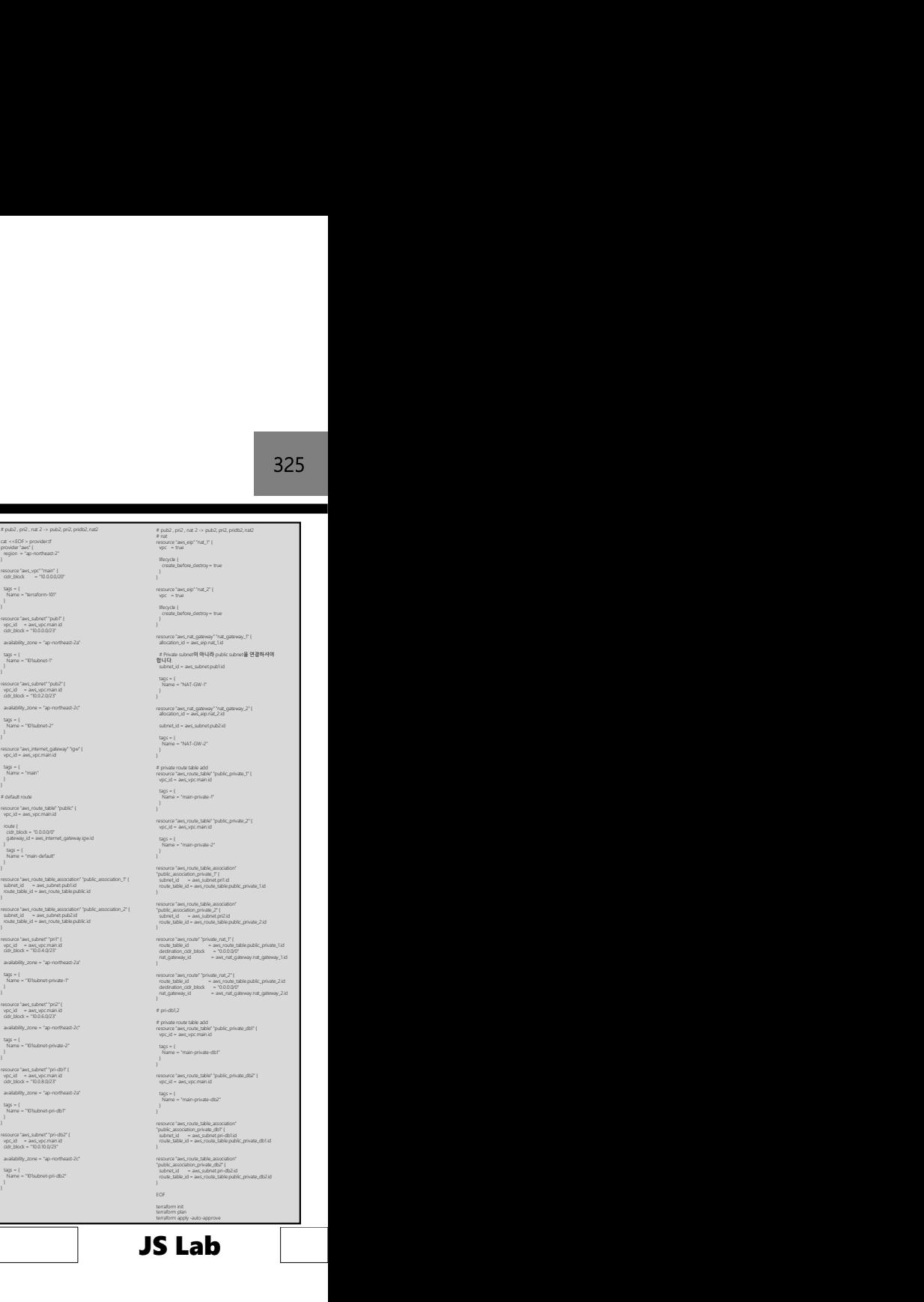

# 5일차 '관리/보안, MSA 시연/실습' <sub>326</sub><br>--<sub>enabled E2E slices</sub>

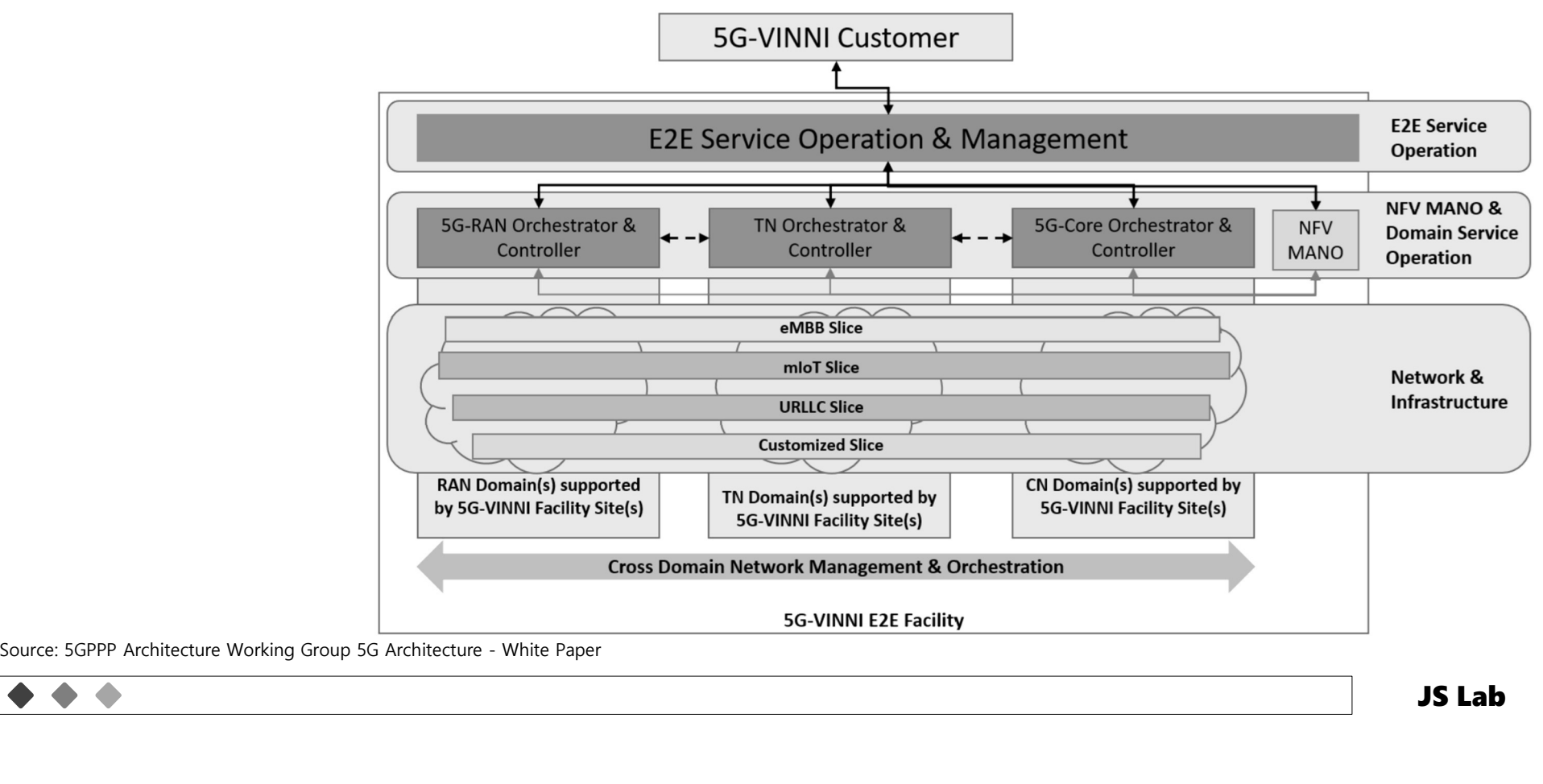

# 5일차 '관리/보안, MSA 시연/실습' <sub>327</sub><br><sub>erall 5G architecture</sub>

 $\bullet\hspace{0.4mm}\bullet\hspace{0.4mm}\bullet\hspace{0.4mm}\bullet$ 

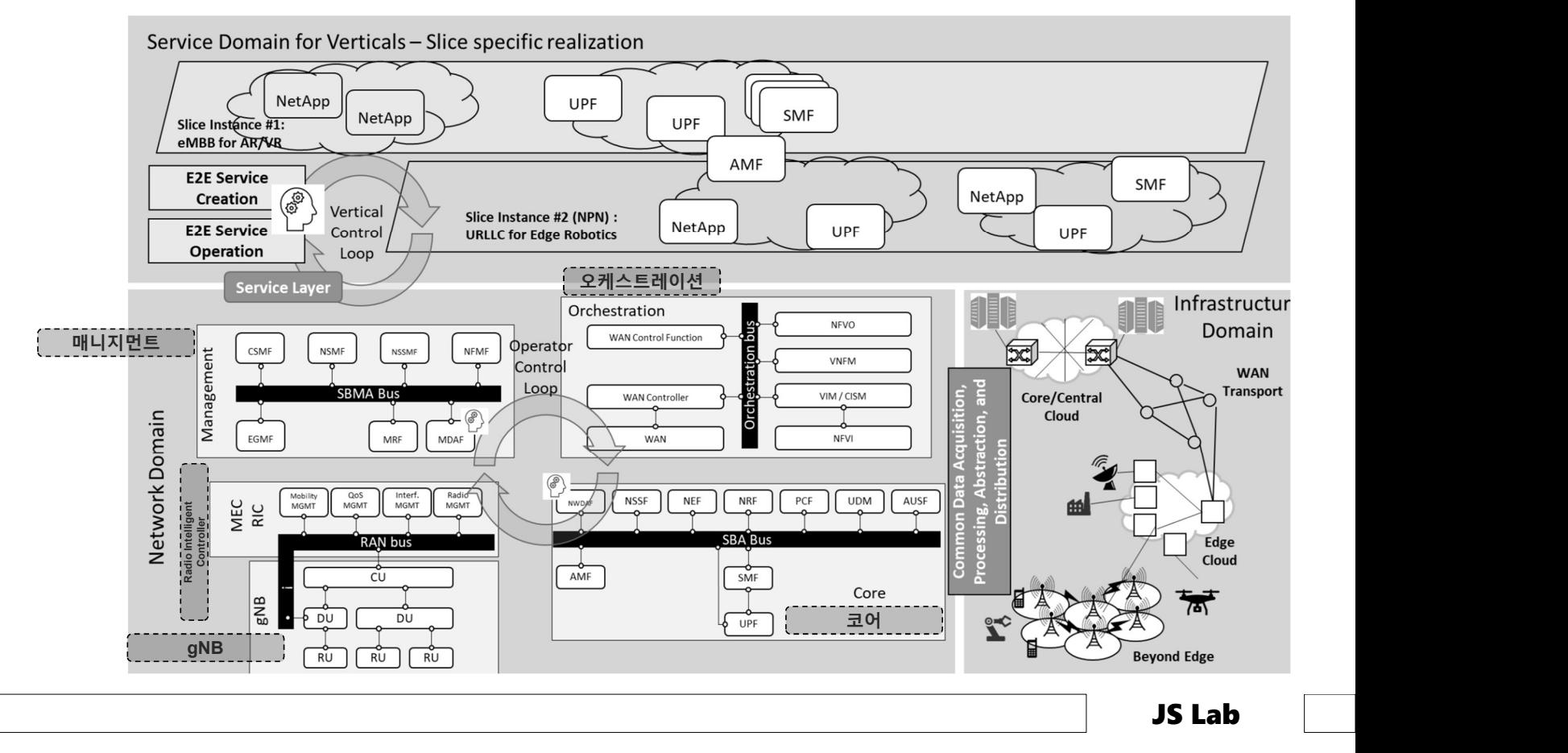

# 5일차 '관리/보안, MSA 시연/실습'<br><sup>|스트레이션: End-to-end orchestration functionalities</sup>

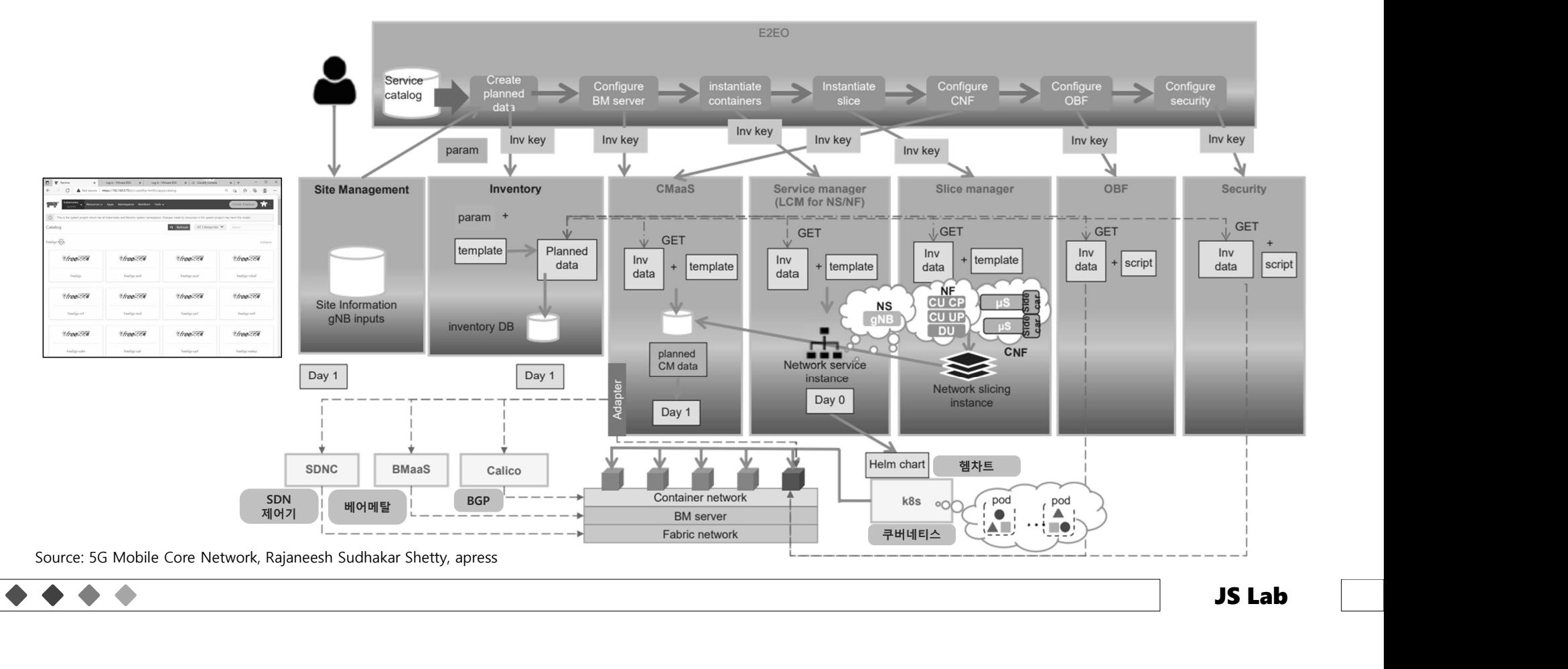

# 5일차 '관리/보안, MSA 시연/실습'<br>cessing (예: Confluent Platform)

 $\bullet$ 

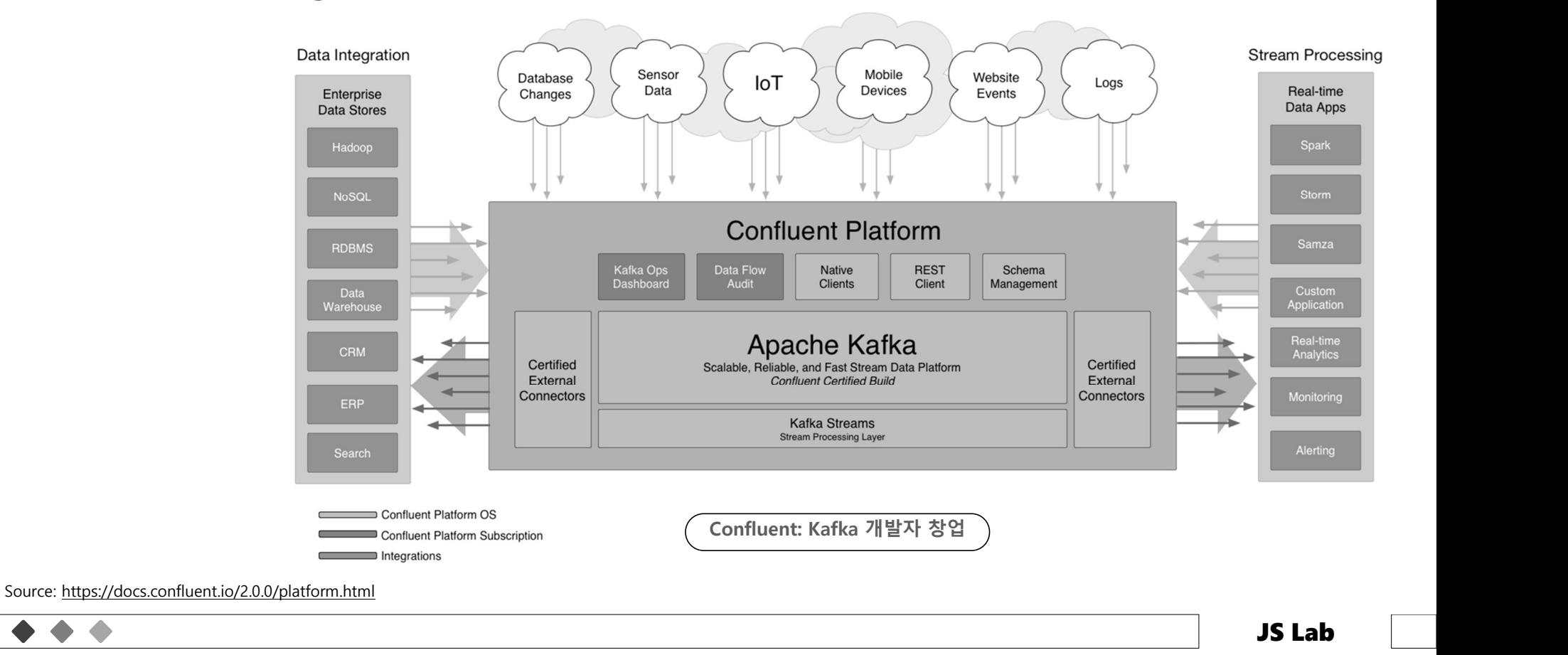

### 5일차 '관리/보안, MSA 시연/실습'<br>◈ 인텐트기반네트워킹(IBN)<br>• 네트워크 사용자의 의도(Intent)에 맞는 네트워크 서비스를 효율적으로 제공하고자 하는 개념<br>• AI 기술과 결합 되면서 네트워크 제어 및 관리 분야에서 자동화 네트워크를 구현<br>• 기능 요소: 인텐트를 해석, 네트워크 자원 배정을 배정, 폐쇄 제어 루프 • 2022년 - 2022년 - 2022년 - 2022년 - 2022년 - 2022년 - 2022년 - 2022년 - 2012년 - 2012년 - 2012년 - 2012년 - 2012년 - 2012<br>• 네트워크 사용자의 의도(Intent)에 맞는 네트워크 서비스를 효율적으로 제공하고자 하는 개념<br>• 시 기술과 결합 되면서 네트워크 제어 및 관리 분야에서 자동화 네트워크를 구현<br>• 기능 요소 • 이**있고 가 가진 기도 안, MSA 시 연 /실 습 '**<br>이텐트 기반 네트워킹(IBN)<br>• 네트워크 사용자의 의도(Intent)에 맞는 네트워크 서비스를 효율적으로 제공하고자 하는 개념<br>• 시 기술과 결합 되면서 네트워크 제어 및 관리 분야에서 자동화 네트워크를 구현<br>• 가능 요소: 인텐트를 해석, 네트워크 자원 배정을 배정, 폐쇄 제어 루프<br>• IETF에서는 통신 분야의 IBN과 관련 • 2012년 - 그리스 OD AP 플랫폼 제시 2012년 - 그리스 프로그램 제시하는 기반 네트워킹(IBN)<br>• 네트워크 사용자의 의도(Intent)에 맞는 네트워크 서비스를 효율적으로 제공하고자 하는 개념<br>• 시 기술과 결합 되면서 네트워크 제어 및 관리 분야에서 자동화 네트워크를 구현<br>• 기능 요소: 인텐트를 해석, 네트워크 자원 배정을 배정, 폐쇄 제어 루프<br>• IETF에서는 통신 분 5일차 '관리/보안, MSA 시연/실습' 2300<br>HUE워킹(IBN)<br>-

- 
- 
- 
- 
- 

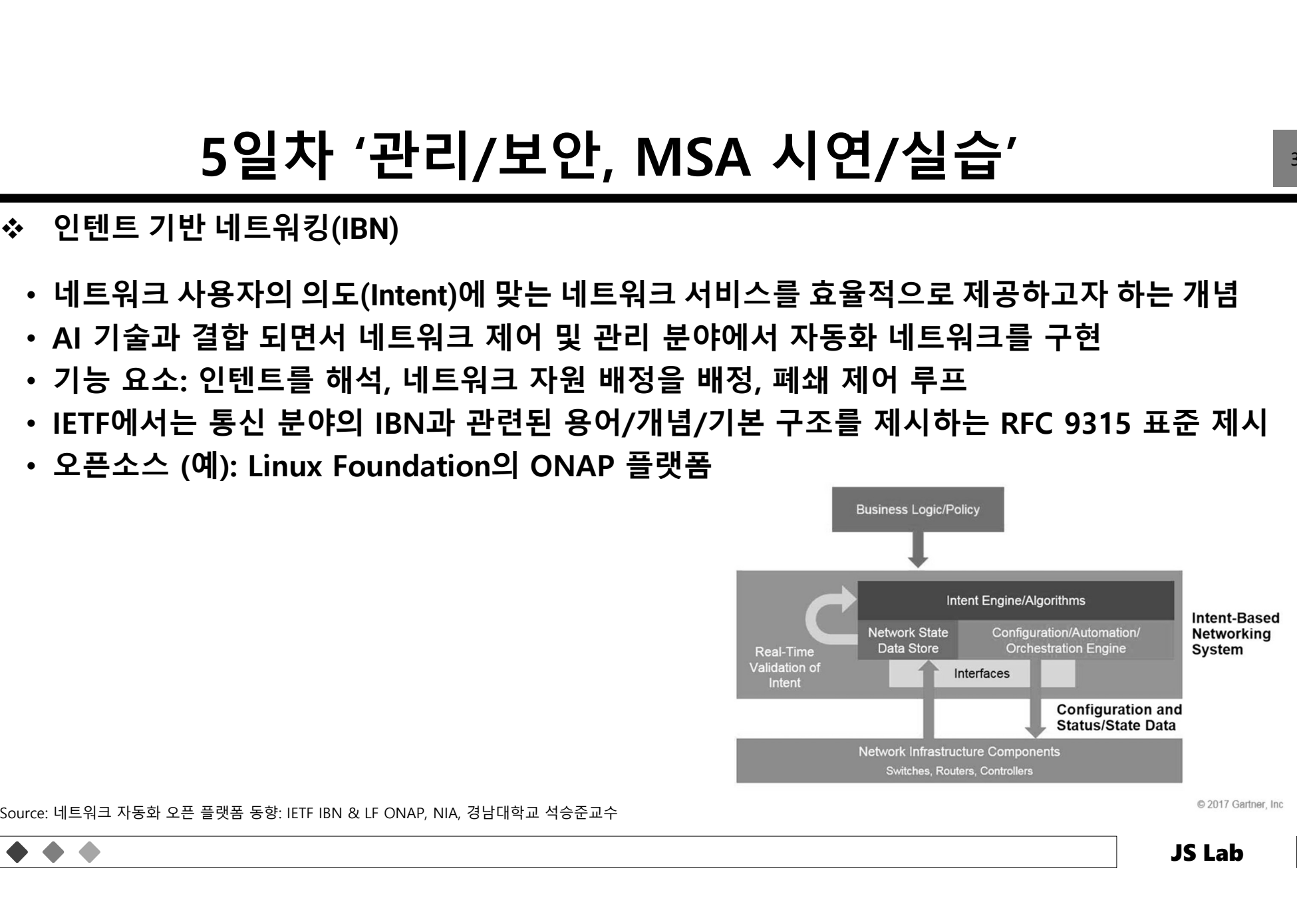

© 2017 Gartner, Inc.

# 5일차 '관리/보안, MSA 시연/실습'<br><sup>Standards-based</sup><br>av to Software Control and Automation

- Open and Standards-based
- The Pathway to Software Control and Automation

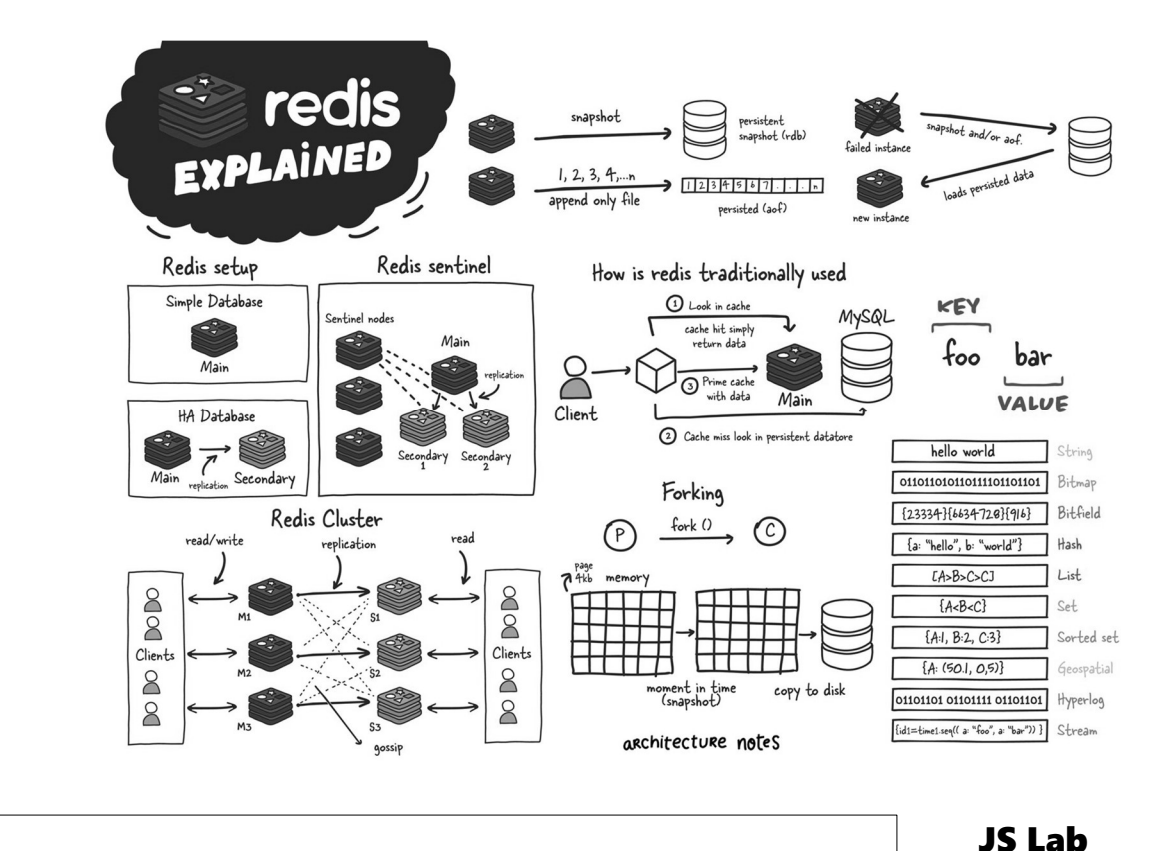

Source: https://www.ecosmob.com/key-microservices-trends-for-2022/

# 5일차 '관리/보안, MSA 시연/실습' <sub>332</sub><br><sub>upled applications</sub>

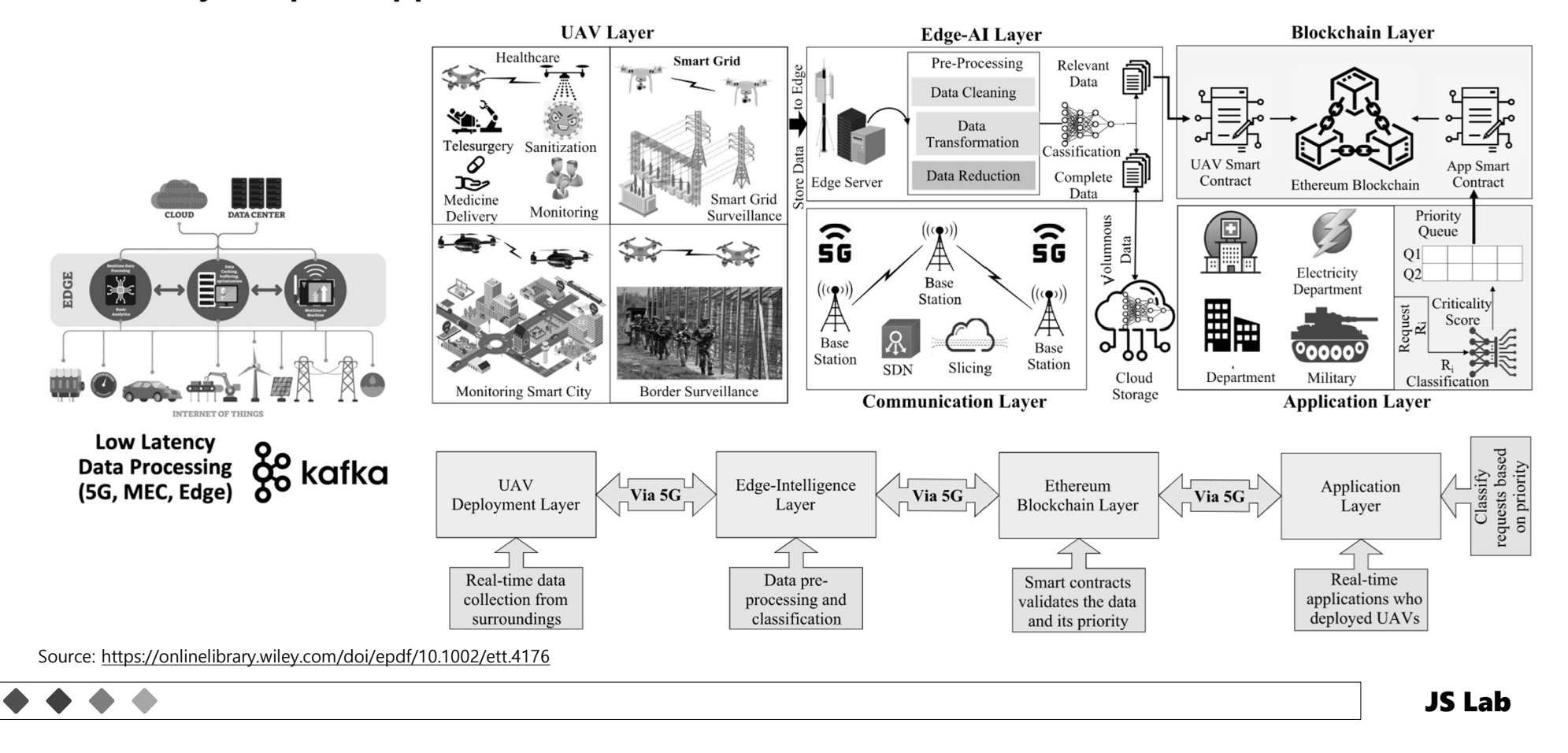

### $\frac{59}{\pm}$   $\frac{1}{2}$ , MSA 시연/실습'  $\frac{1}{2}$ <br>\* Open and Standards-based - The Pathway to Software Control and Automation 5일차 '관리/보안, MSA 시연/실습'<br><sub>Standards-based - The Pathway to Software Control and Automation</sub>

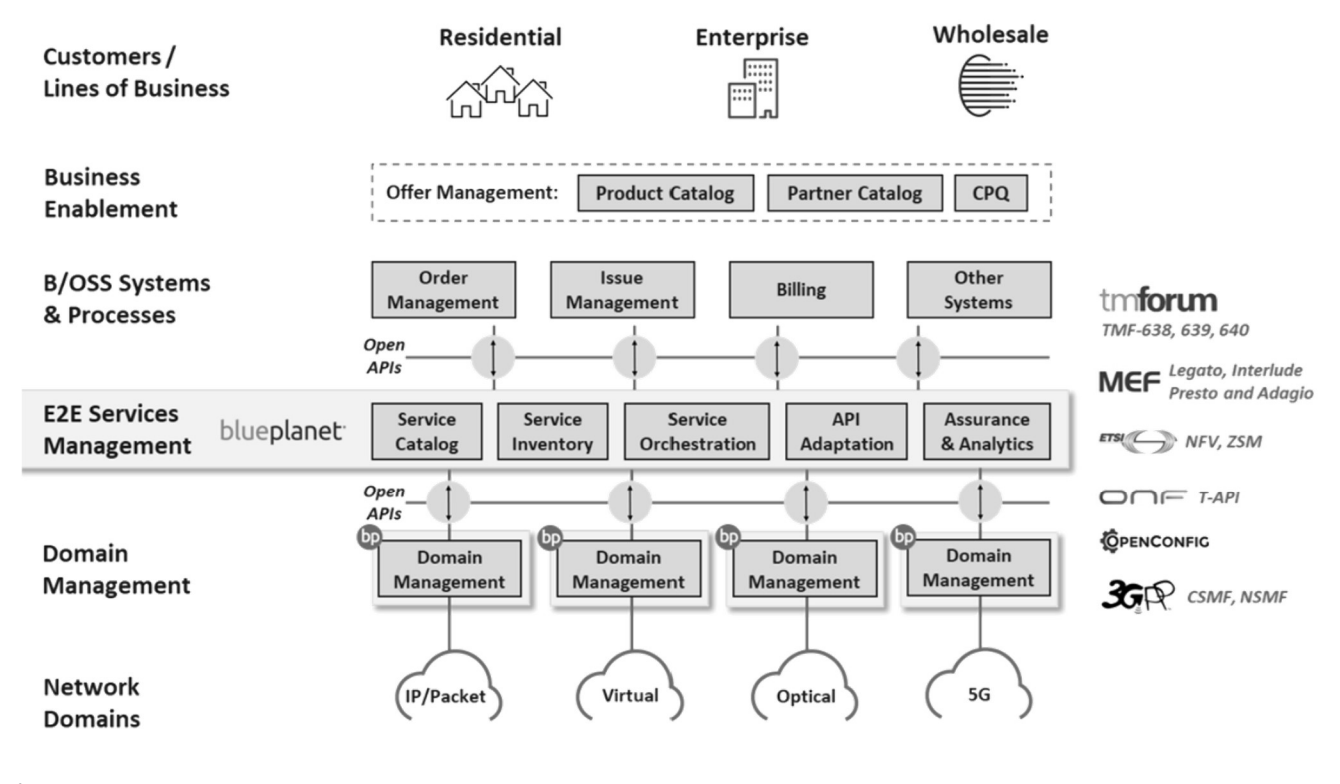

Source: https://www.ecosmob.com/key-microservices-trends-for-2022/

 $\bullet$ 

# 5일차 '관리/보안, MSA 시연/실습'<br><sub>el for 5G Non-Roaming Architecture</sub>

Trust Model for 5G Non-Roaming Architecture

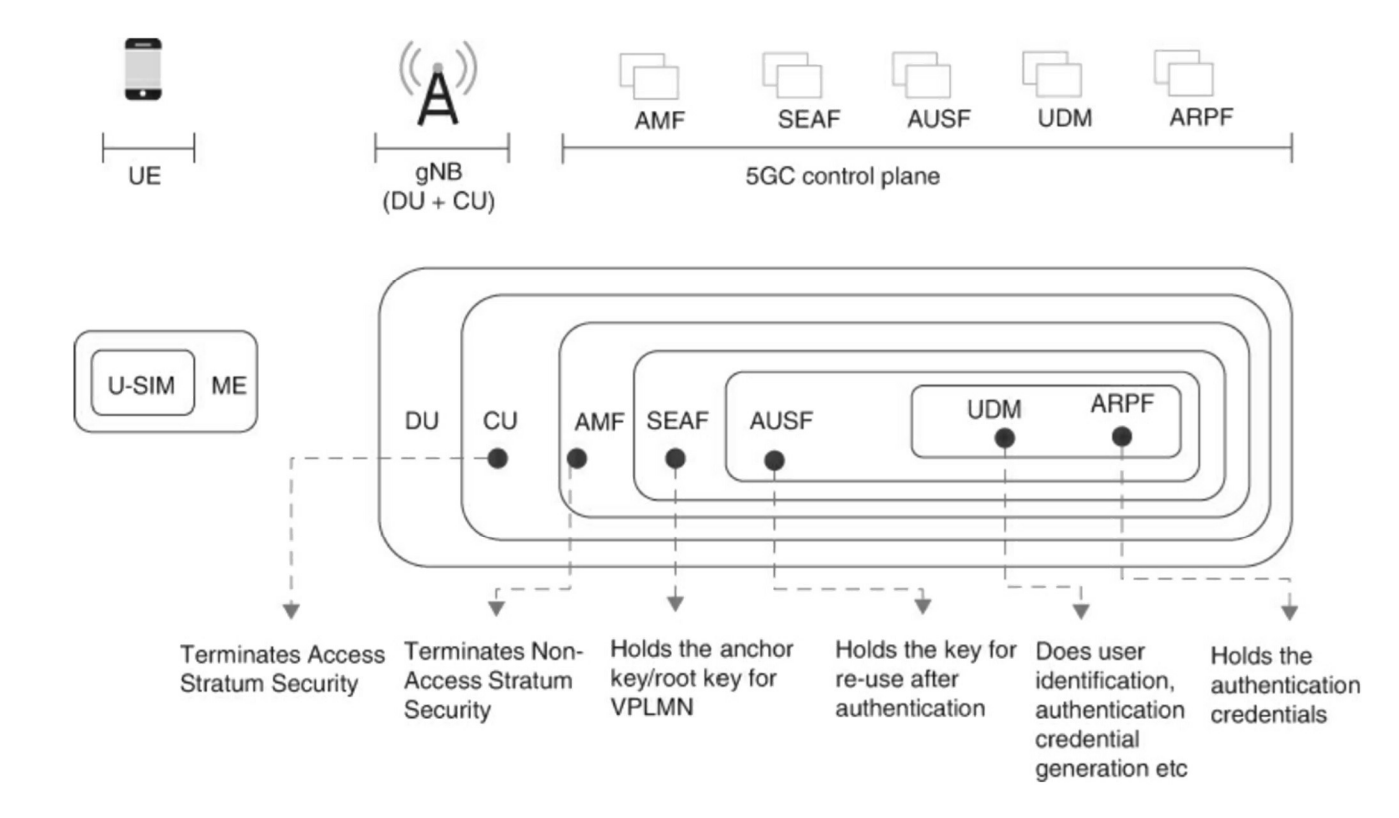

Source: Nair, Pramod (2021-12-06T22:58:59.000). Securing 5G and Evolving Architectures . Pearson Education. Kindle Edition.

a

# 5일차 '관리/보안, MSA 시연/실습'<br><sup>el for 5G Roaming Architecture</sup>

### Trust Model for 5G Roaming Architecture

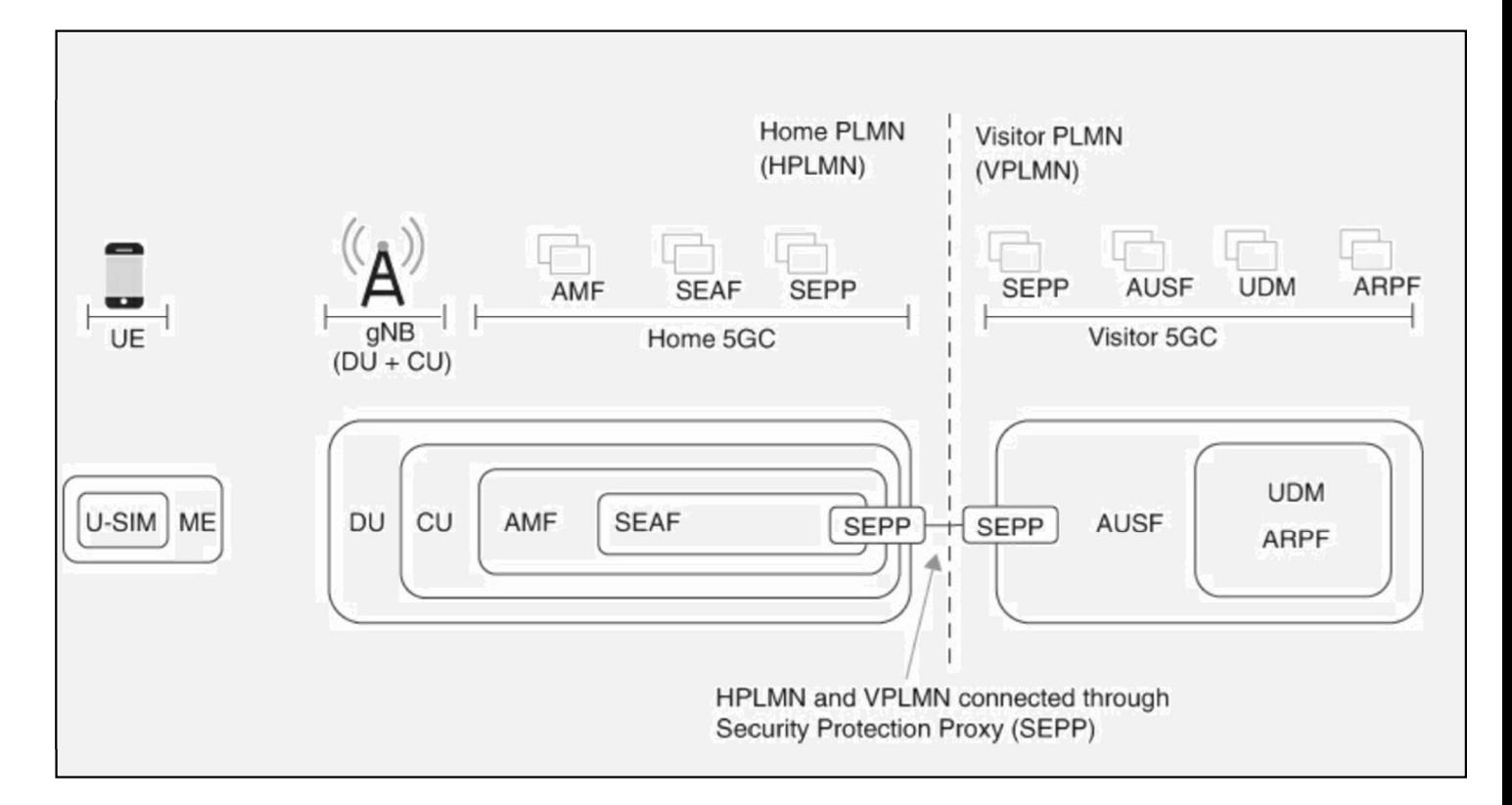

Source: Nair, Pramod (2021-12-06T22:58:59.000). Securing 5G and Evolving Architectures . Pearson Education. Kindle Edition.

 $\bullet$ 

# 5일차 '관리/보안, MSA 시연/실습' <u>336</u><br><sup>협 (Security threats in 5G)</sup>

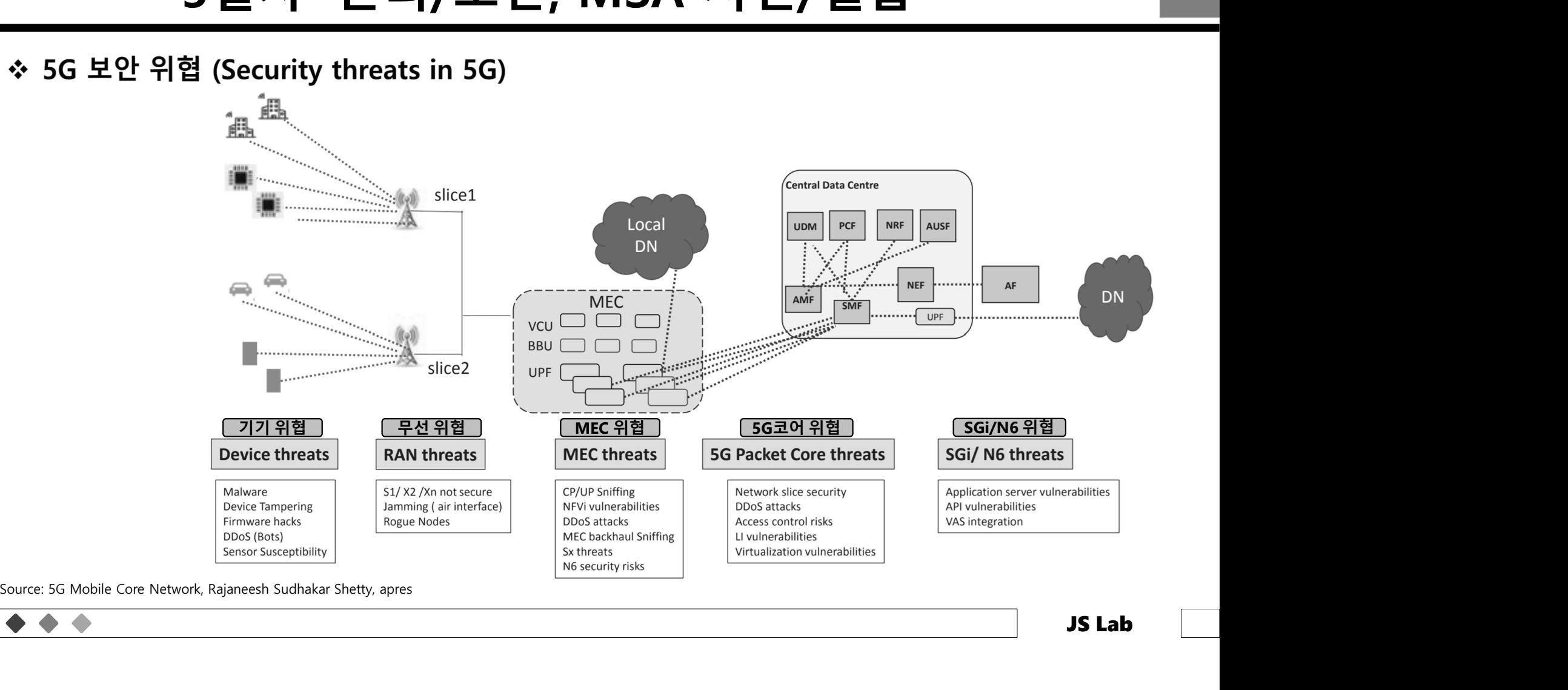

# 5일차 '관리/보안, MSA 시연/실습'<br><sup>: 보안:</sup> MEC applications, interaction and service exposure

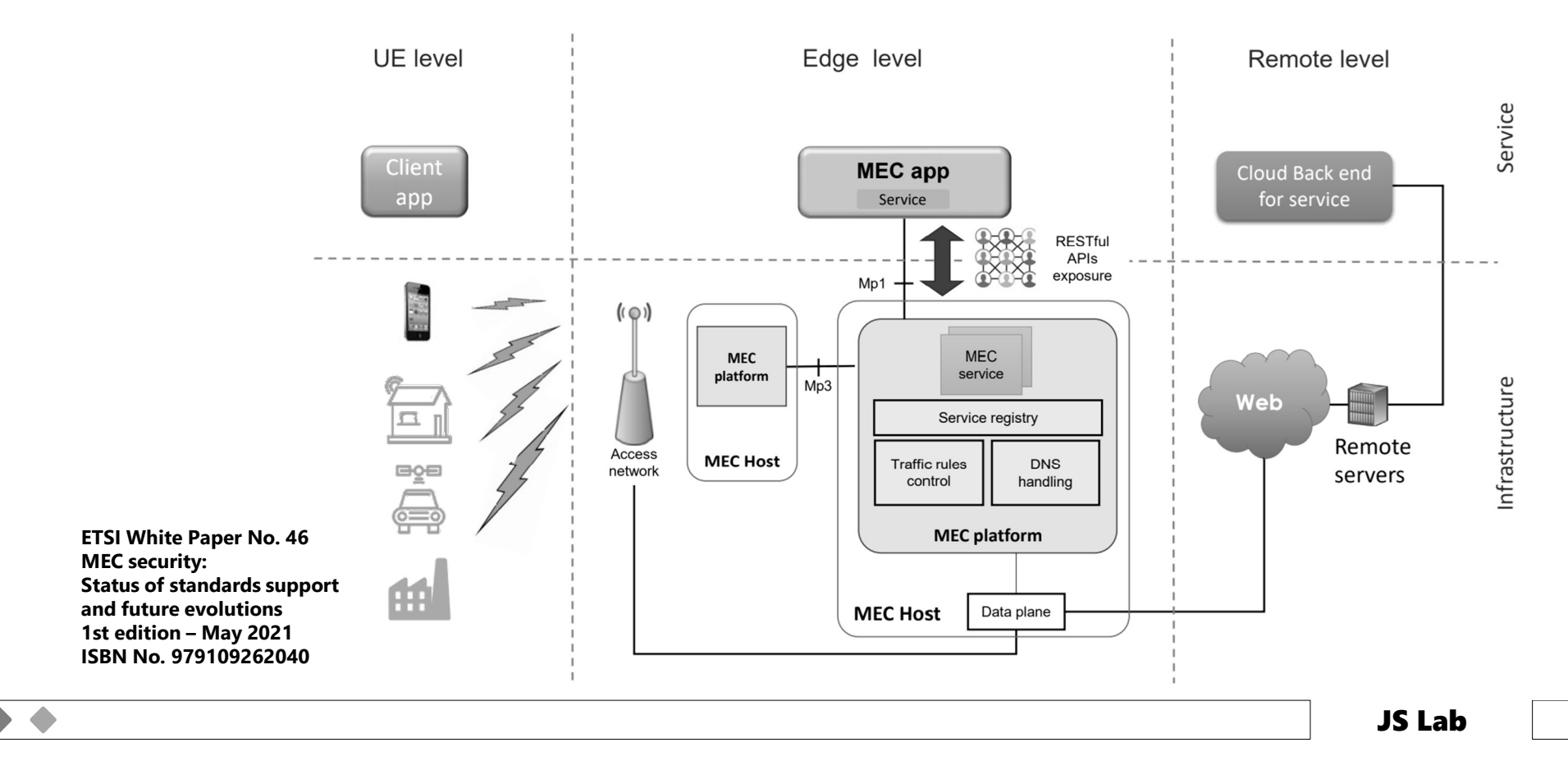

# 5일차 '관리/보안, MSA 시연/실습'<br><sup>amework High-Level Architecture</sup>

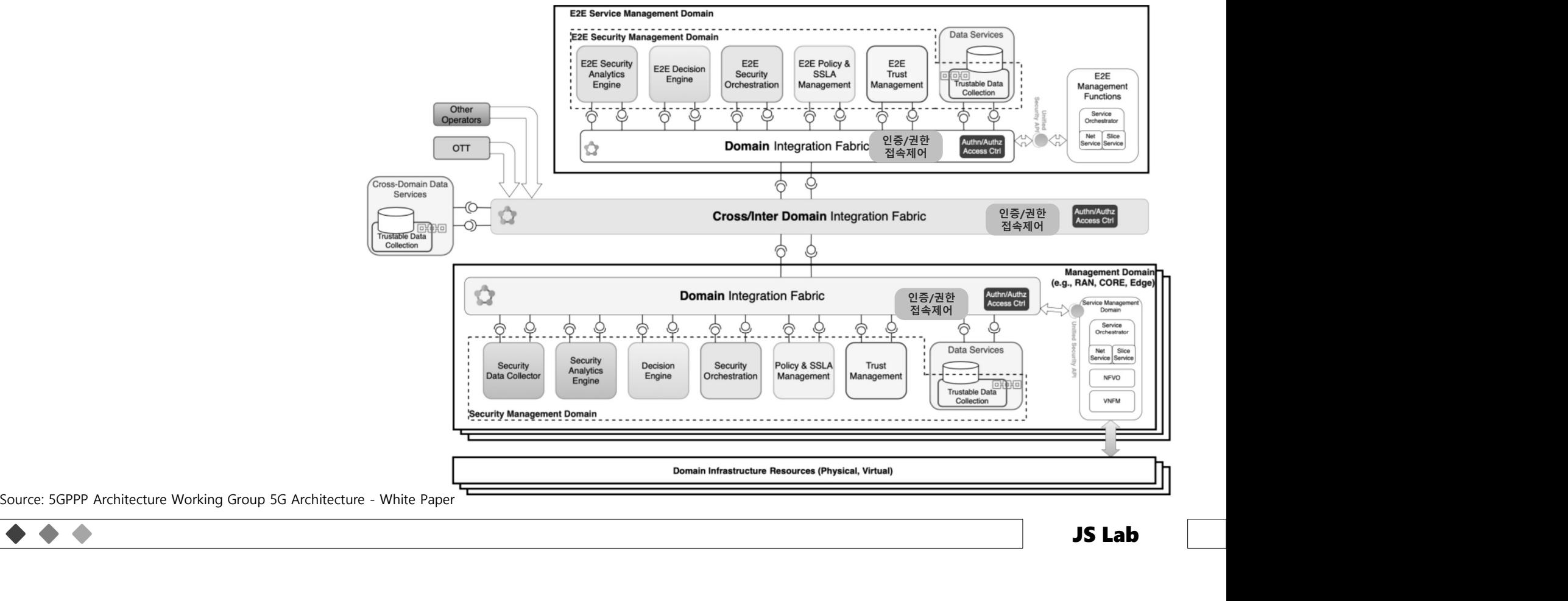

# 5일차 '관리/보안, MSA 시연/실습' <u>339</u><br><sub>!안)</sub>

- -

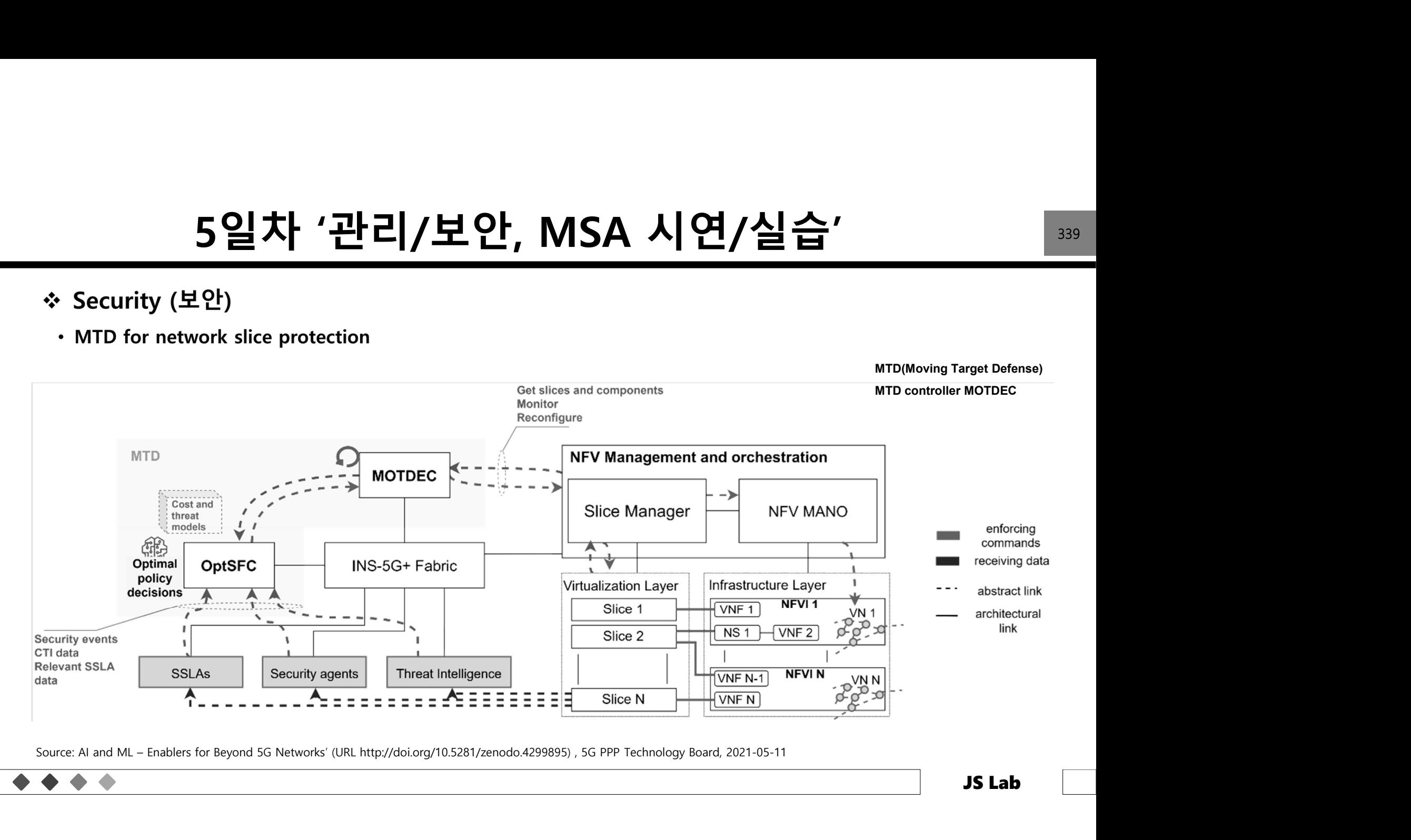

# 5일차 '관리/보안, MSA 시연/실습'<br><sub>of ML-based Misbehavior Detection Systems</sub>

- - IP-based V2X applications
	-

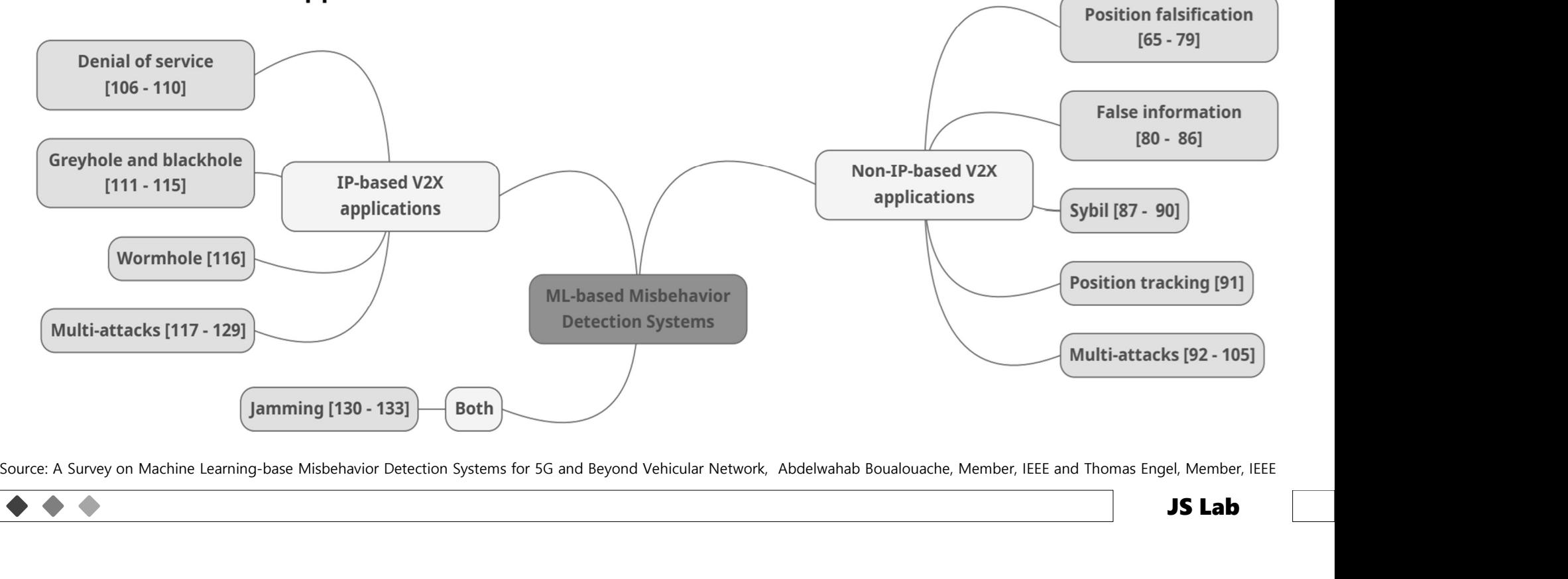

# 5일차 '관리/보안, MSA 시연/실습' \_\_\_\_\_\_\_\_\_\_\_\_\_\_<br><sub>Cases</sub>

### ❖ AIMS Use Cases

 $\bullet$ 

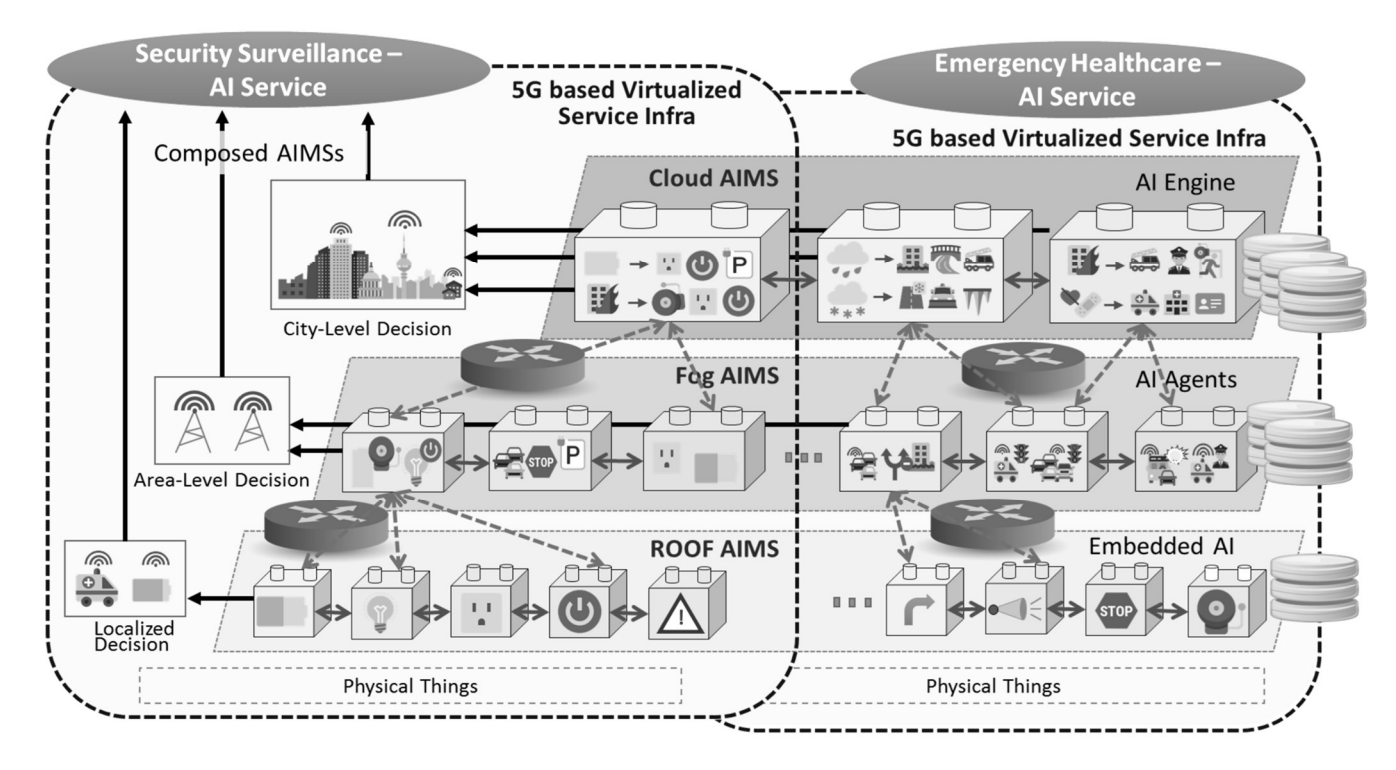

Source: https://www.itu.int/en/ITU-T/academia/kaleidoscope/2018/Documents/Presentations/S2.2\_AI%20as%20a%20Microservice\_UM.pdf

# 5일차 '관리/보안, MSA 시연/실습'<br>: Trend Micro - Cloud One Open Source Security

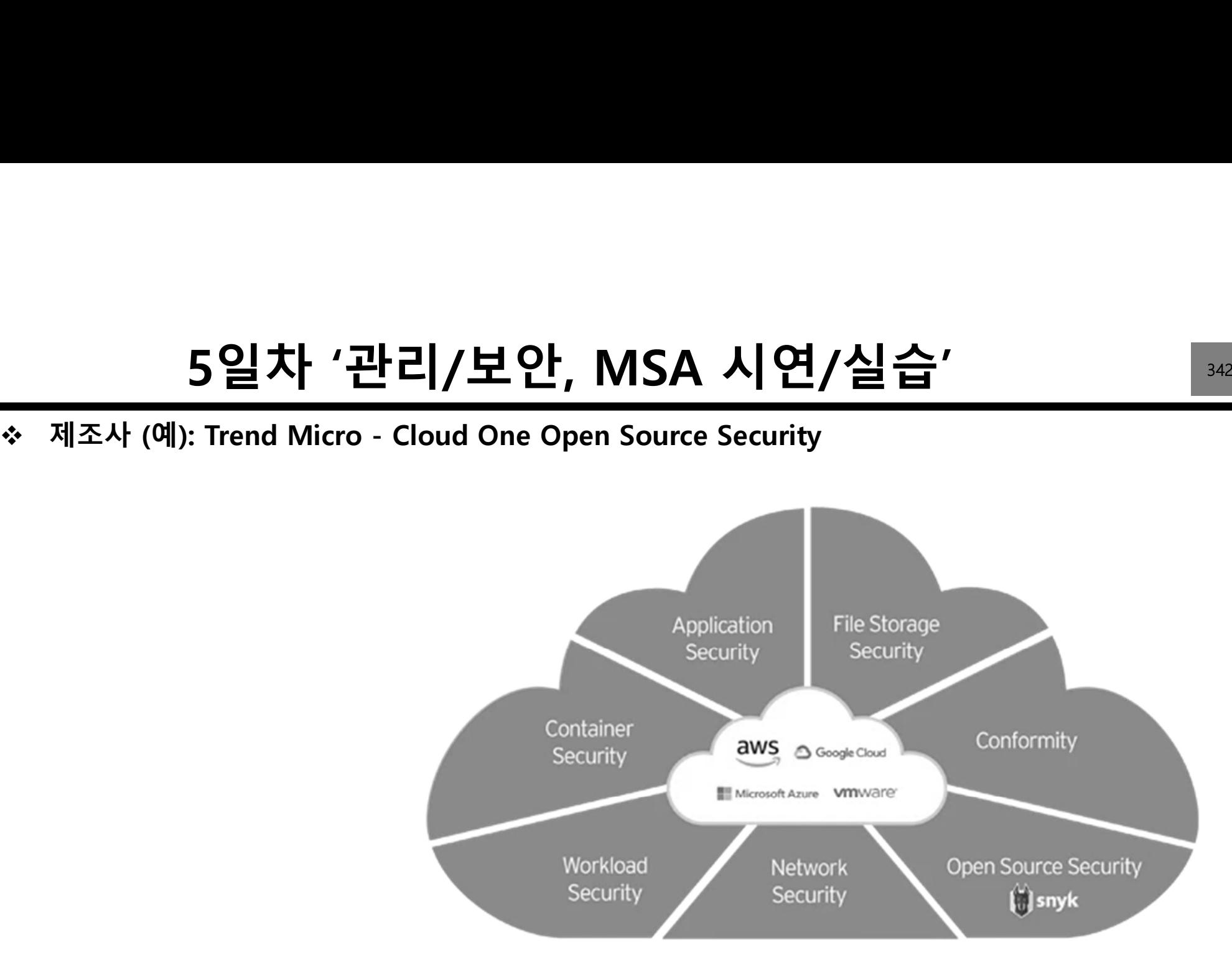

Source: https://www.trendmicro.com/en\_nz/business/products/hybrid-cloud/cloud-one-open-source-security-by-snyk.html

 $\begin{array}{ccc} \bullet & \bullet \end{array}$ 

### 5일차 '관리/보안, MSA 시연/실습'<br>◈ AWS 가상네트워크(VPC) 인프라 보안: AWS 서비스 보안<br>• AWS 실드(AWS Shield)<br>• AWS 네트워크 파이어월(AWS Network Firewall) • 5일차 '관리/보안, MSA 시연<br>• AWS 가상네트워크(VPC) 인프라보안: AWS 서비스 보안<br>• AWS 실드(AWS Shield)<br>• AWS 네트워크 파이어월(AWS Network Firewall)<br>• NACL(Network Access Control List)<br>• 보안 그룹(Security Group) 5일차 '관리/보안, MSA 시연/실습'<br><sub>Il트워크(VPC)인프라보안: AWS 서비스보안<br>AWS Shield)</sub>

- - AWS 실드(AWS Shield)
	-
	- NACL(Network Access Control List)
	-
	-

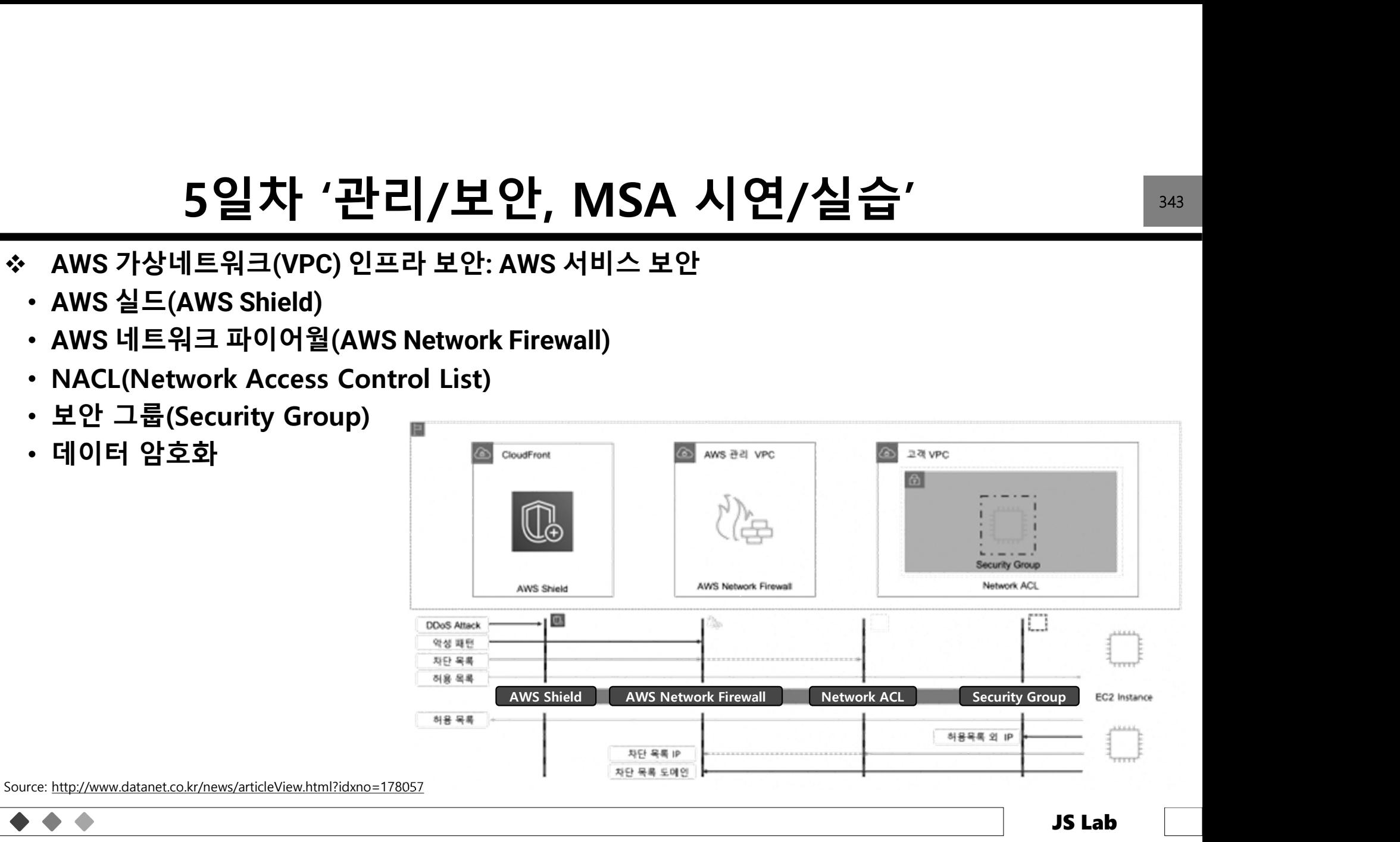

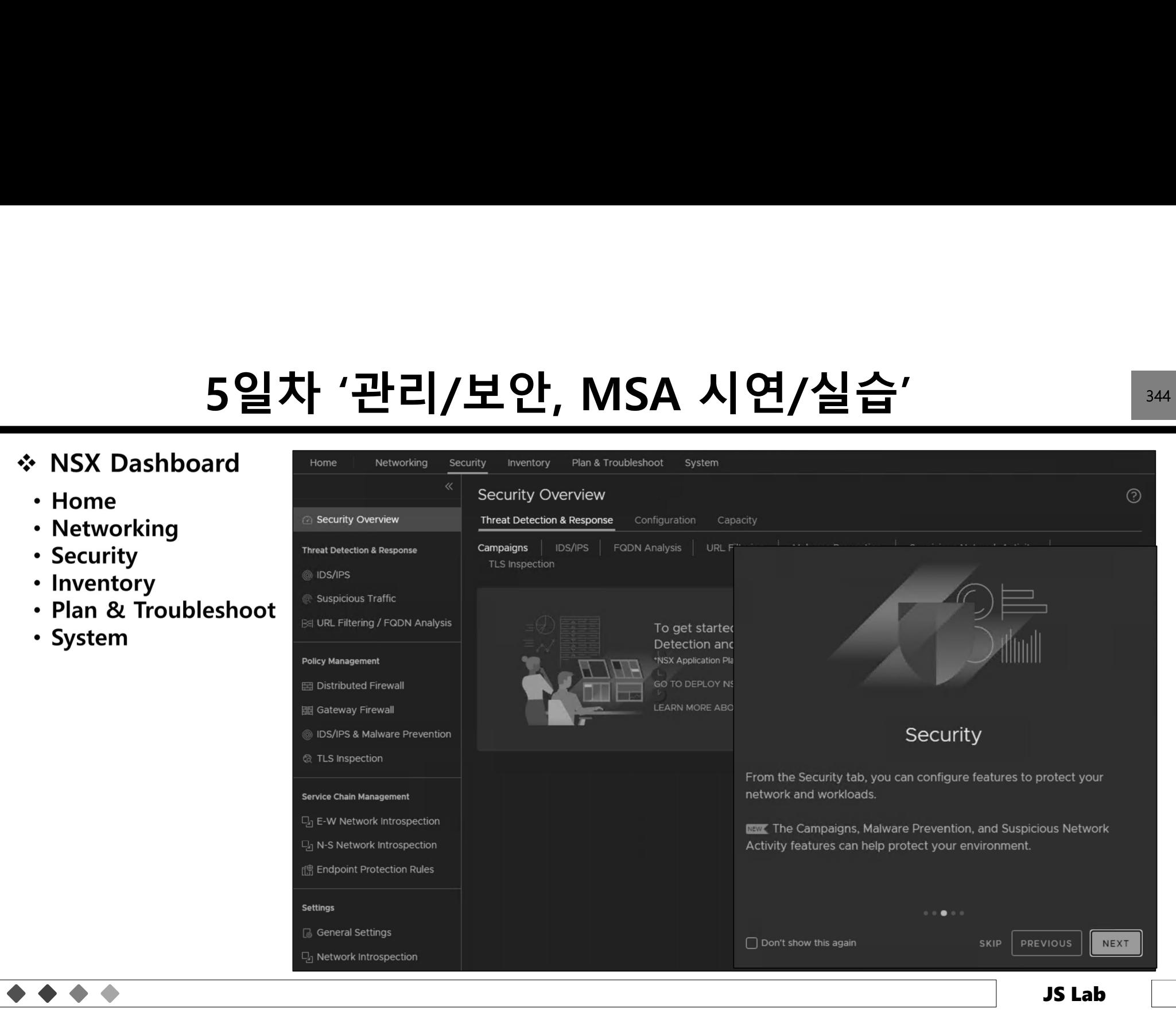

# 5일차 '관리/보안, MSA 시연/실습'<br>: Trend Micro - Embedding Microservices Security

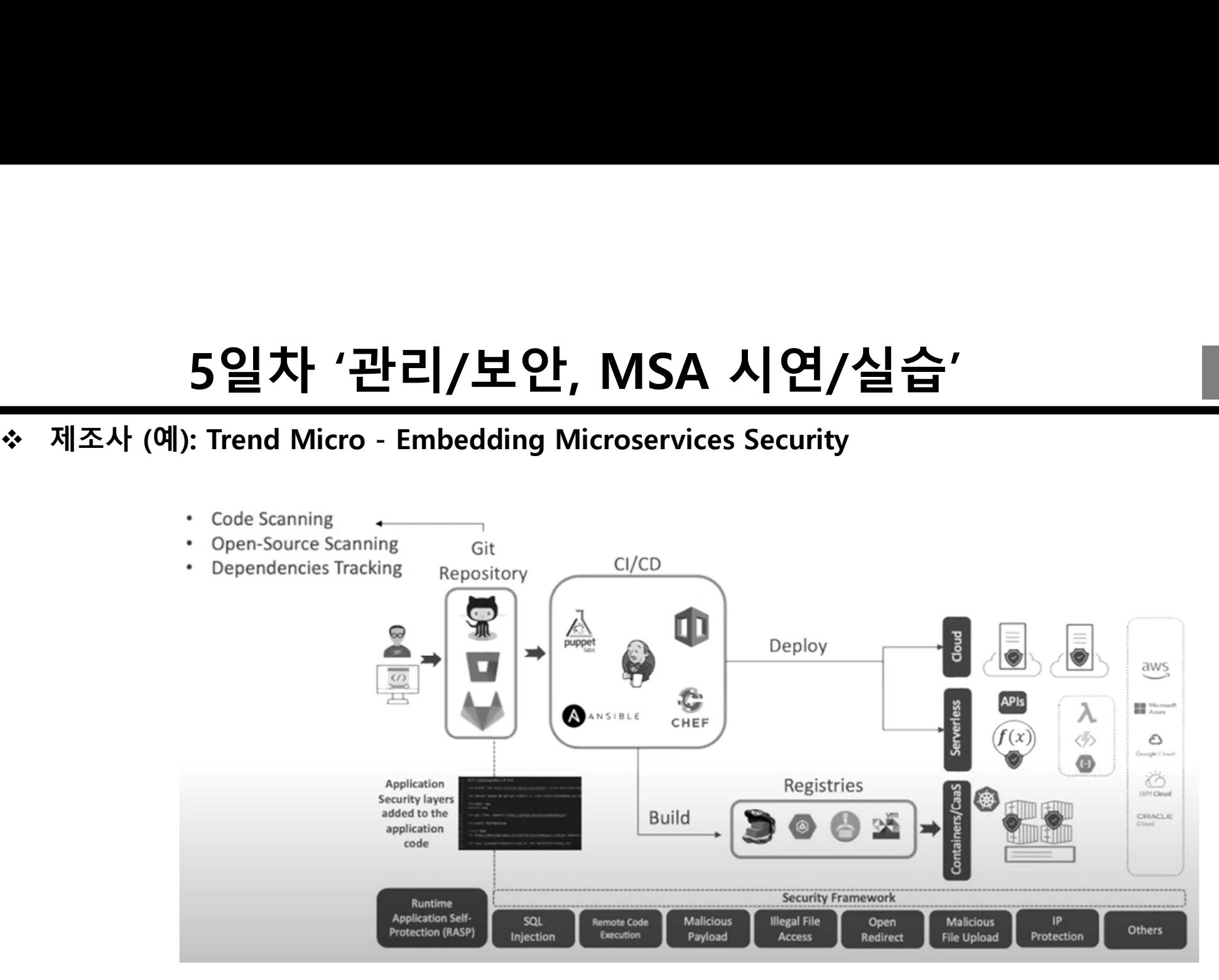

Source: https://www.trendmicro.com/en\_dk/devops/22/a/microservice-security-how-to-proactively-protect-apps.html

# 5일차 '관리/보안, MSA 시연/실습' <sup>346</sup>

- 
- 클라우드 디자인 패턴 • 디자인 패턴은 클라우드에서 안정적이고 확장성 있는 안전한 애플리케이션을 빌드하는 ┣ S일차 '관리/보안, MS<br><sub>클라우드</sub> 디자인 패턴<br>디자인 패턴은 클라우드에서 안정적이고 확장성 있<br>데 유용<br>각 패턴은 패턴이 해결하는 문제, 패턴을 적용하기<br>클라우드 플랫폼에 호스팅, 분산 시스템과 관련 • 5일차 '관리/보안, MSA 시연/실습'<br>• <sup>클라우드 디자인 패턴<br>• 디자인 패턴은 클라우드에서 안정적이고 확장성 있는 안전한 애플리케이션을 빌드하는<br>• 대 유용<br>• 각 패턴은 패턴이 해결하는 문제, 패턴을 적용하기 위한 고려<br>• 클라우드 플랫폼에 호스팅, 분산 시스템과 관련<br>◇ 대이터 관리</sup> • 클라우드 플랫폼에 호스팅, 분산 시스템과 관련 **5일차 '관리/보안, MSA**<br>클라우드 디자인 패턴<br>디자인 패턴은 클라우드에서 안정적이고 확장성 있는 인<br>데 유용<br>각 패턴은 패턴이 해결하는 문제, 패턴을 적용하기 위한<br>클라우드 플랫폼에 호스팅, 분산 시스템과 관련<br><sub>○ 거용성</sub><br>○ 데이터 관리<br>○ 데시징<br>○ 데시징<br>○ 메시징 <sup>o</sup> 디자인 및 구현 **6일차 '관리/보안, MSA 시'**<br>클라우드 디자인 패턴<br>디자인 패턴은 클라우드에서 안정적이고 확장성 있는 안전한<br>예 유용<br>각 패턴은 패턴이 해결하는 문제, 패턴을 적용하기 위한 고려<br>클라우드 플랫폼에 호스팅, 분산 시스템과 관련<br><sub>○ 게시징</sub><br>○ 메이터 관리<br>○ 데시잉 및 모니터링<br>○ <sup>리 및 모니터링</sup><br>○ <sup>공원력<br>○ <sup>공원력</sup><br>○ <sup>상능 및 확장성</sup></sup> **6일차 '관리/보안, MSA 시**<br>클라우드 디자인 패턴<br>디자인 패턴은 클라우드에서 안정적이고 확장성 있는 안전<br>데 유용<br>각 패턴은 패턴이 해결하는 문제, 패턴을 적용하기 위한 고<br>클라우드 플랫폼에 호스팅, 분산 시스템과 관련<br><sub>이 거용성</sub><br>○ <sub>미시징 및</sub> 모니터링<br>○ <sub>이 러시징</sub><br>이 아이 및 구현<br>○ 비리징 및 모니터링<br>○ <sup>동원력 (</sup><br>이 아이 등 및 확장성<br>이 아이 등 및 확장성
	-
	- -
		- 。가용성<br>。데이터 관리
		-
		- o 메시징
		-
		-
		- 복원력<br>○ 보안
		- o 보안

JS Lab
# 5일차 '관리/보안, MSA 시연/실습' 247<br>기자인 패턴 구성 (2015)<br>기자인 패턴 구성 (2015)

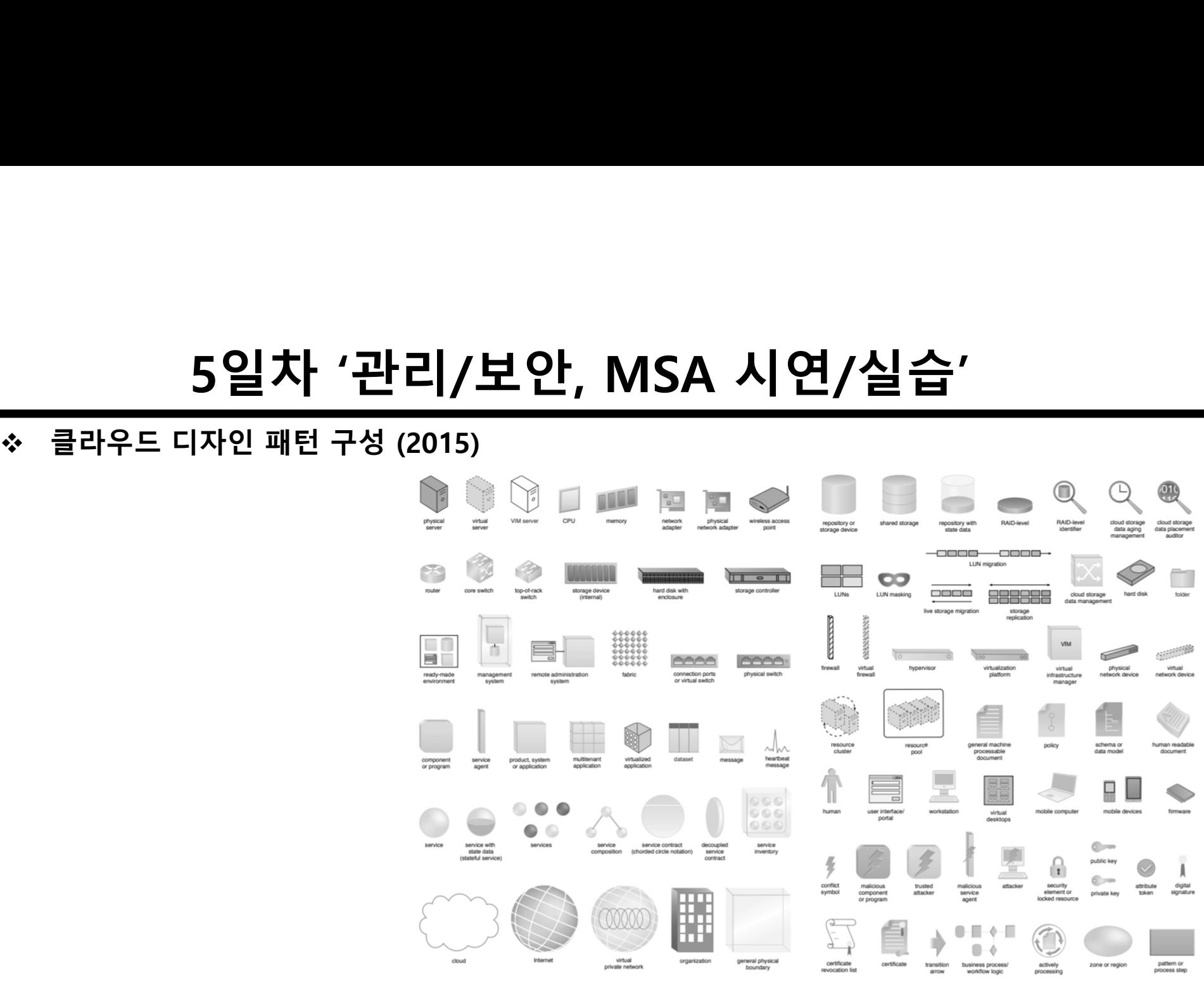

Source: Erl, Thomas. Cloud Computing Design Patterns (The Prentice Hall Service Technology Series from Thomas Erl) . Pearson Education.

# 5일차 '관리/보안, MSA 시연/실습' <sub>348</sub><br>icroservice Architecture

### Pattern: Microservice Architecture

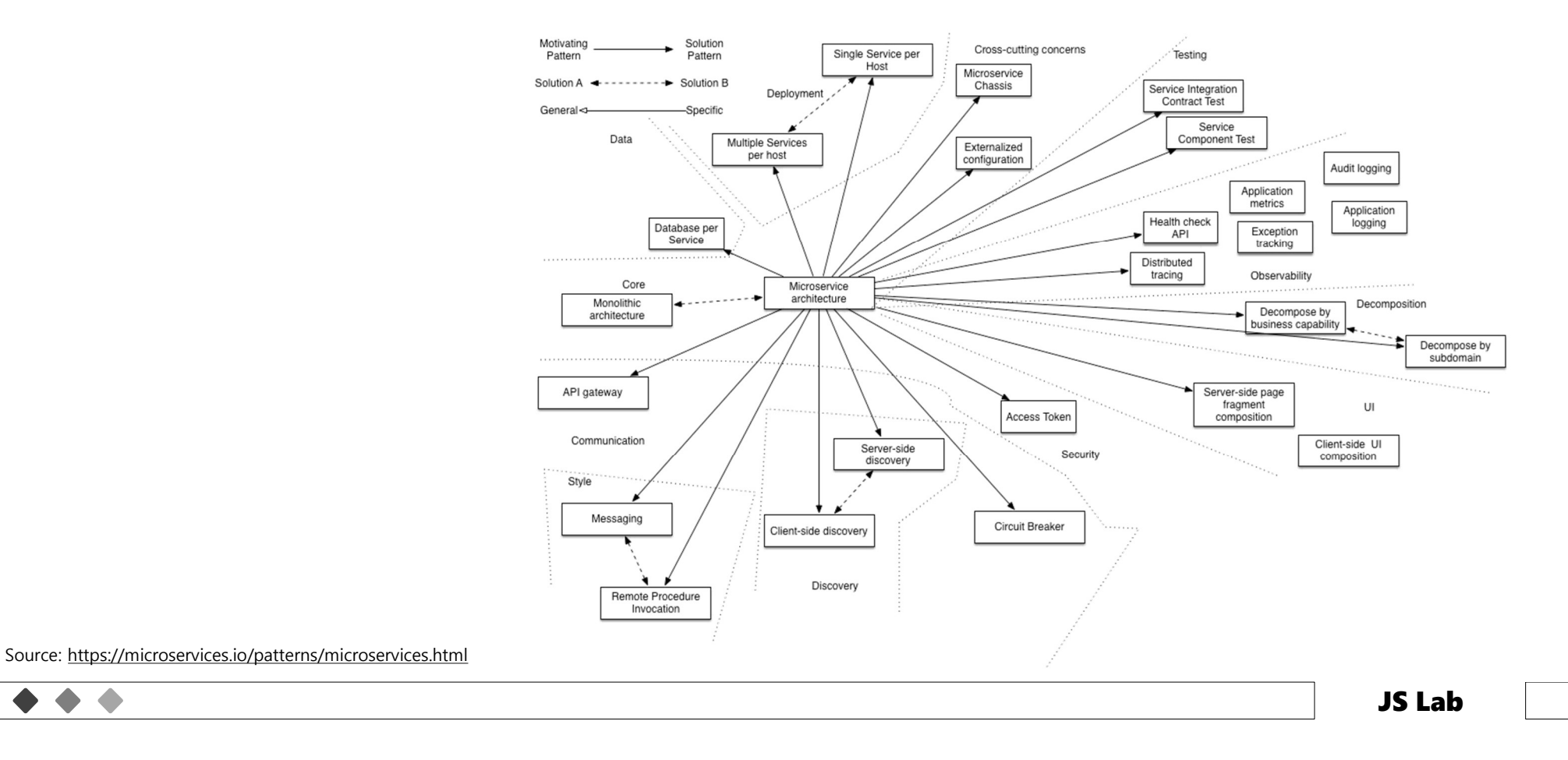

# 5일차 '관리/보안, MSA 시연/실습'  $\frac{349}{249}$

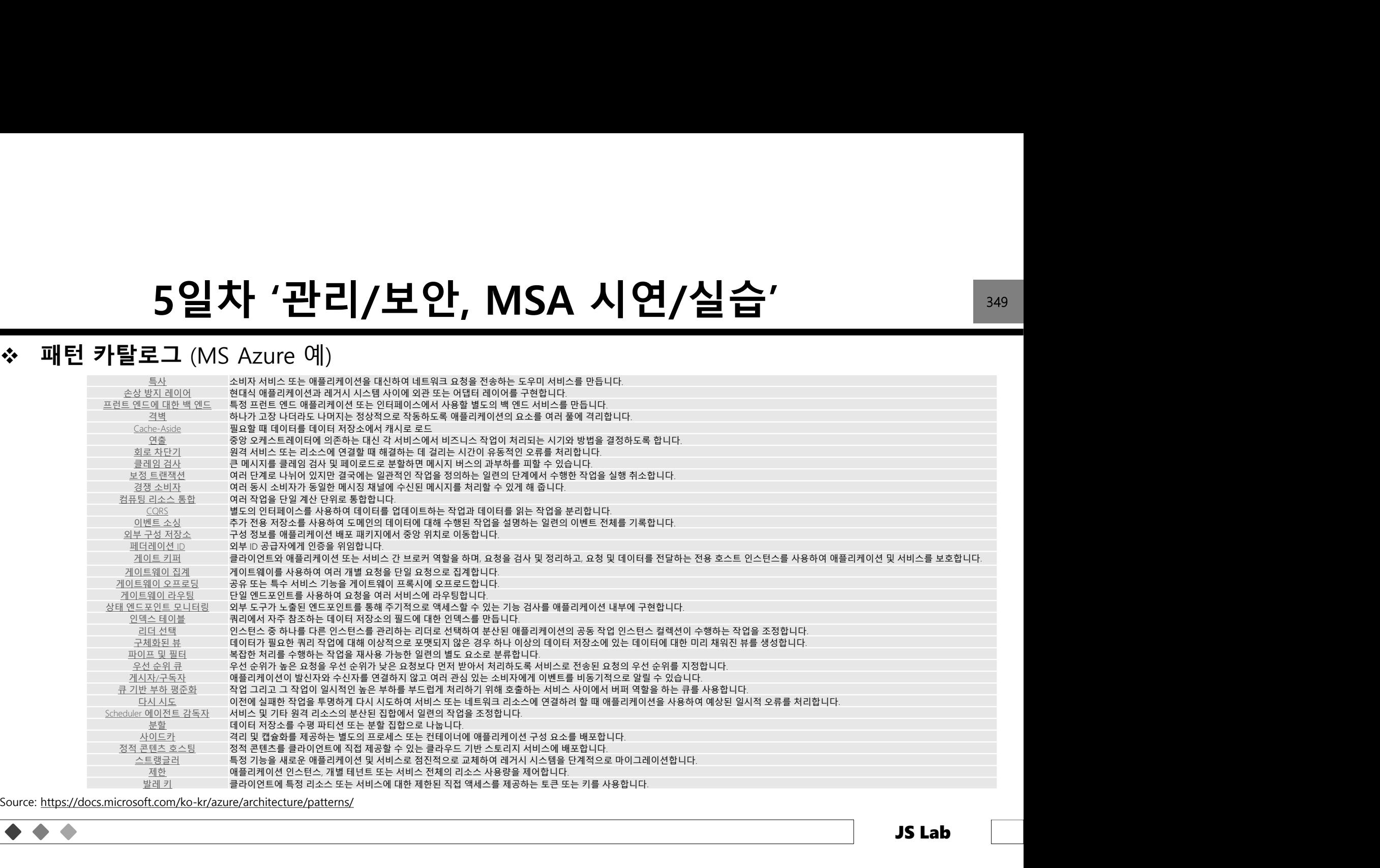

Source: https://docs.microsoft.com/ko-kr/azure/architecture/patterns/

## 특사(Ambassador) 패턴 5일차 '관리/보안, MSA 시연/실습' <sub>350</sub><br><sub>Issador) 패턴</sub>

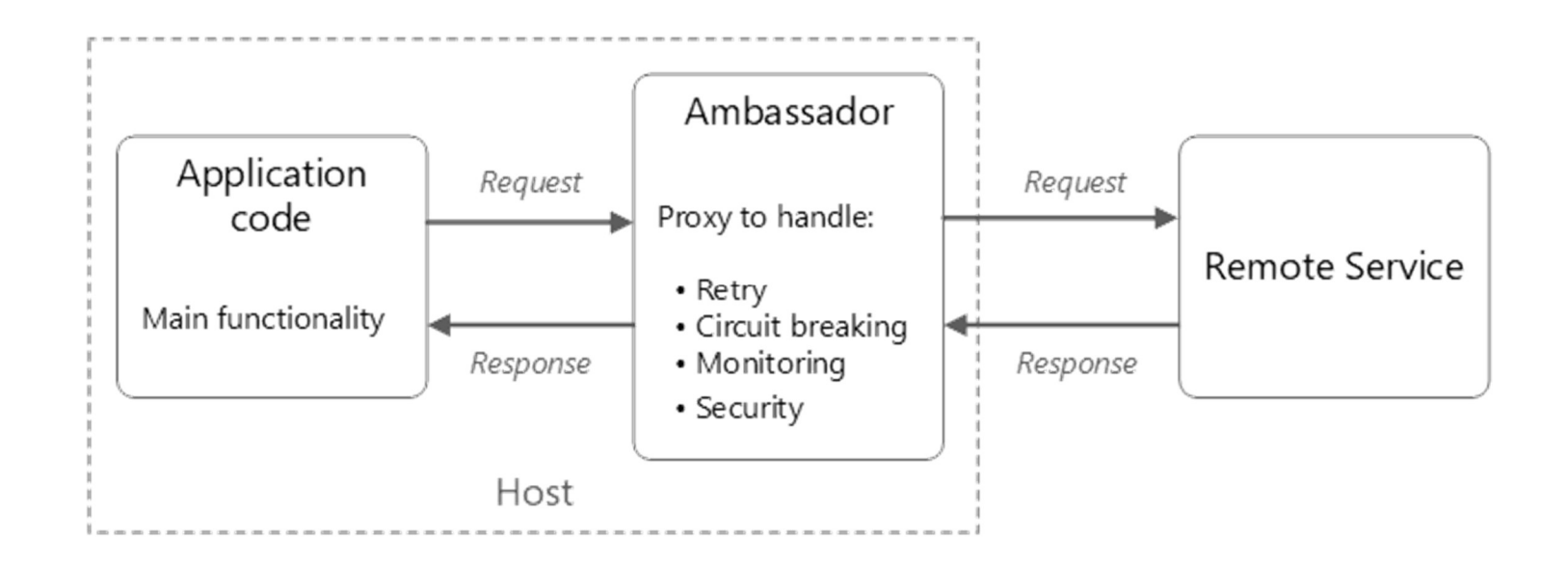

Source: https://docs.microsoft.com/ko-kr/azure/architecture/patterns/

 $\bullet$ 

# 5일차 '관리/보안, MSA 시연/실습' 2011<br>Je pattern<br>Je pattern

### Cache-Aside pattern

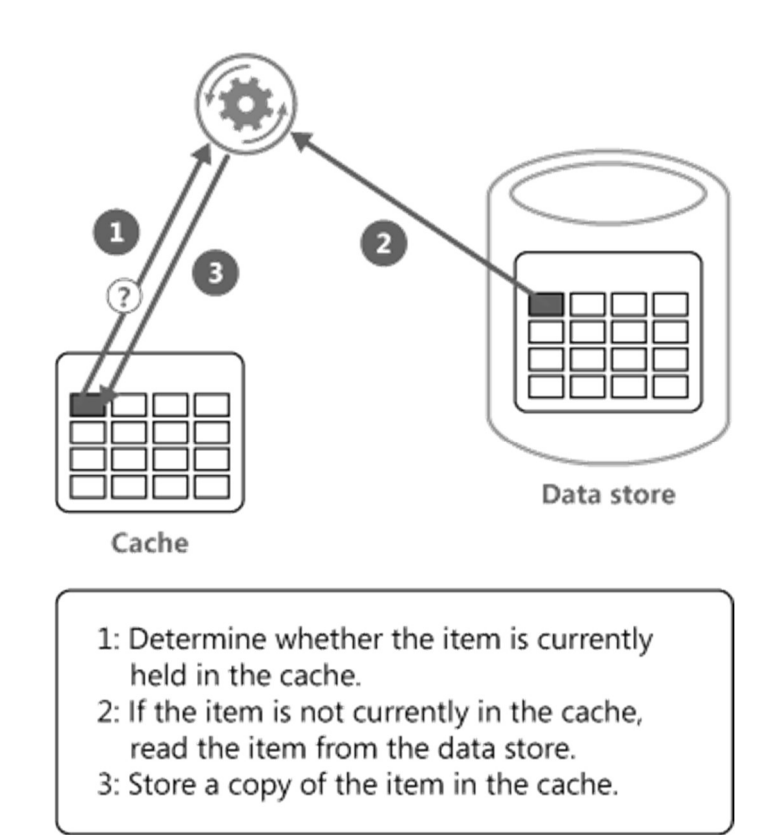

Source: https://docs.microsoft.com/ko-kr/azure/architecture/patterns/

# 5일차 '관리/보안, MSA 시연/실습' <sub>352</sub><br><sub>idecar) 패턴</sub>

### 사이드카(Sidecar) 패턴

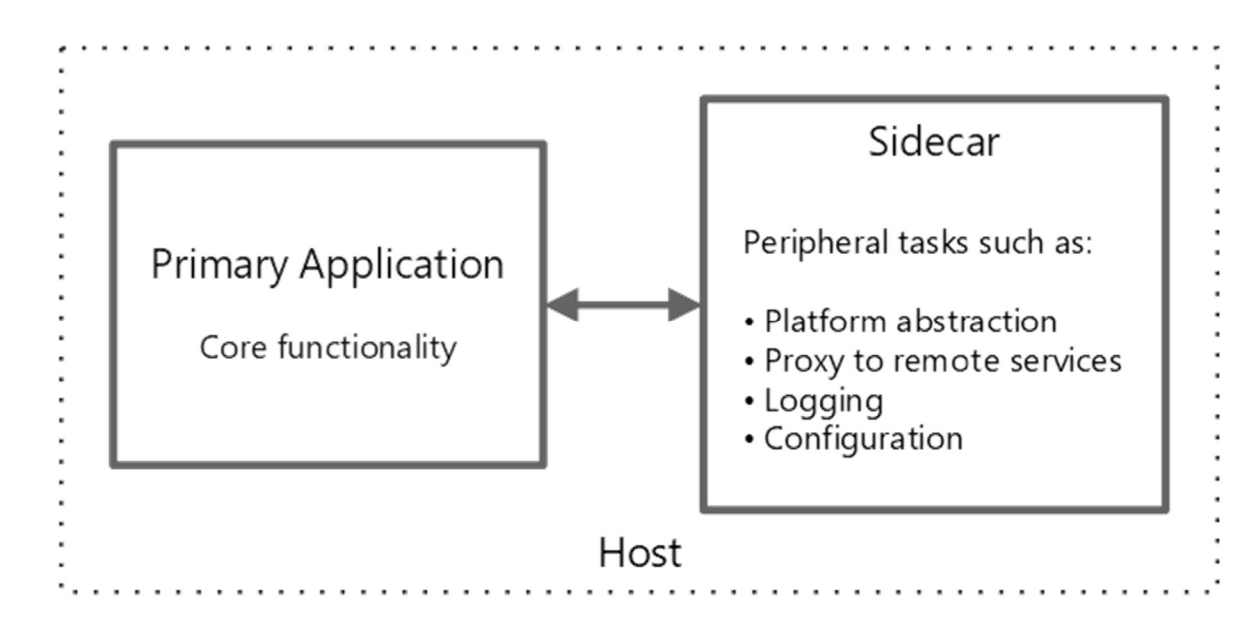

Source: https://docs.microsoft.com/ko-kr/azure/architecture/patterns/

 $\triangle$ 

## $\begin{array}{lll} \text{5일차 '관리/보안, MSA 시연/실} \ \text{\tiny*} & \text{\tiny} & \text{\tiny} & \text{\tiny} & \text{\tiny} & \text{\tiny} \end{array}$ 5일차 '관리/보안, MSA 시연/실습' <sub>353</sub><br><sup>오프로딩 패턴</sup>

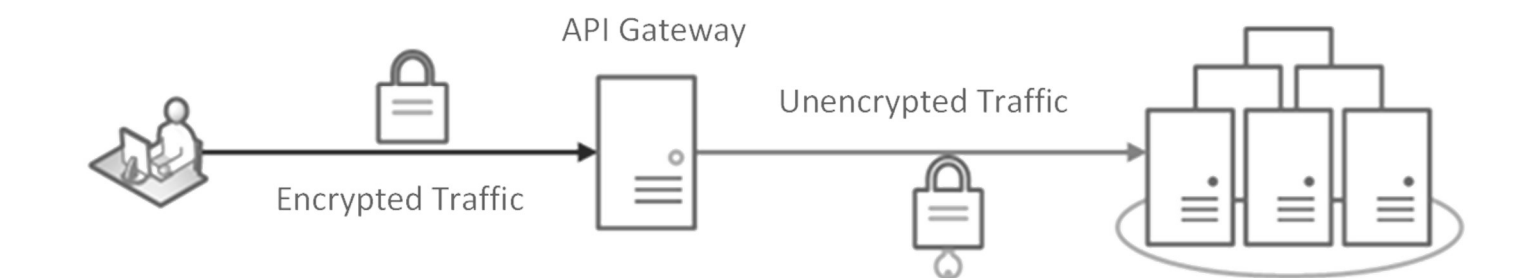

Source: https://docs.microsoft.com/ko-kr/azure/architecture/patterns/

# 5일차 '관리/보안, MSA 시연/실습' 2014<br>Truit Breaker Design Pattern?

What is Circuit Breaker Design Pattern?

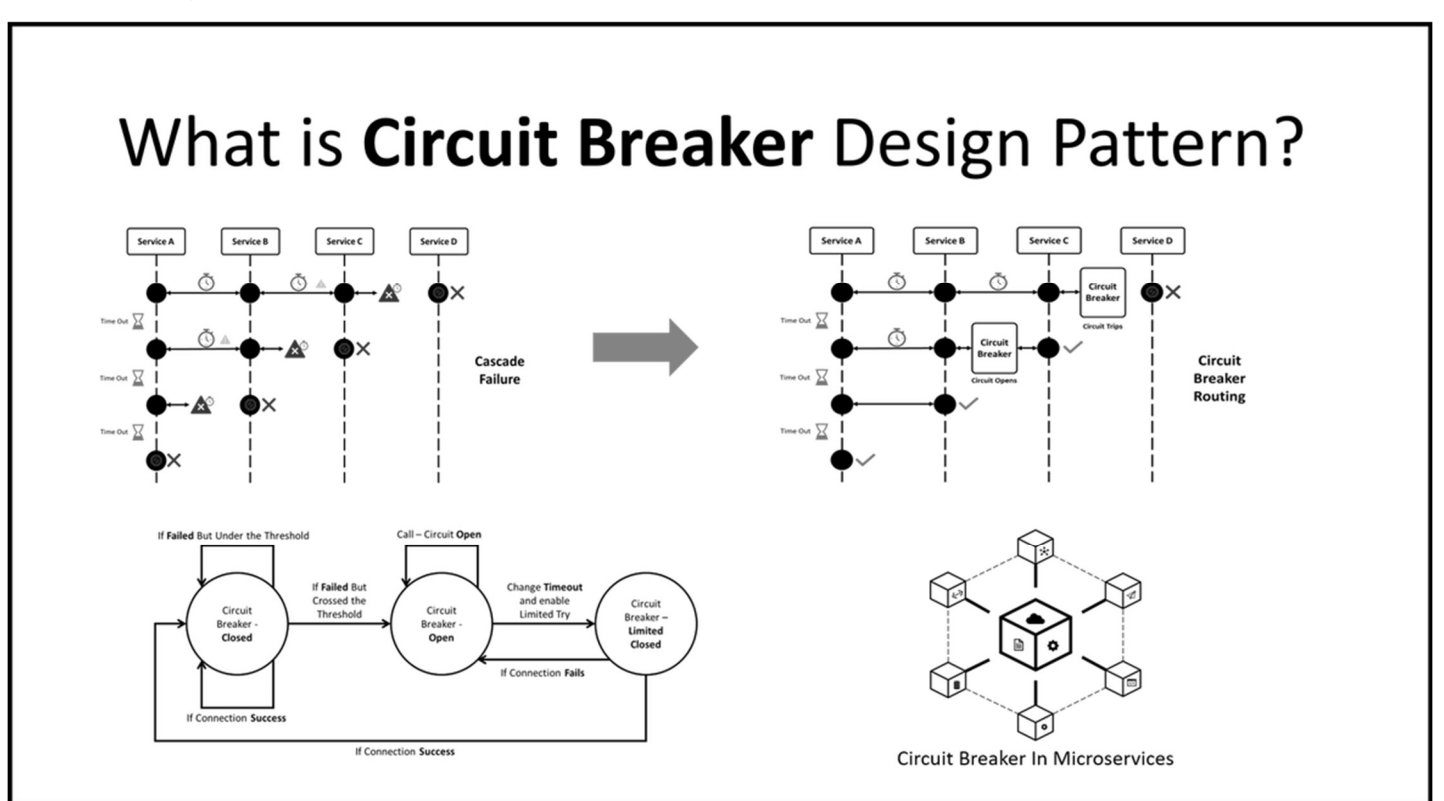

Source: https://digitalvarys.com/what-is-circuit-breaker-design-pattern/?fbclid=IwAR1uukaeNh-vJZXeLhQP2MZvpeq7NVeNVKHmjNEPubzrH8vISlwr\_Dedph8

## 회로 차단기 패턴 5일차 '관리/보안, MSA 시연/실습' <u>355 - 355</u><br>T패턴 3000 - 355 - 355 - 355 - 355 - 355 - 355 - 355 - 355 - 355 - 355 - 355 - 355 - 355 - 355 - 355 - 355 - 355<br>- 300<del>0 - 3000</del> - 3000 - 3000 - 3000 - 3000 - 3000 - 3000 - 3000 - 3000 - 3

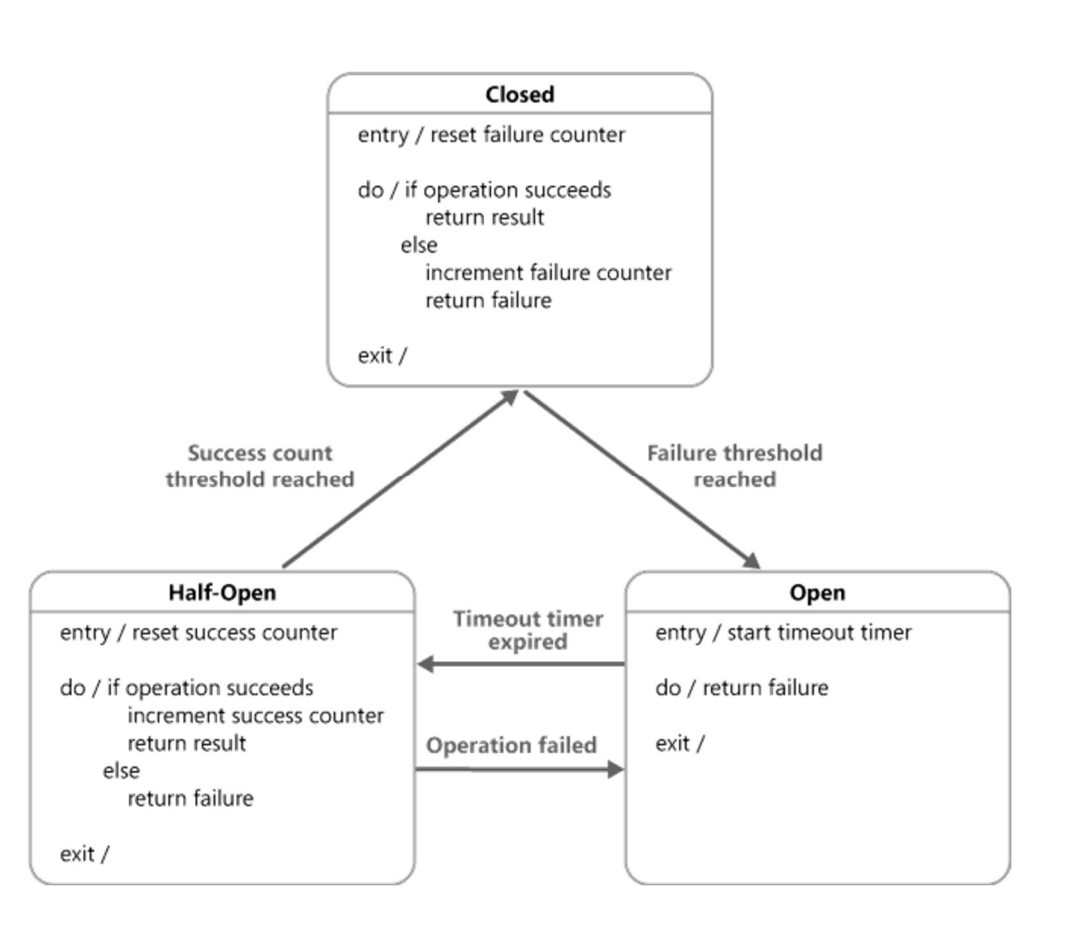

Source: https://docs.microsoft.com/ko-kr/azure/architecture/patterns/

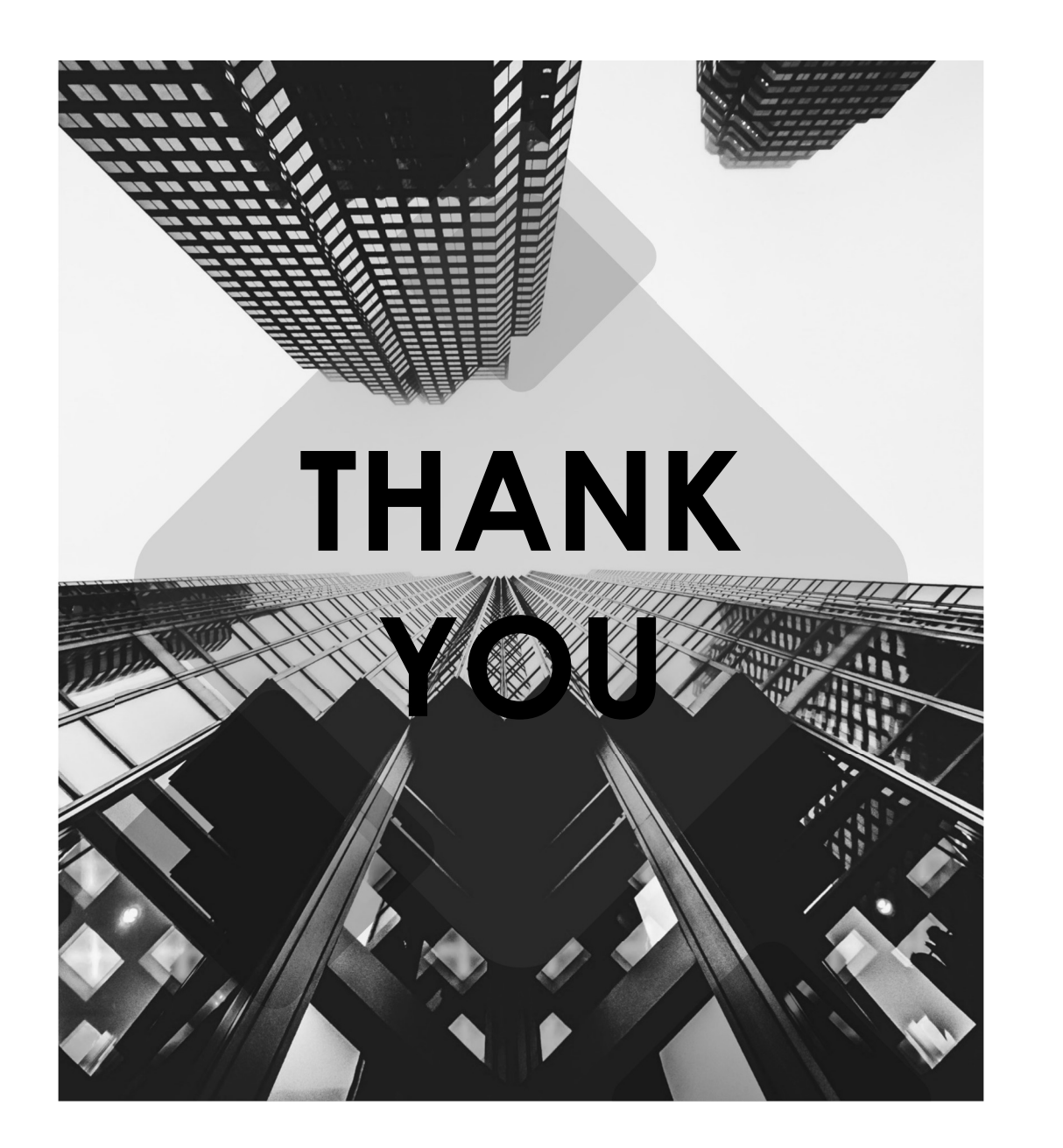

### 부록1. OPENSTACK (1 OF 3)

### Loosely coupled architecture

• Default ports

Default ports that secondary services related to OpenStack components use

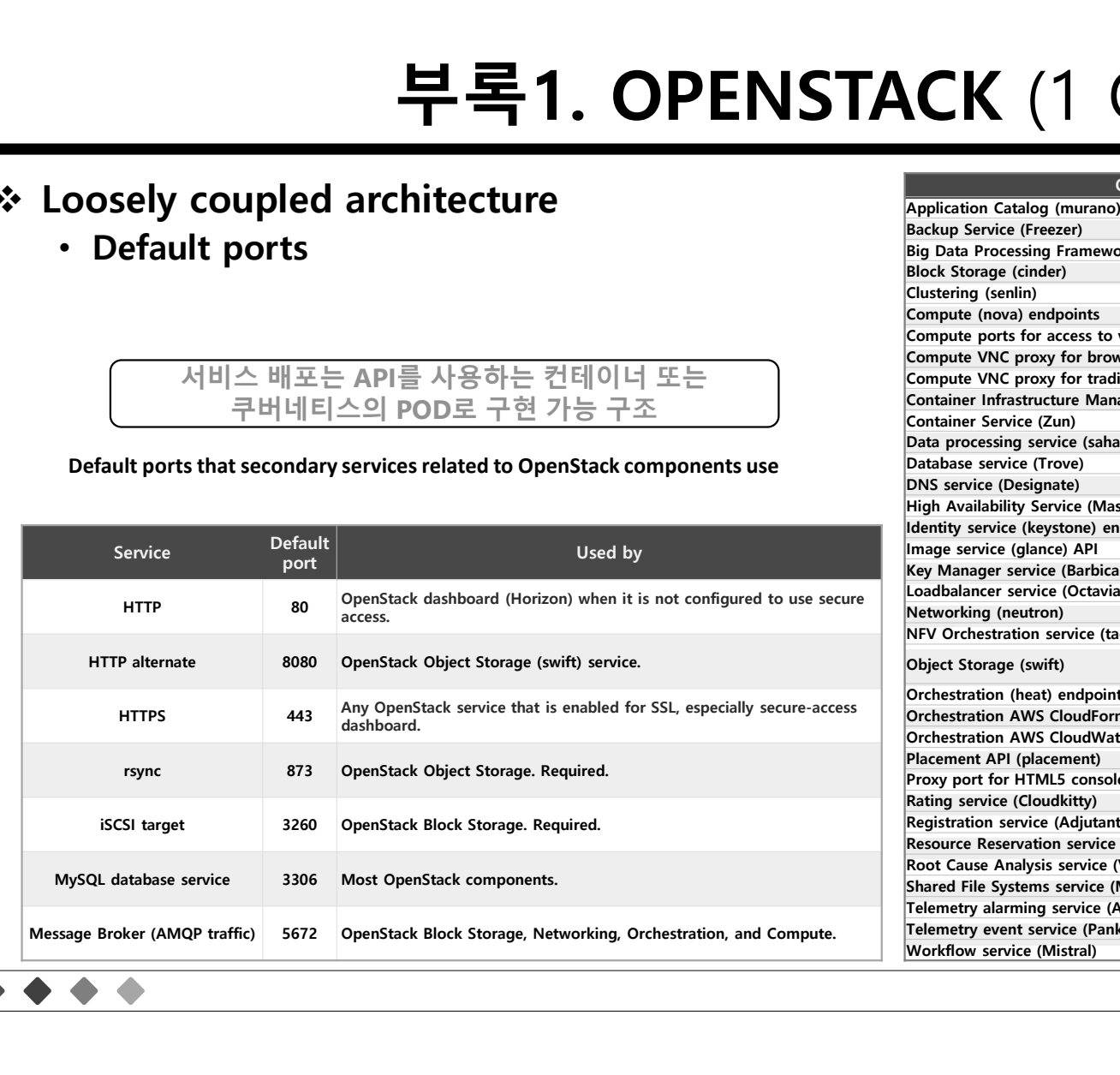

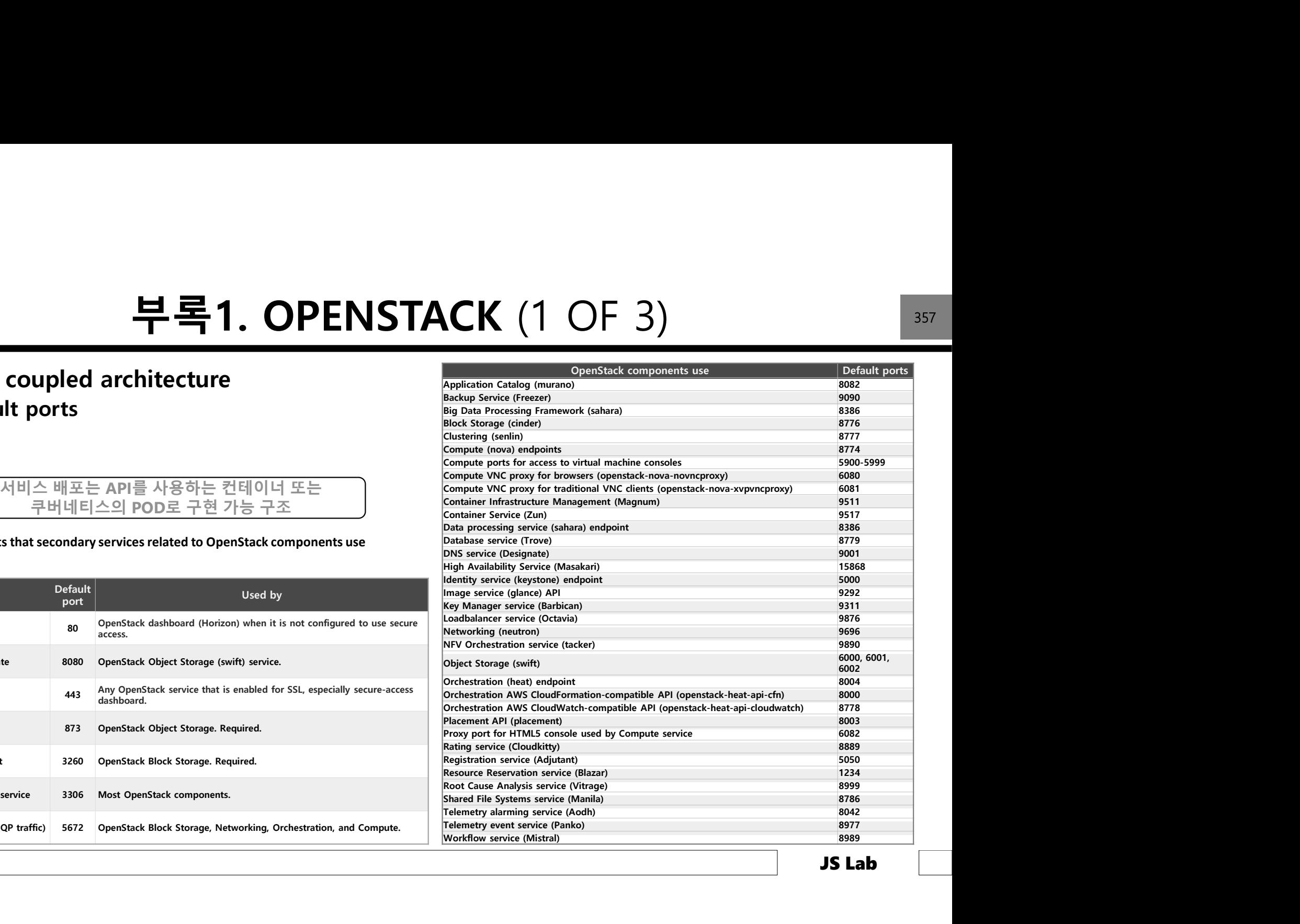

### 부록1. OPENSTACK (2 OF 3)

### OpenStack Design

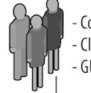

Command-line interfaces (nova, neutron, swift, etc) Cloud Management Tools (Rightscale, Enstratius, etc) - GUI tools (Dashboard, Cyberduck, iPhone client, etc)

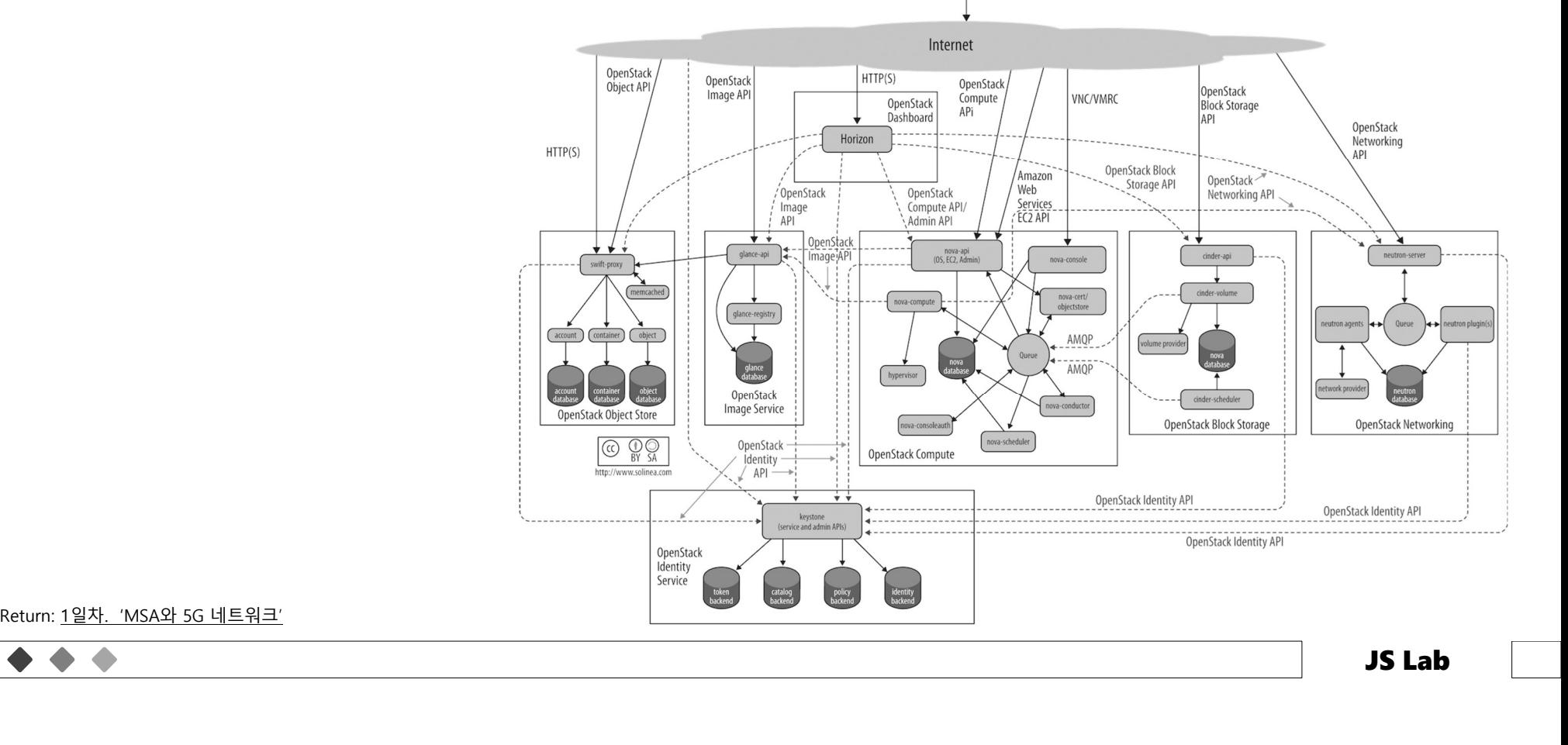

### 부록1. OPENSTACK (3 OF 3)

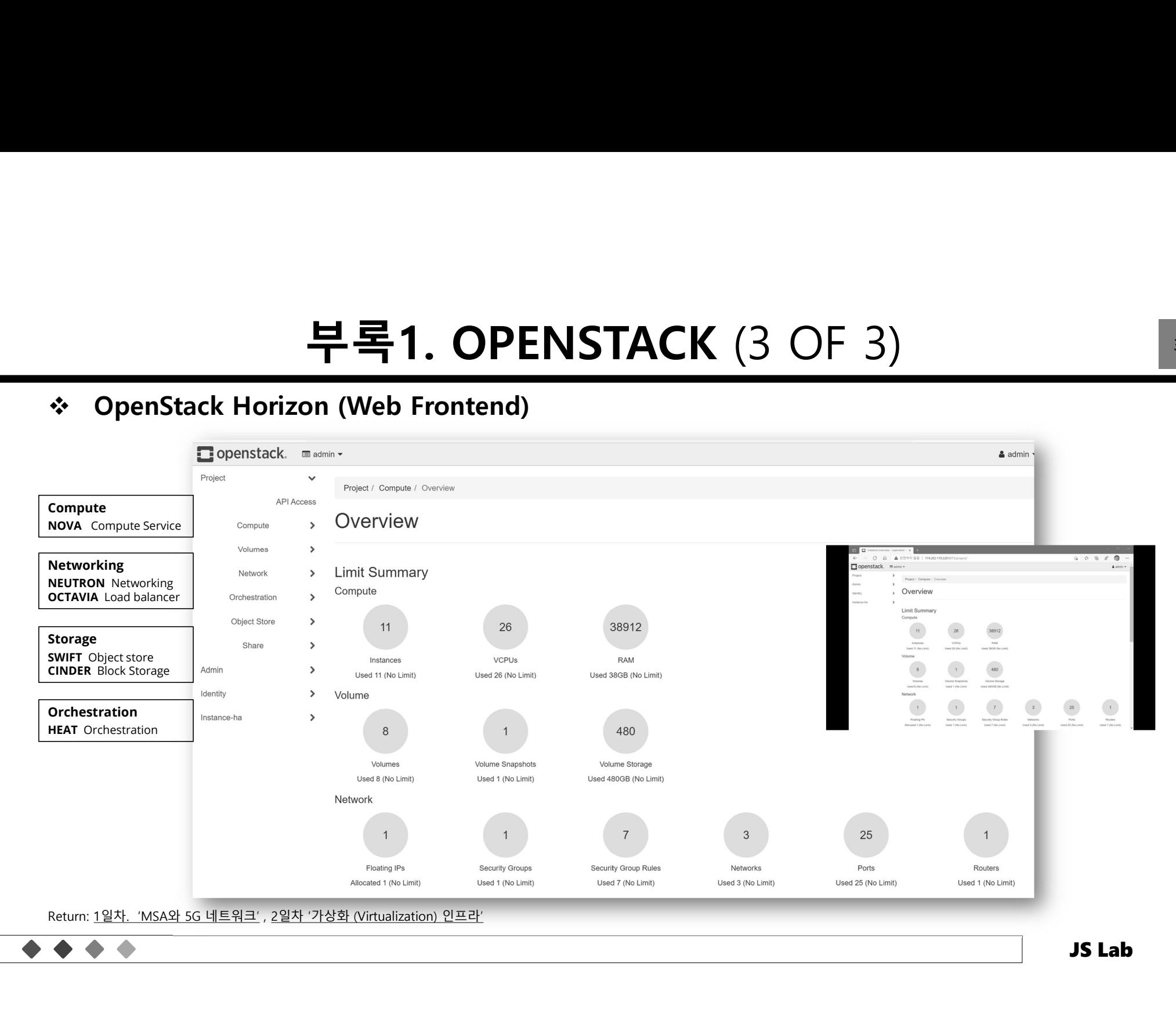

# 부록2. 5G 융합서비스 테스트베드 (1 OF 2)<br>k서비스 테스트베드 (@KOREN)<br>TICLASSS

 $\triangle$ 

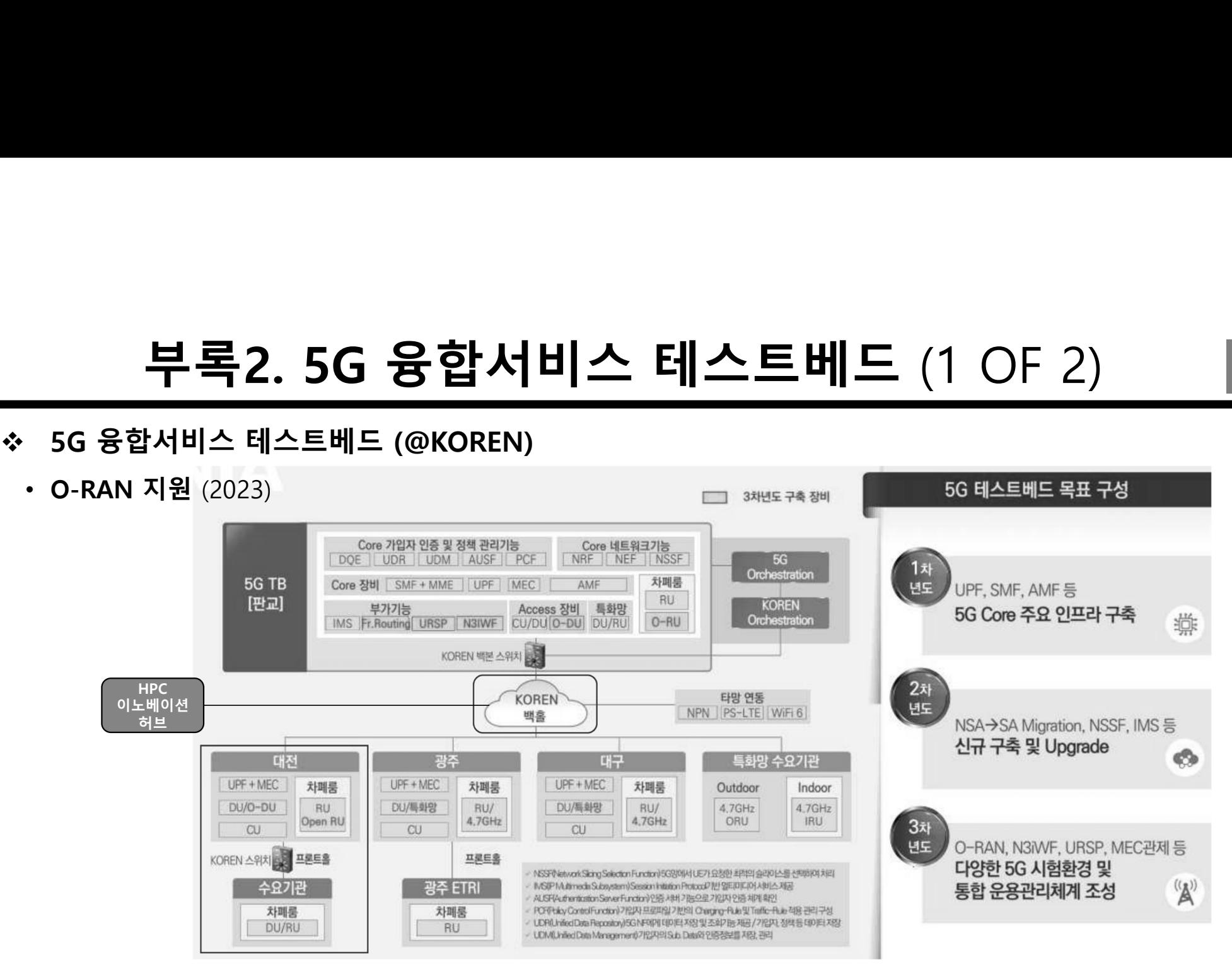

Source: https://ettrends.etri.re.kr/ettrends/197/0905197007/060-069\_%EC%98%88%EC%B6%A9%EC%9D%BC\_197%ED%98%B8.pdf

### 5G 융합서비스 테스트베드 (@KOREN) 부록2. 5G 융합서비스 테*:*<br>" <sub>5G 융합서비스 테스트베드 (@KOREN)<br>" 대전 거점 (ETRI)</sub> 부록2. 5G 융합서비스 테스트베드 (2 OF 2)<br>k서비스 테스트베드 (@KOREN)<br>classes

- -

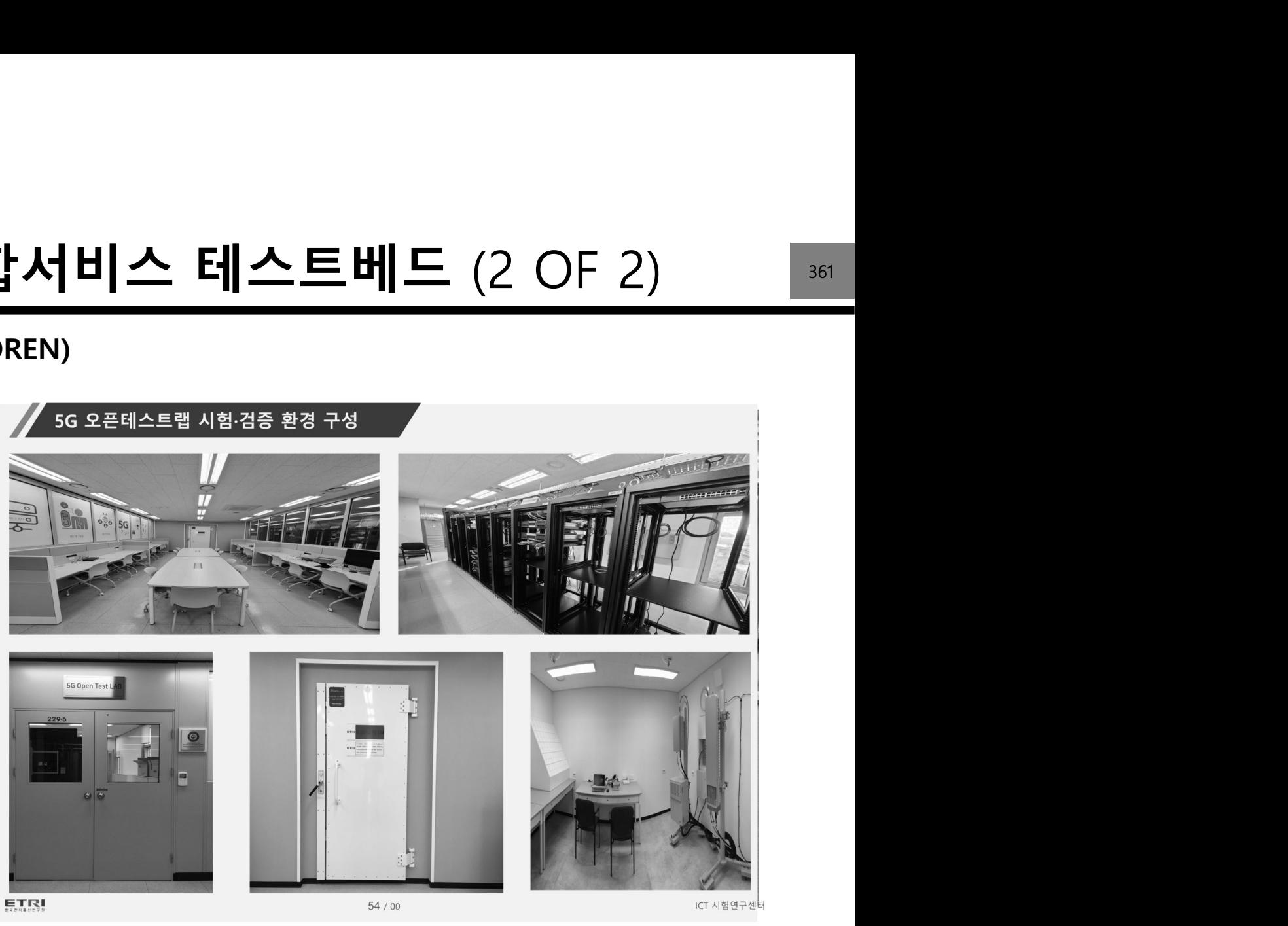

Return: Slide 21

### 부록3. SPRING CLOUD (1 OF 2)

### Spring cloud vs Kubernetes

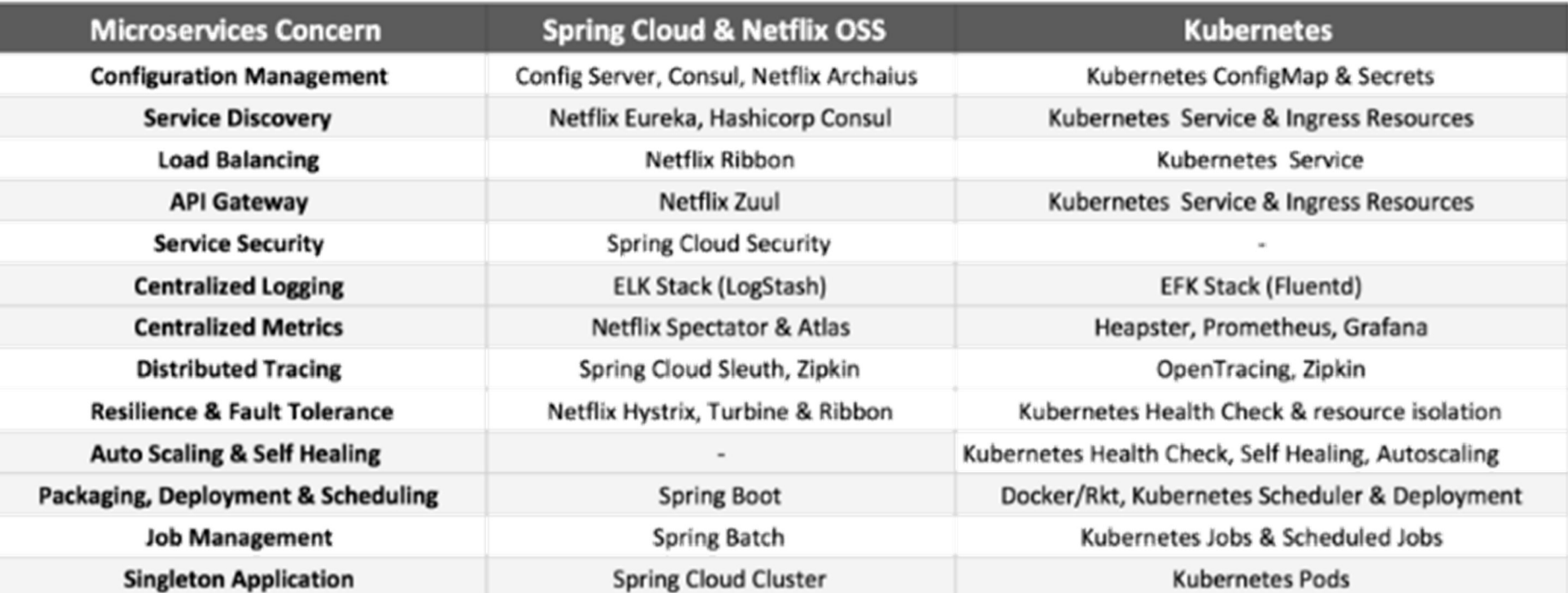

Share: https://velog.io/@formin/Spring-Cloud%EB%A5%BC-%ED%99%9C%EC%9A%A9%ED%95%9C-MSA-%EC%84%A4%EC%B9%98-%EB%B0%8F-%EA%B5%AC%EC%84%B1

### 부록3. SPRING CLOUD (2 OF 2)

### Spring cloud vs Kubernetes

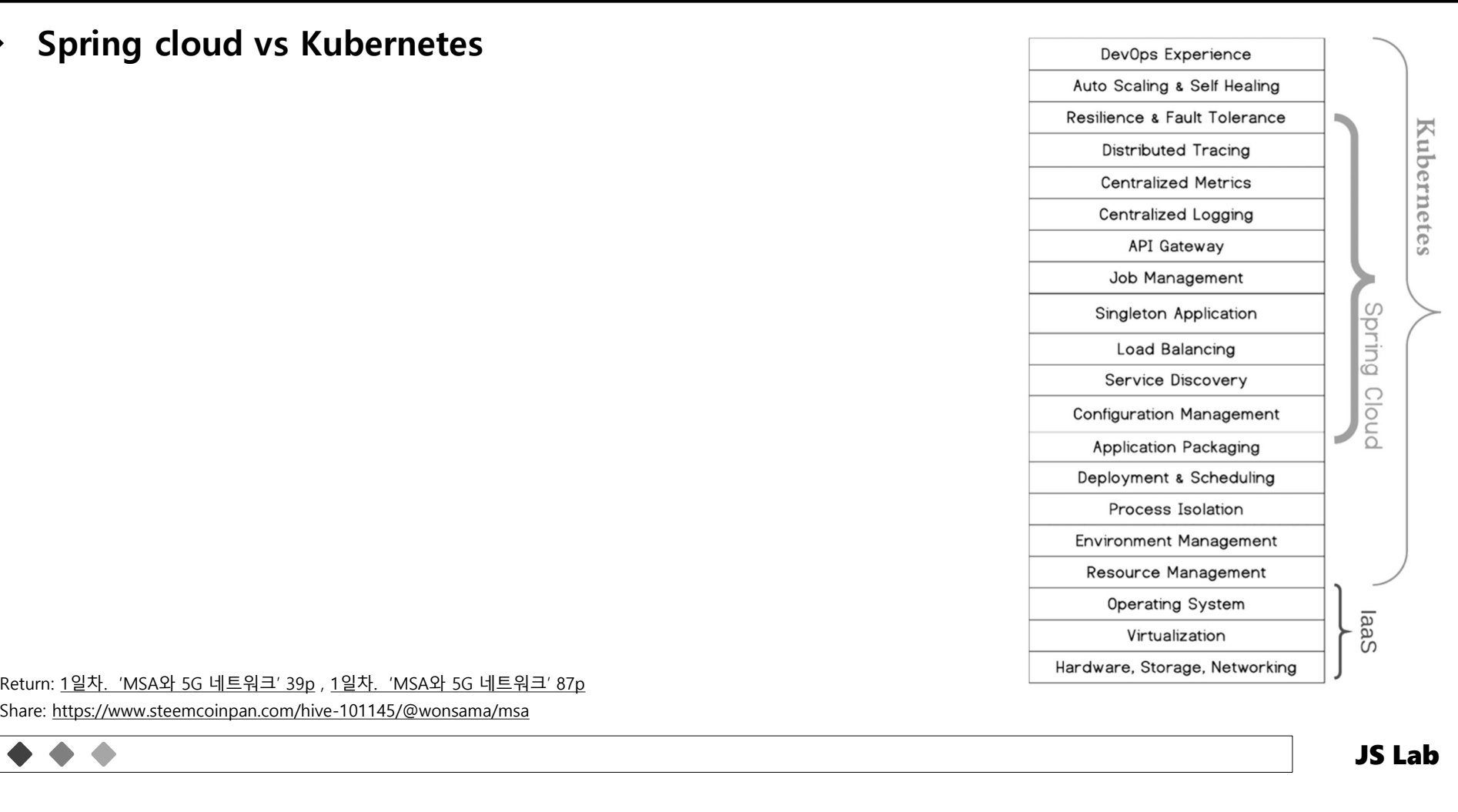

Share: https://www.steemcoinpan.com/hive-101145/@wonsama/msa

### 부록4. AI CHIP LANDSCAPE

- **AI Chip Landscape** HILPerf results available **AL-Benchmark results available** 
	-
	-
	-
	-
	- Compilers  $\overline{c_2}$
	-

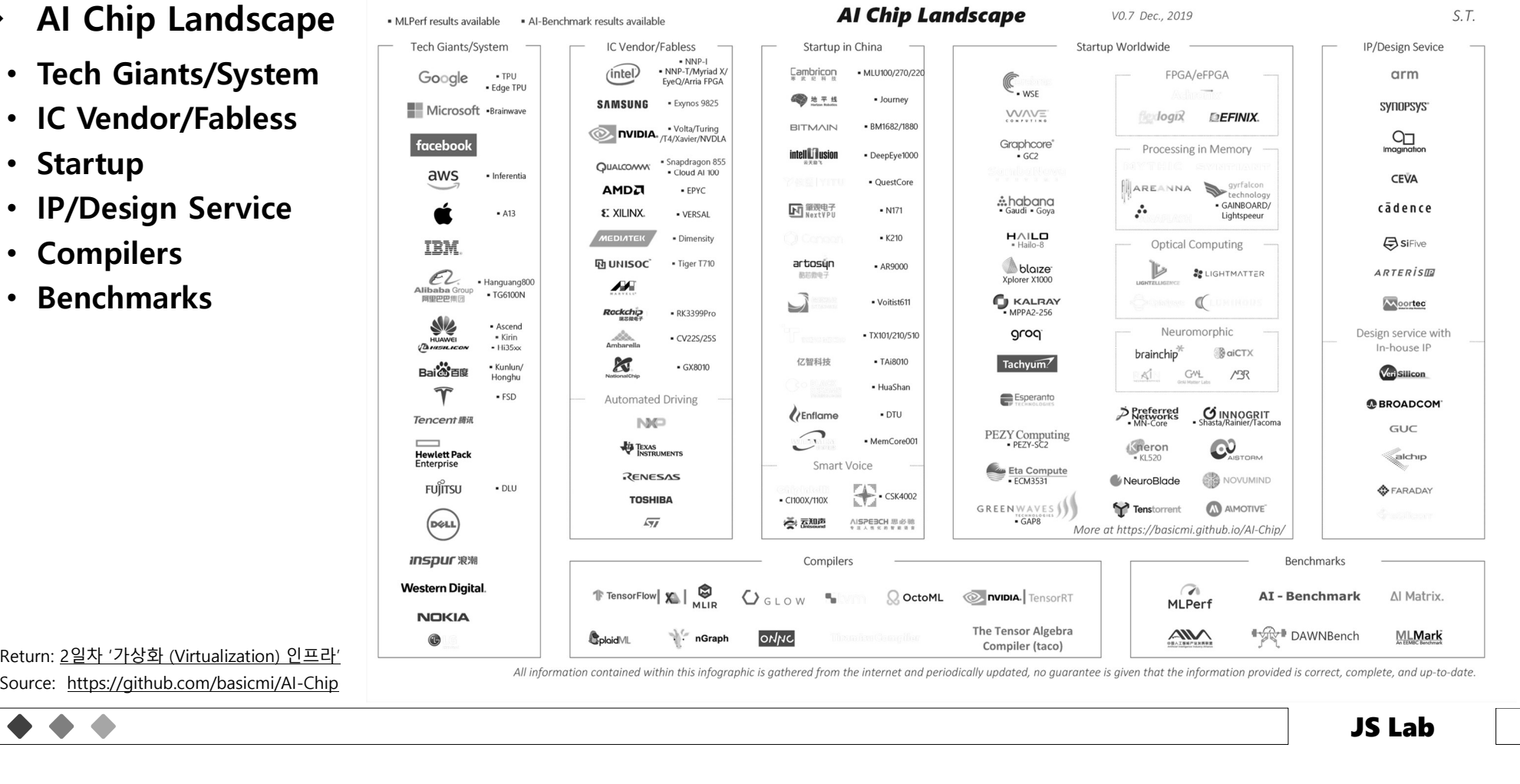

All information contained within this infographic is gathered from the internet and periodically updated, no guarantee is given that the information provided is correct, complete, and up-to-date.

# 부록5. 제조사 NRF (1 OF 2)<br><sub>ementation using Consul</sub>

- 해시코프: NRF implementation using Consul
- 오라클: Communications Network Repository Function (NRF) Cloud Native

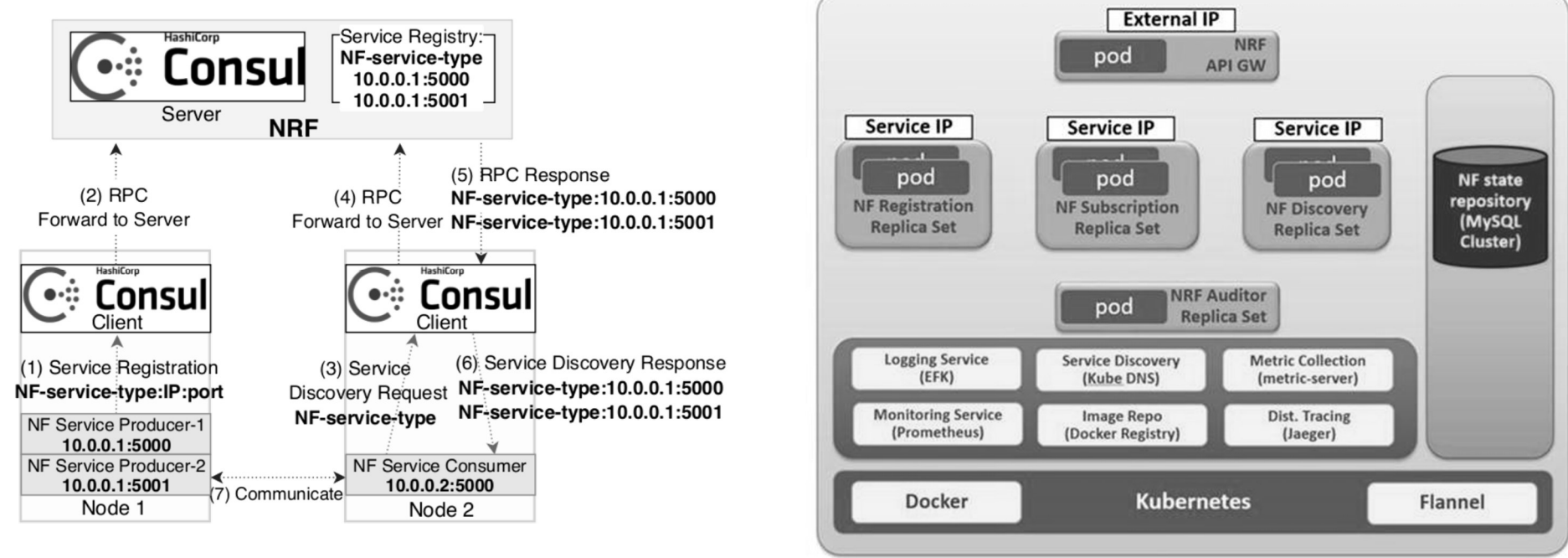

Source: https://pdfs.semanticscholar.org/52f6/001a27f827d3c724a8718e6768cd35ceb178.pdf

Source: https://docs.oracle.com/communications/F21353\_01/docs.10/NRF%20User%27s%20Guide/GUID-72930D10-8817-4F82-83C2-695FC4B5589B.htm

# 부록5. 제조사 NRF (2 OF 2)<br>cations Network Repository Function (NRF) Cloud Nativ

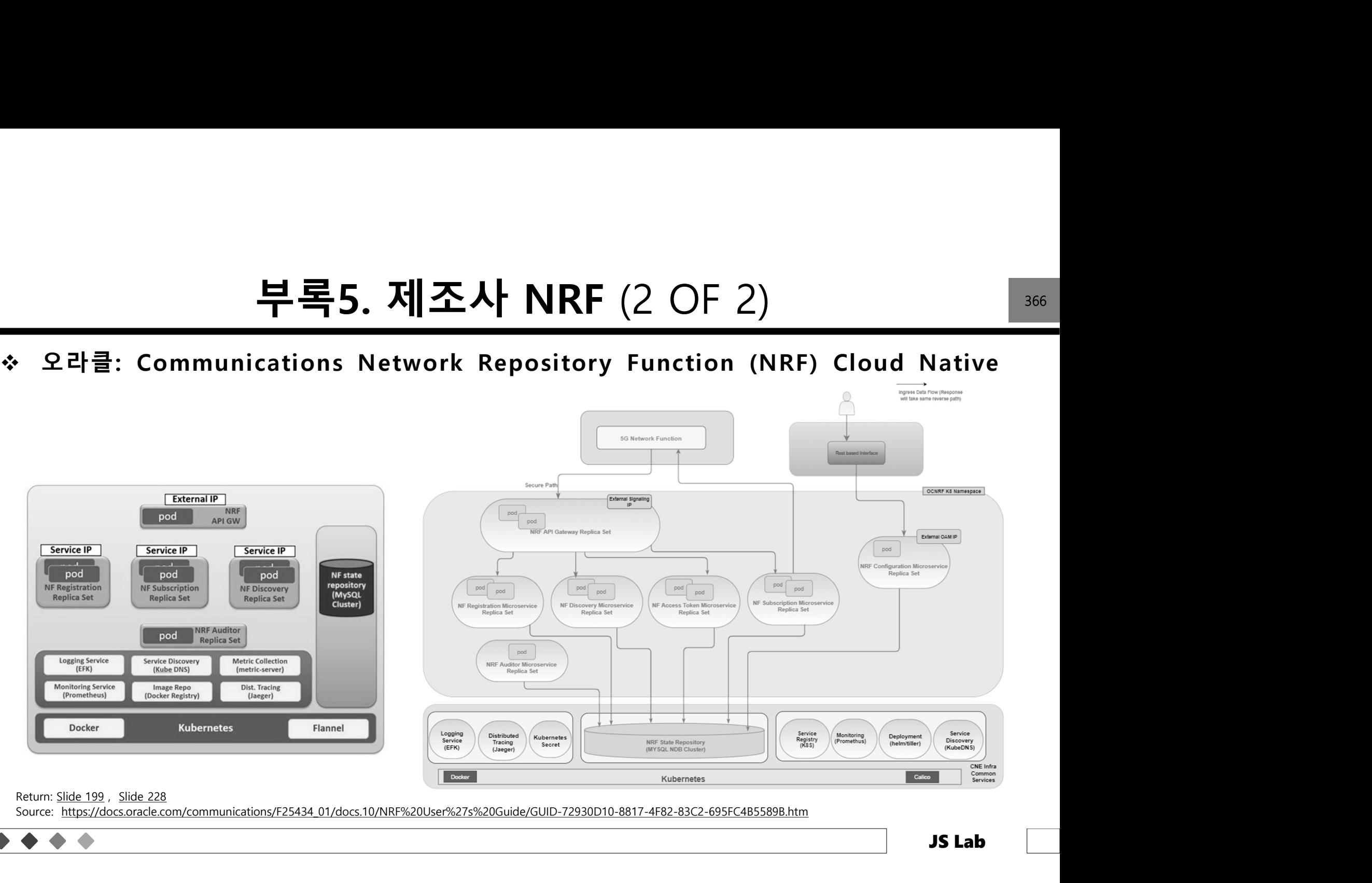

Source: https://docs.oracle.com/communications/F25434\_01/docs.10/NRF%20User%27s%20Guide/GUID-72930D10-8817-4F82-83C2-695FC4B5589B.htm

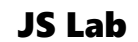

### 부록6. SYSTEM MONITORING SOFTWARE **NITORING SOFTWARE**<br>
1. Sematext Monitoring<br>
2. SolarWinds Server & Application Monitor<br>
3. Atera<br>
4. Datadog Infrastructure Monitoring<br>
5. Site24x7 Server Monitoring<br>
5. Site24x7 Server Monitoring<br>
6. Paessler PRTG Networ

### ❖ System Monitoring Software

- Source: https://www.softwaretestinghisp.com/system-monitoring-software/ , https://sematext.com/blog/system-monitoring-monitoring-monitoring-S. Stite24x7 Server Monitor 7. Sematext<br>
8. Filexact Server Monitor 1. ManageEngin 1.NinjaOne (Formerly NinjaRMM) 2.SolarWinds Server and Application Monitor 3.Atera 4.eG Innovations 5.Datadog 6.Site24x7 7.Sematext 8.PRTG Network Monitor 9.Zabbix 10.Spiceworks Network Monitor 11.Nagios TTO. STOI EIVI IVIOINTIONII<br>
System Monitoring Software<br>
1.NinjaOne (Formerly NinjaRMM)<br>
2.SolarWinds Server and Application Monitor<br>
2. SolarWinds Server and Application Monitor<br>
2. SolarWinds Server<br>
3. Atera<br>
4. Datadog Example 11 Ninja<br>
System Monitoring Software<br>
1. NinjaOne (Formerly NinjaRMM)<br>
2. SolarWinds Server and Application Monitor 2. SolarWinds<br>
3. Atera<br>
4. G Innovations 3. Atera<br>
4. Datadog In<br>
5. Datadog 5. Site24x7 &<br>
6. Pa 14.Cacti 15.Icinga 16.OpenNMS
	- 1. Sematext Monitoring
	- 2. SolarWinds Server & Application Monitor
	- 3. Atera
	- 4. Datadog Infrastructure Monitoring
	- 5. Site24x7 Server Monitoring
	-
	- 7. ManageEngine Applications Manager
	- 8. Nagios
	- 9. Zabbix
	- 10. NinjaOne
	- 11. Spiceworks

Return: Slide 240